**Desarrollo de una aplicación web para controlar y organizar avalúos de la empresa CIDU S.A.S.**

> Wilmer Orlando Cristancho Rodríguez Juan Felipe Rodríguez Rendón

Universitaria Agustiniana Facultad de Ingenierías Programa de Tecnología en Desarrollo de Software Bogotá, D.C.

2022

# **Desarrollo de una aplicación web para controlar y organizar avalúos de la empresa CIDU S.A.S.**

Wilmer Orlando Cristancho Rodríguez Juan Felipe Rodríguez Rendón

> Director Mauricio Alonso Villalba

Trabajo de grado para optar al título de Tecnólogo en Desarrollo de Software

Universitaria Agustiniana Facultad de Ingenierías Programa de Tecnología en Desarrollo de Software Bogotá, D.C.

2022

#### **Resumen**

Se desarrolló una aplicación web que permite controlar y organizar los avalúos que realiza la empresa CIDU S.A.S. Inicialmente, se utilizó la metodología de desarrollo XP para identificar las necesidades de esta compañía. Por medio de un análisis, se observó que el administrador utilizaba libros de Excel para registrar la información de cada avalúo lo cual generaba descentralización de datos al tener distintas fuentes. Por lo tanto, se planteó el diseño de una aplicación web que almacenara toda la data que pertenece a CIDU S.A.S. En el desarrollo de la aplicación, se optó por el lenguaje de programación Angular y luego, se conectó con la base de datos Firestore de la plataforma Firebase de Google para hacer entrega de un software moderno y de fácil mantenimiento. Y como resultados, se obtuvo 3 funciones principales: la primera, la posibilidad de insertar un avalúo de forma detallada en una base de datos no relacional; la segunda, generar un reporte histórico de todos los avalúos que allí se registren; y la tercera, ubicar cada avalúo en un mapa de geolocalización a través de un api de Google. Todas las funcionalidades de la aplicación web están controladas por un inicio de sesión para brindar seguridad en el acceso a la información.

*Palabras clave:* aplicación web, base de datos no relacional, avalúo, geolocalización.

#### **Abstract**

A web application was developed that allows controlling and organizing the appraisals carried out by the company CIDU S.A.S. Initially, the XP development methodology was used to identify the needs of this company. Through an analysis, it was observed that the administrator used Excel books to record the information of each appraisal, which generated data decentralization by having different sources. Therefore, a web application was designed to store all the data that belongs to CIDU S.A.S. In the development of the application, the Angular programming language was chosen and then it was connected to the Firestore database of Google's Firebase platform to deliver modern and easy-to-maintain software. And as a result, 3 main functions were obtained: the first, the possibility of inserting an appraisal in detail in a non-relational database; the second, to generate a historical report of all the appraisals that are registered there; and the third, to locate each appraisal on a geolocation map through a Google API. All the functionalities of the web application are controlled by a login to provide security in access to information.

Keywords: Web application, non-relational database, appraisal, geolocation.

# Tabla de contenidos

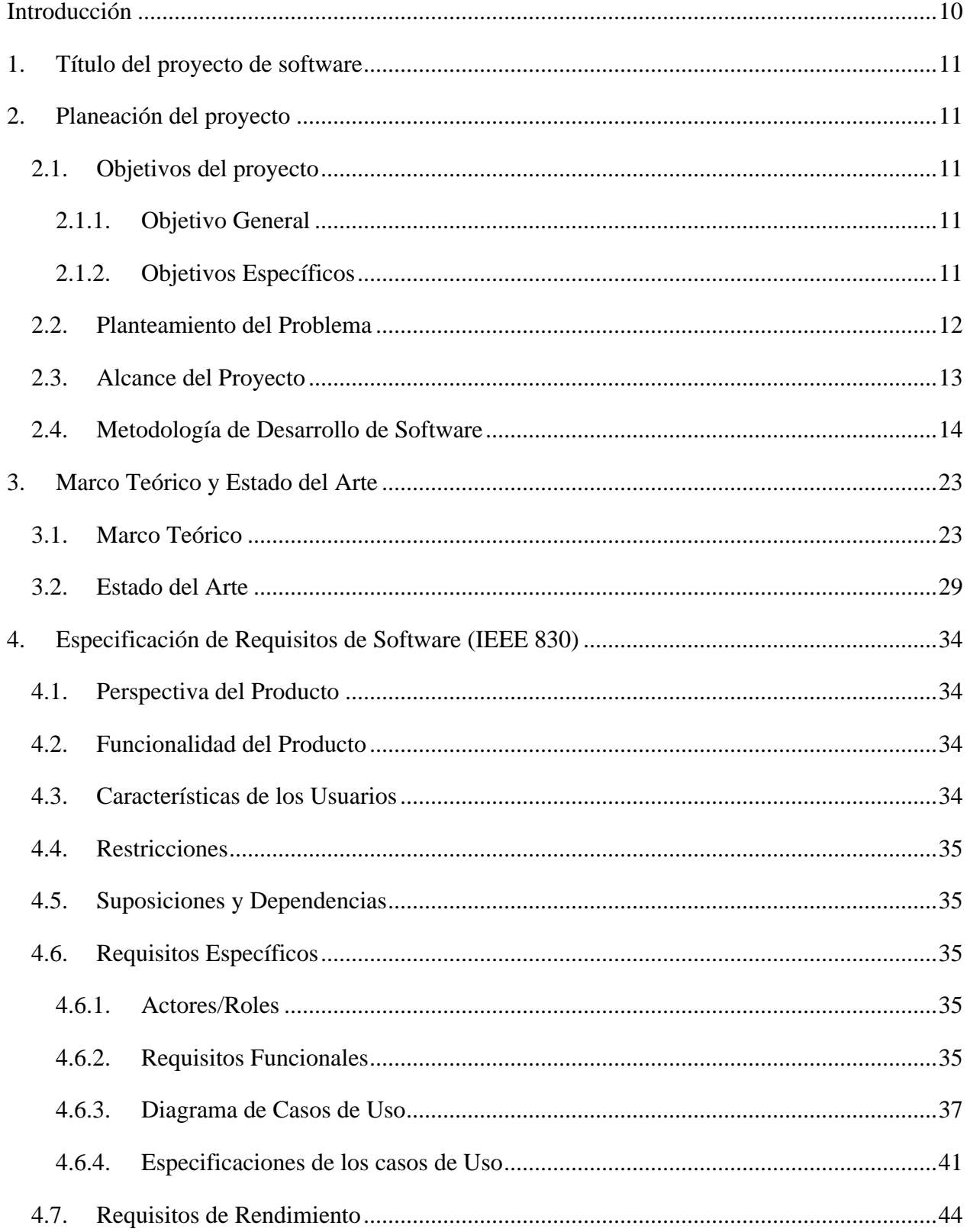

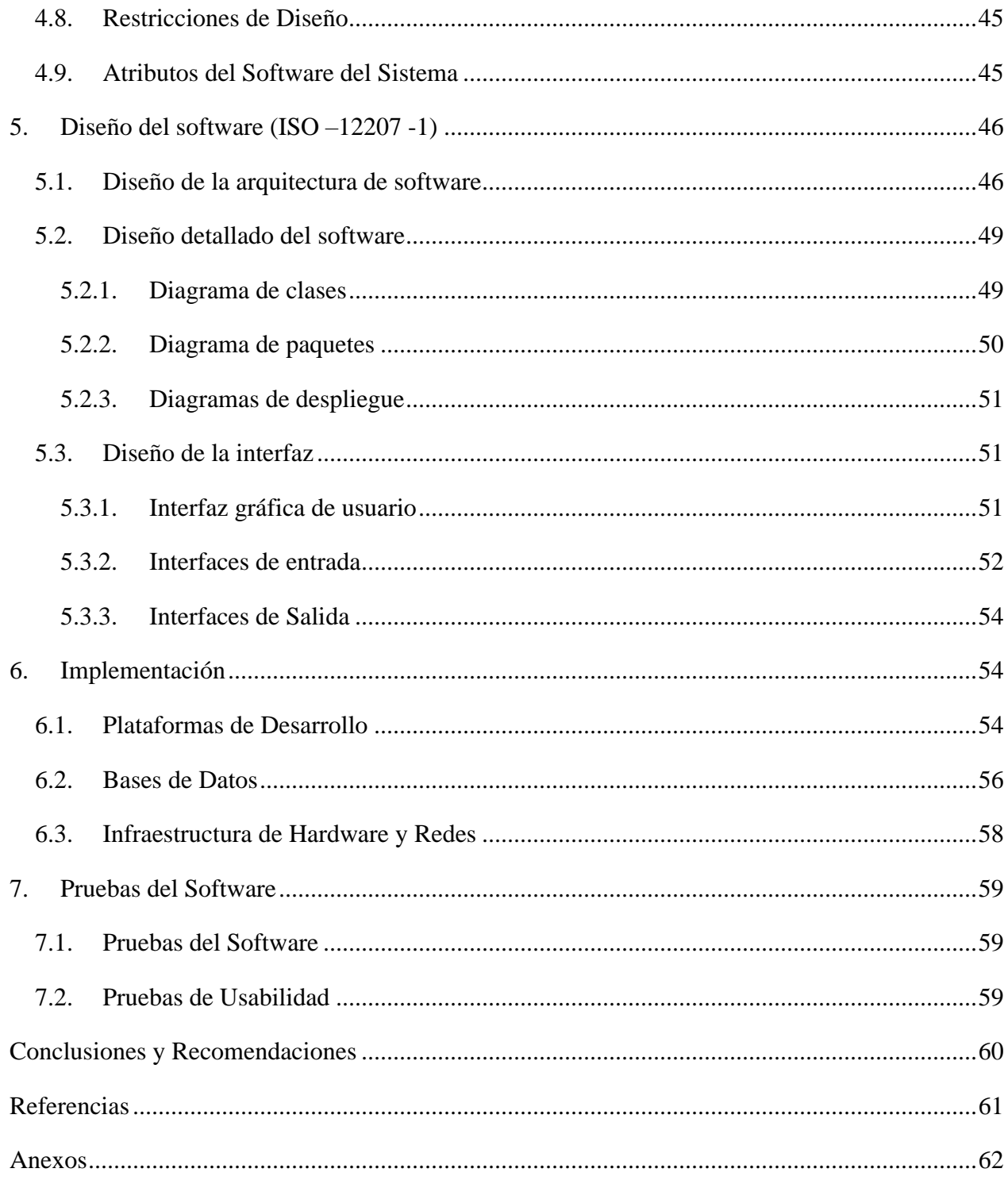

# Lista de tablas

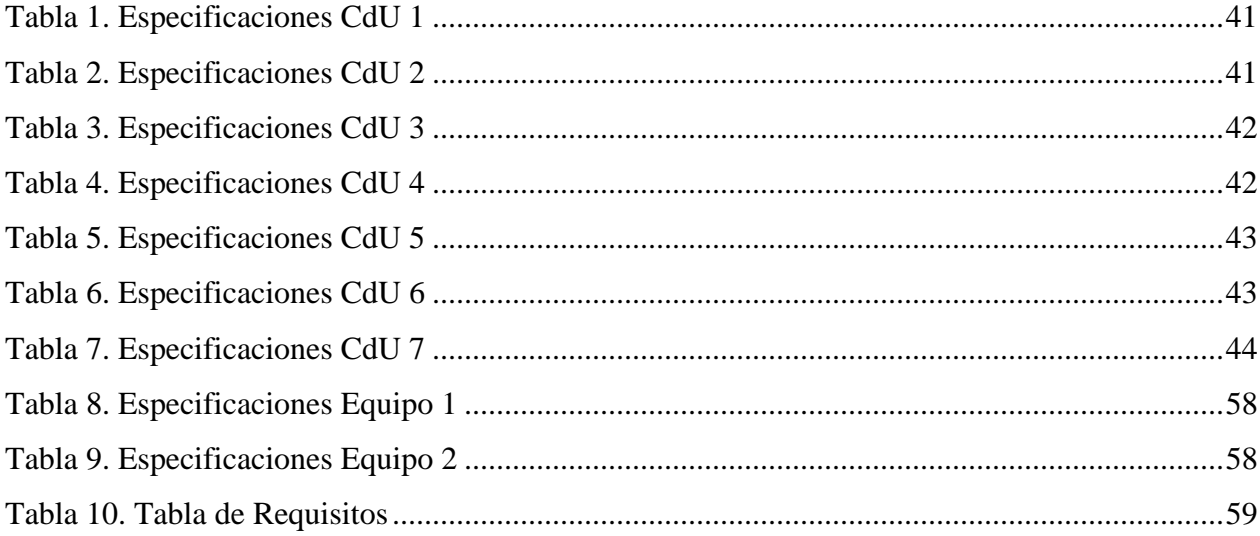

# **Lista de figuras**

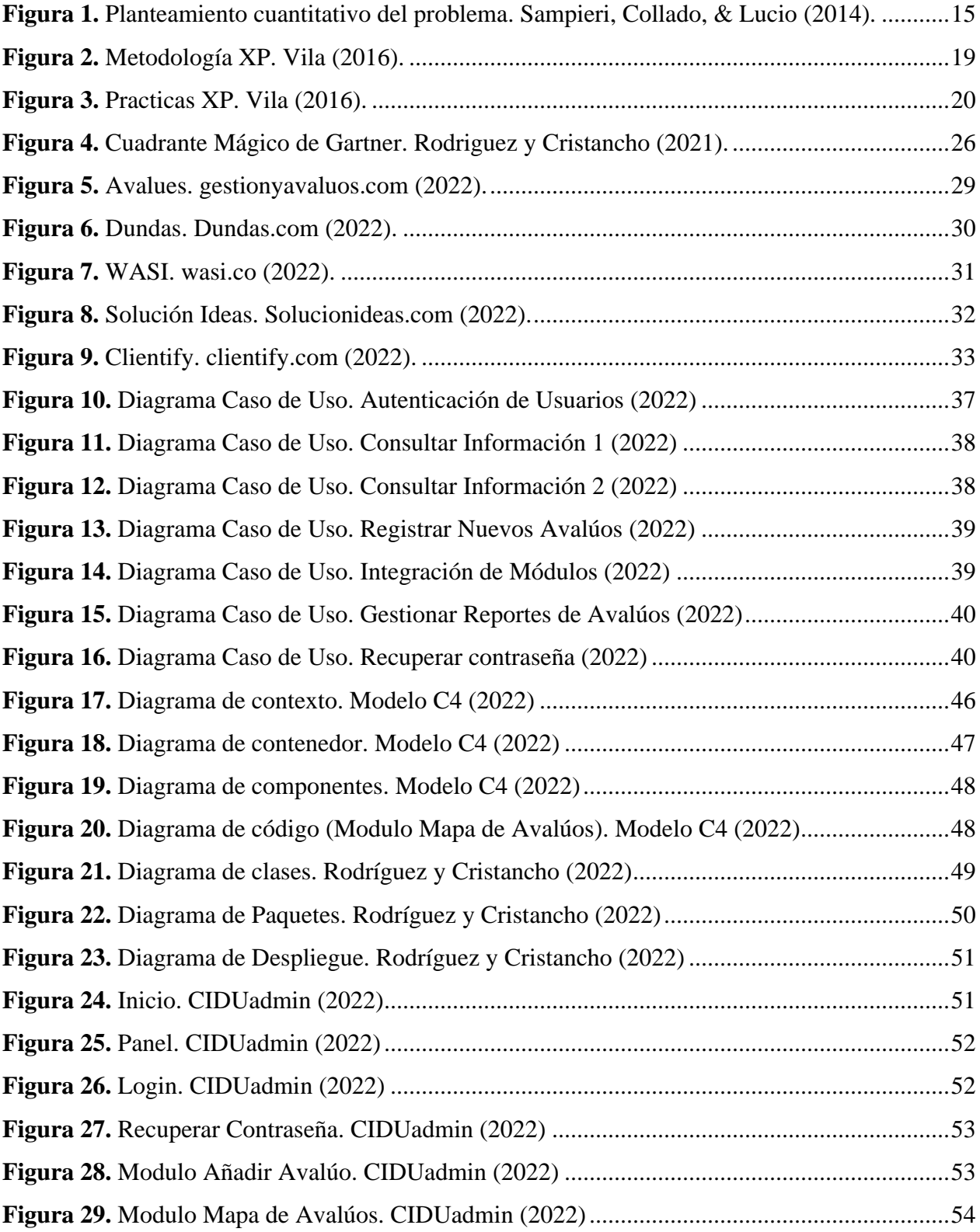

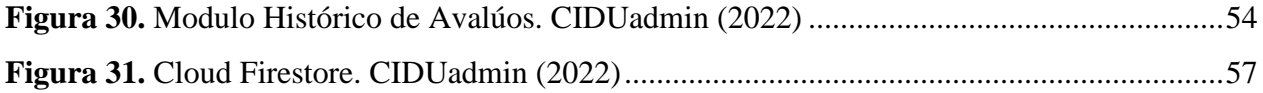

# <span id="page-9-0"></span>**Introducción**

El presente proyecto corresponde al desarrollo de una aplicación web enfocada en avalúos. Un avalúo se puede definir como el resultado del proceso de estimar el valor de un bien, determinando la medida de su poder de cambio en unidades monetarias y a una fecha determinada.

La característica principal de dicha aplicación web consiste en controlar y organizar avalúos de una manera más eficiente y favorable para la empresa CIDU S.A.S. Adicional a eso, brindar un soporte profesional a nivel de software. Se conoce que la compañía utiliza una tecnología básica la cual no le permite optimizar una serie de procesos.

Para analizar este problema es necesario mencionar las ventajas de tener un software de avalúos en la empresa CIDU S.A.S. y cómo una pyme puede tener un cuerpo tecnológico más robusto, duradero y eficaz.

#### **1. Título del proyecto de software**

<span id="page-10-1"></span><span id="page-10-0"></span>Desarrollo de una aplicación web para controlar y organizar avalúos de la empresa CIDU S.A.S.

#### **2. Planeación del proyecto**

### <span id="page-10-2"></span>**2.1. Objetivos del proyecto**

#### **2.1.1. Objetivo General**

<span id="page-10-3"></span>Desarrollar una aplicación web para controlar y organizar avalúos de la empresa CIDU S.A.S con el fin de brindar una herramienta capaz de registrar y consultar información clara y concisa por parte del administrador.

### <span id="page-10-4"></span>**2.1.2. Objetivos Específicos**

- Identificar el funcionamiento actual del proceso que realiza la empresa CIDU S.A.S. para generar avalúos. Adicional a eso, determinar cuáles son sus puntos de mejora.
- Diseñar una aplicación web con su respectiva interfaz de usuario y base de datos para atacar las oportunidades de mejora que se encontraron anteriormente.
- Desarrollar la aplicación web con tecnologías que estén a la vanguardia y que se acoplen a la arquitectura tecnológica de la empresa CIDU S.A.S.
- Realizar ajustes a la aplicación web de acuerdo con las pruebas ejecutadas y la retroalimentación brindada por el administrador.

#### <span id="page-11-0"></span>**2.2. Planteamiento del Problema**

Hoy en día debemos entender que el éxito de una organización o empresa depende cada vez más del conocimiento de las tecnologías de acuerdo con el fenomenal crecimiento que ha tenido el internet en los últimos años. Por lo tanto, una empresa como CIDU S.A.S se ha visto en la obligación de aplicar un software que funcione adecuadamente en su sector. Así pues, se decidió desarrollar una aplicación web actualizada que optimice un proceso más eficiente en cuanto a la organización y control de avalúos se refiere.

El modelo de software combinado con Excel que tiene implementado la empresa CIDU S.A.S actualmente, se adecúa al procesamiento de avalúos y se muestra mediante hojas de cálculo.

El proceso funciona así: el avaluador llega al sitio y utiliza un formulario físico para diligenciar los datos del terreno y del inmueble, allí se toman datos topográficos, acabados, vetustez si es conjunto, nombre, número de torres, número de pisos de la torre, valor de la administración, además de zonas comunes, contadores de servicio y dependencias del apto o casa. Por último, se hace manualmente un plano del terreno, se envía un reporte a un numero de WhatsApp en donde el administrador recibe la información y la digita en un archivo de Excel.

Después de este procedimiento el administrador genera un reporte del avaluó en una plataforma brindada por una entidad bancaria, allí sube la información que se mencionó anteriormente y así termina el ciclo del avaluó. Ese reporte también se puede descargar en Excel.

La siguiente investigación se inicia con el objetivo de mejorar el proceso de administrar los avalúos, ya que se ve un potencial en pérdidas de información (daño de un archivo excel) y software que nunca se terminaron gracias a negligencias de otros desarrolladores de que no cumplieron con las expectativas del administrador de CIDU S.A.S.

Luego de evidenciar esta problemática, el programa de Tecnología de Desarrollo de Software realizó un diagnóstico del proceso actual en la empresa CIDU S.A.S., encontrando una oportunidad de implementación de una aplicación web ya que la información no está centralizada y no cuenta con una base de datos robusta, rastreo de avalúos y de fácil acceso para el administrador.

Se llevo a cabo una reunión con el director general Ingeniero de la empresa llamado Jonathan Ortiz Castaño en la cual se hizo énfasis en la implementación de esta idea, el resultado fue:

- Tablero de control: Seguimientos de cada avaluó, Registro de avalúos, geolocalización.
- Base de datos robusta.

Posteriormente la dirección del programa se reunió con el semillero de investigación OpensGroup con el fin de socializar y analizar las necesidades presentadas por la universidad Agustiniana para establecer un plan de trabajo, ya que el grupo cuenta con las características necesarias para realizar dicho desarrollo, además de implementar funciones adicionales a las comentadas en el levantamiento de información.

#### <span id="page-12-0"></span>**2.3. Alcance del Proyecto**

Teniendo como referente el documento Conpes 35821 donde el reto es desarrollar un software que brinde una optimización a los procesos rudimentarios que hace el administrador, se plantea desarrollar una aplicación web con las siguientes características: bases de datos robustas, seguimientos de cada avaluó, registro de avalúos y geolocalización, funciones contenidas en un tablero de control para promover la innovación tecnológica en la empresa.

Por consiguiente, promover el software para que sea utilizado en todos los aspectos y de esta manera facilitar las labores y los procedimientos internos de CIDU S.A.S. generando interés en el administrador para llevar a cabo todas sus tareas en dicha aplicación, allí se unifican los procesos que la empresa tiene separados y que son útiles. Entonces desde esta perspectiva, cerrar poco a poco las brechas de la tecnología en esta empresa.

CIDU S.A.S. debe contar con una infraestructura adecuada para llevar a cabo la implementación correcta del software el cual está compuesto por una base de datos que contiene toda la información acerca de avalúos. Este proceso se obtiene mediante el registro de avalúos. Luego, se despliegan en una interfaz visual para el administrador.

Existe un usuario de logueo único para el administrador, al hacer el login correcto se despliegan los módulos de la aplicación web. Uno de ellos contiene la información histórica de los avalúos registrados previamente, el siguiente módulo permitirá crear un nuevo avalúo, y por último, un módulo de rastreo de avalúos que se obtiene mediante una geolocalización que permite una API de Google maps, por ende, el avalúo se muestra en el mapa con su respectiva ubicación ya sea en Bogotá D.C. o cualquier ciudad de Colombia.

Toda esta información se guarda en una base de datos no relacional y el administrador puede acceder a ella en cualquier momento desde la misma aplicación web. Por ejemplo: puede observar datos específicos del avaluó como: información del predio o del cliente. También, el administrador tiene la opción de generar un reporte para ser objeto de envió donde se requiera, es decir, a un banco.

Los procesos propuestos para el desarrollo de este software son:

- Base de datos que almacene toda la información que se ha relacionado en hojas de Excel.
- Rastreo de avalúos mediante geolocalización y también un mapa donde se visualice cada predio con datos específicos.
	- Interfaz web que permite observar un histórico de avalúos y registrar nuevos avalúos.

Con la elaboración de este proyecto se espera obtener un software confiable, seguro y de alta calidad que genere satisfacción y a su vez sea una herramienta de apoyo para quienes lo utilicen. Tendrá un completo y sencillo uso para el administrador de la empresa CIDU S.A.S.

#### <span id="page-13-0"></span>**2.4. Metodología de Desarrollo de Software**

En el desarrollo del proyecto se va a utilizar una investigación cuantitativa para definir un problema de estudio.

La empresa CIDU S.A.S quiere mejorar procesos en base de datos, control, seguimientos de avalúos y adoptar nuevas prácticas de tecnología.

Se requiere estudios de mapeo satelital para asignar avalúos de manera más efectiva y óptima, además de procesos cuantitativos para las bases de datos. Se debe eliminar el uso excesivo de las hojas de cálculo.

En conjunto con CIDU S.A.S. se llevará a cabo la implementación de esta aplicación web y se mantiene seguimiento constante para verificar que se cumpla con los requerimientos establecidos.

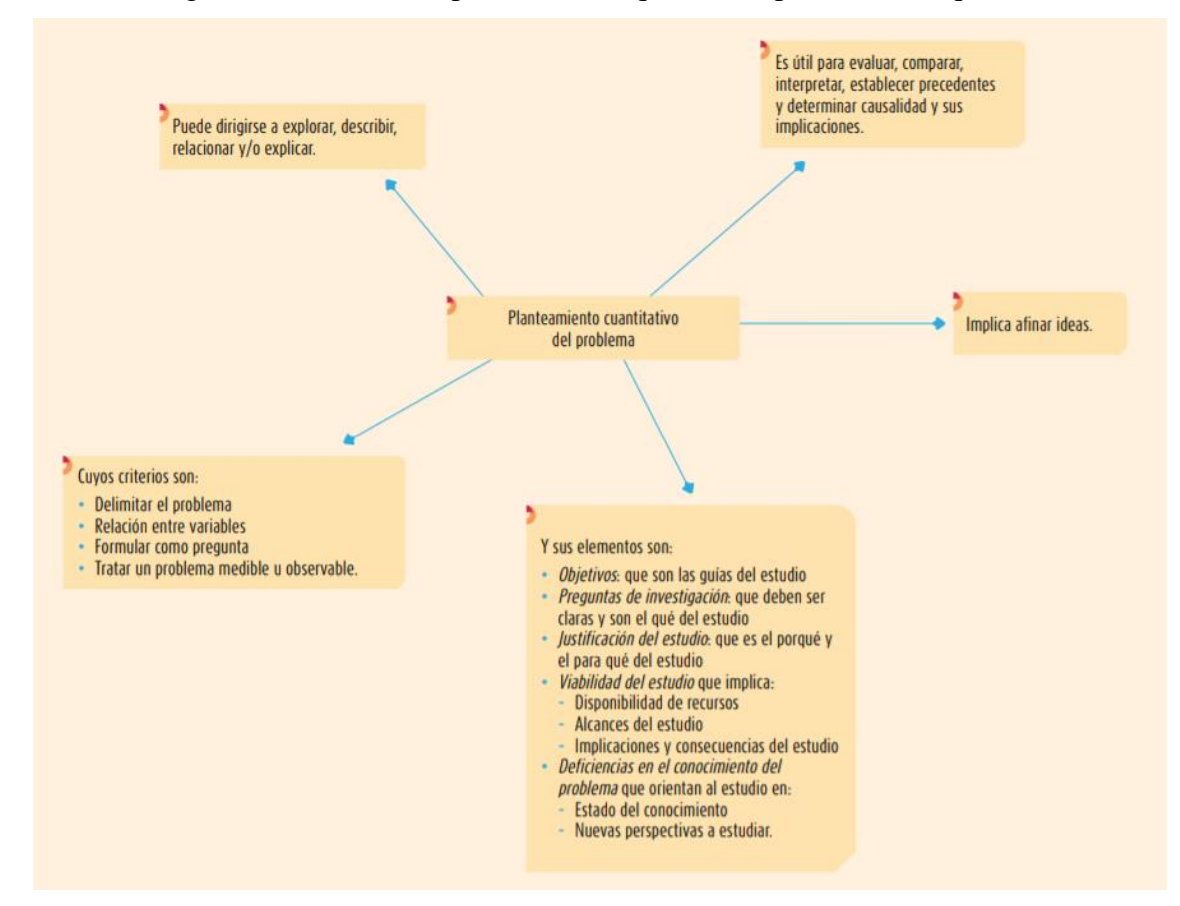

<span id="page-14-0"></span>**Figura 1.** Planteamiento cuantitativo del problema. Sampieri, Collado, & Lucio (2014).

Para entender cómo funciona la metodología de investigación cuantitativa se puede tomar como referencia lo siguiente: "Una vez que se ha concebido la idea de investigación y el científico, estudiante o experto ha profundizado en el tema y ha elegido el enfoque cuantitativo, se encuentra en condiciones de plantear el problema de investigación." (Sampieri, Collado, & Lucio, 2014, p. 36).

Y es importante resaltar que "de nada sirve contar con un buen método y mucho entusiasmo, si no se logra saber qué investigar. En realidad, plantear el problema no es sino afinar y estructurar más formalmente la idea de investigación." (Selltiz, 1980, p. 36). Pasar de la idea al planteamiento del problema puede ser bastante rápido o por el contrario puede demorar, siguiendo con el texto:

depende de cuán familiarizado esté el investigador con el tema de su estudio, la complejidad misma de la idea, la existencia de estudios antecedentes, el empeño del investigador y sus habilidades personales. Seleccionar un tema o una idea no lo coloca inmediatamente en la posición de considerar qué información habrá de recolectar, con cuáles métodos y cómo analizará los datos que obtenga. Antes, necesita formular el problema específico en términos concretos y explícitos, de manera que sea susceptible de investigarse con procedimientos científicos. (Selltiz, 1980, p. 36).

#### Ahora bien, como señala Ackoff (1967):

El investigador debe ser capaz no sólo de conceptuar el problema, sino también de escribirlo en forma clara, precisa y accesible. En ocasiones sabe lo que quiere hacer, pero no cómo comunicarlo a los demás, y tiene que realizar un mayor esfuerzo por traducir su pensamiento a términos comprensibles, pues en la actualidad la mayoría de las investigaciones requieren la colaboración de varias personas. Los planteamientos cuantitativos se derivan de la literatura y corresponden a una extensa gama de propósitos de investigación, como: describir tendencias y patrones, evaluar variaciones, identificar diferencias, medir resultados y probar teorías. (p. 36).

Los elementos para plantear el problema son cinco y están relacionados entre sí: los objetivos que persigue la investigación, las preguntas de investigación, la justificación, la viabilidad del estudio, y la evaluación de las deficiencias en el conocimiento del problema. "En la investigación, como en la vida, nuestras acciones se guían por objetivos y preguntas. Por ejemplo, si un artista va a pintar un cuadro, antes de comenzar debe plantearse qué va a dibujar." (Sampieri, et al, 2014, p. 36). También tendría que definir qué técnica utilizar (tempera, pintura, lápiz, marcado, etc.). Según el texto, por ejemplo:

Lo mismo ocurre con un músico cuando decide componer una pieza. Para empezar, debe plantearse si va a componer una balada, una rola rockera, una bachata, una sinfonía, un tango, etcétera. De igual manera, un investigador, antes de emprender su estudio, tiene que plantear el problema (establecer sus objetivos y preguntas, lo que "va a pintar o a componer") y qué método o enfoque va a utilizar

(cuantitativo, cualitativo o mixto; por ejemplo, en pintura: óleo, acuarela, etc., o una mezcla; en música: contrapunto, serialismo, al azar, improvisación, etcétera). (Sampieri, et al, 2014, p. 37). Pero además de estos dos elementos faltan otros que son:

la justificación (¿por qué componer la pieza?), la viabilidad del estudio (¿es factible componerla con los conocimientos, habilidades y recursos que se poseen y a tiempo?) y una evaluación de las deficiencias en el conocimiento del problema (¿qué aporta la pieza de acuerdo con el panorama y tendencias musicales?). (Sampieri, et al, 2014, p. 37).

#### Objetivos de la Investigación

Primero es necesario saber qué se pretende con la investigación, es decir, cuáles son sus objetivos Según los autores del libro, dice Sampieri, et al, (2014):

Con unas investigaciones se busca, ante todo, contribuir a resolver un problema en especial; en tal caso, debe mencionarse cuál es ese problema y de qué manera se piensa que el estudio ayudará a resolverlo. Otras investigaciones tienen como objetivo principal probar una teoría o aportar evidencias empíricas a favor de ella. Los objetivos deben expresarse con claridad y ser específicos, medibles, apropiados y realistas. Son las guías del estudio y hay que tenerlos presentes durante todo su desarrollo. Al redactarlos, es habitual utilizar verbos y derivados del tipo: "describir", "determinar", "demostrar", "examinar", "especificar", "indicar", "analizar", "estimar", "comparar", "valorar" y "relacionar" respecto de los conceptos o variables incluidas. Evidentemente, los objetivos que se especifiquen deben ser congruentes entre sí. (p. 37).

#### Preguntas de Investigación

Además de definir los objetivos de la investigación, se recomienda plantear, por medio de una o varias preguntas, el problema que se estudia. "Hacerlo en forma de preguntas tiene la ventaja de presentarlo de manera directa, lo cual minimiza la distorsión." (Christensen, 2006, p. 38) "Con frecuencia, las preguntas de investigación se plantean en términos de ¿qué?, ¿por qué? y ¿cómo?" (Lewkowicz, 2010, p. 38).

Justificación de la Investigación

Además de los objetivos y las preguntas de investigación, es necesario justificar el estudio por medio de la exposición de sus razones (el para qué del estudio o por qué debe efectuarse). Según el libro:

La mayoría de las investigaciones se ejecutan con un propósito definido, pues no se hacen simplemente por capricho de una persona, y ese propósito debe ser lo suficientemente significativo para que se justifique su realización. Además, en muchos casos se tiene que explicar por qué es conveniente llevar a cabo la investigación y cuáles son los beneficios que se derivarán de ella: el pasante deberá exponer a un comité escolar el valor de la tesis que piensa realizar, el investigador universitario hará lo mismo con el grupo de personas que aprueban proyectos de investigación en su institución e incluso con sus colegas, el asesor tendrá que aclarar a su cliente las bondades que se obtendrán de un estudio determinado, el subordinado que propone una investigación a su superior deberá dar razones de su utilidad. Lo mismo ocurre en todos los casos; siempre es importante la justificación. (Sampieri, et al, 2014, p. 40).

#### Viabilidad de la Investigación

Junto con los elementos anteriores, es necesario considerar otro aspecto importante del planteamiento del problema: la viabilidad o factibilidad del estudio; para ello, "debemos tomar en cuenta la disponibilidad de tiempo, recursos financieros, humanos y materiales que determinarán, en última instancia, los alcances de la investigación" (Mertens, 2010, p. 41). Asimismo, es indispensable que tengamos acceso al lugar o contexto donde se realizará el estudio. Es decir, "tenemos que preguntarnos de manera realista si es posible llevar a cabo esta investigación y cuánto tiempo tomará efectuarla. Estas preguntas son particularmente importantes cuando se sabe de antemano que se dispondrá de pocos recursos." (Sampieri, et al, 2014, p. 41).

Evaluación de las deficiencias en el conocimiento del problema

Es importante examinar respecto al problema de investigación las siguientes preguntas según los autores del libro Sampieri, et al (2014):

¿qué más necesitamos saber del problema?, ¿qué falta de estudiar o abordar?, ¿qué no se ha considerado?, ¿qué se ha olvidado? Las respuestas nos ayudarán a saber dónde se encuentra ubicada nuestra investigación en la evolución del estudio del problema y qué nuevas perspectivas podríamos aportar. (pp. 41-42).

Adicional a lo mencionado anteriormente, para el desarrollo de la aplicación web se va a utilizar la metodología XP que es una de las llamadas metodologías Ágiles de desarrollo de software más exitosas.

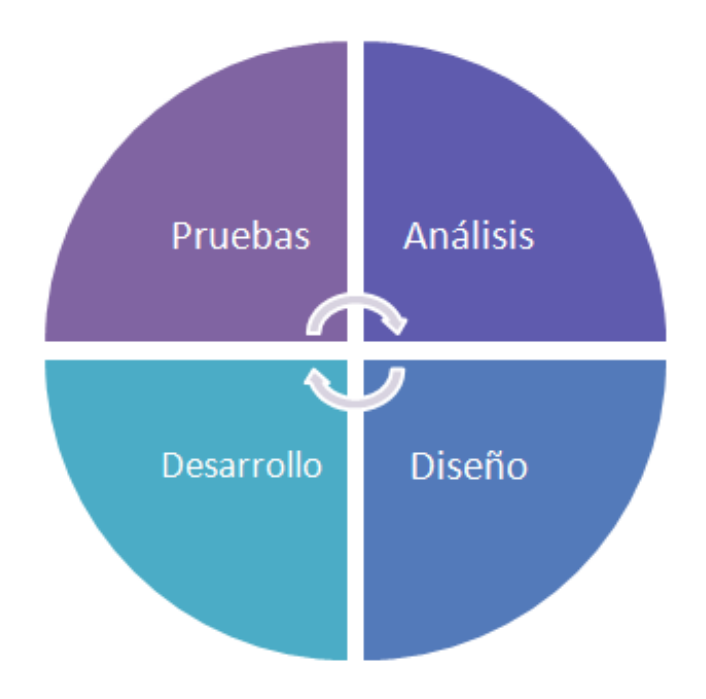

**Figura 2.** Metodología XP. Vila (2016).

Con este método de trabajo lo que se pretende es alcanzar el mejor resultado de la aplicación web. "XP está diseñada para entregar el software que los clientes necesitan al momento en que lo necesitan. XP alienta a los desarrolladores a responder los requerimientos cambiantes de los clientes, aún en fases tardías del ciclo de vida del desarrollo." (Vila, 2016).

### **El Modelo**

La metodología XP tiene cuatro directrices para el desarrollo de cualquier proyecto de software: costo, tiempo, calidad y alcance. El método especifica que, de estas cuatro variables, tres de ellas podrán ser fijadas arbitrariamente, complementa Vila (2016) "por actores externos al grupo de desarrolladores (clientes y jefes de proyecto), y el valor de la restante deberá será establecida por el equipo de desarrollo, quien establecerá su valor en función de las otras tres. el ciclo XP incluye:

- Entender lo que el cliente necesita > Fase de Exploración
- Estimar el esfuerzo > Fase de Planificación
- Crear la solución > Fase de Iteraciones
- Entregar el producto final al cliente > Fase de puesta en producción

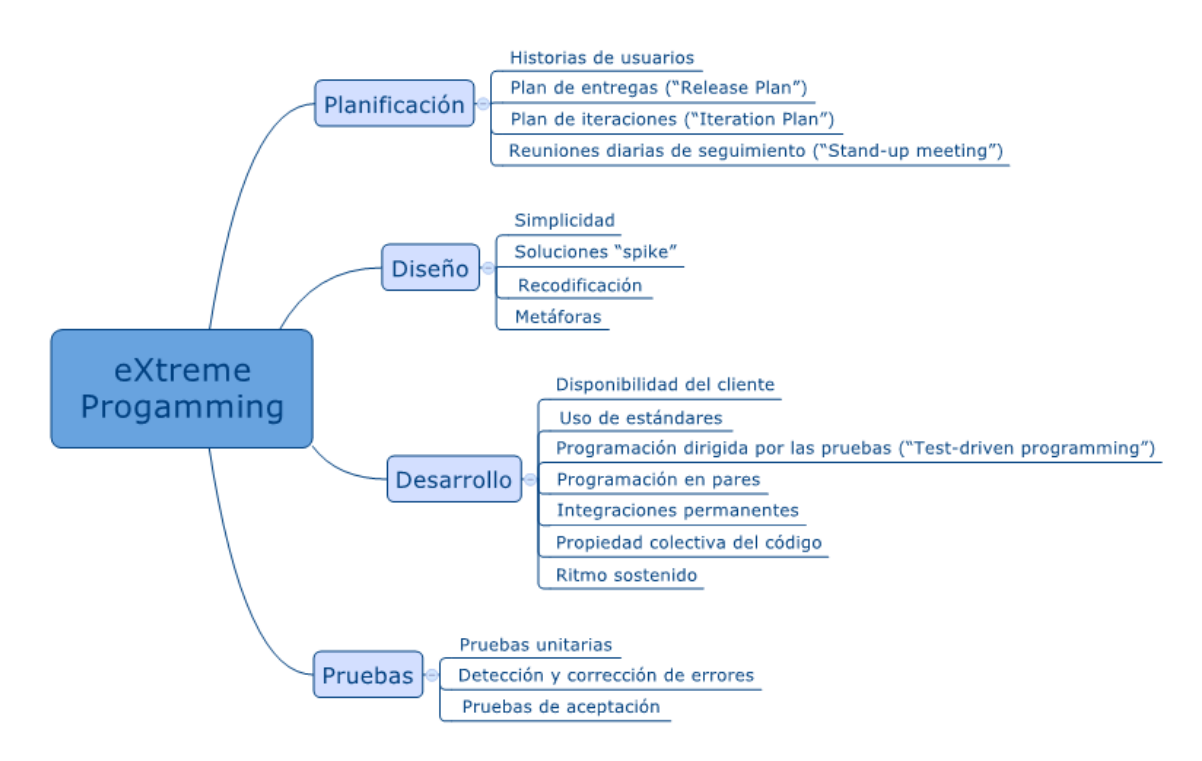

**Figura 3.** Practicas XP. Vila (2016).

Dice Vila (2016) "En cada iteración se realiza un ciclo completo de análisis, diseño, desarrollo y pruebas, pero utilizando un conjunto de reglas y prácticas específicas de XP. Un proyecto con XP, implica de entre a 10 a 15 iteraciones habitualmente."

Fases de la Metodología XP: Fase 1: Planificación

Esta fase inicial establece que "según la identificación de las historias de usuario, se priorizan y se descomponen en mini-versiones. La planificación se va a ir revisando. Cada dos semanas aproximadamente de iteración, se debe obtener un software útil, funcional, listo para probar y lanzar." (Canive, 2020).

Para este desarrollo de la aplicación web se ha recolectado información directamente en la empresa CIDU S.A.S. Inicialmente, se entiende cómo funciona el control de registro de nuevos avalúos y la organización del historial de avalúos. Se puede observar que estos procesos requieren de manualidad ya que la información se registra en una hoja de cálculo de Excel, lo cual no permite que la información recolectada se almacene en una base de datos robusta. Por esta razón, también existe el riesgo de que se genere una pérdida de un archivo que contenga información sensible porque no es posible ejecutar procesos de backup.

#### Fase 2: Diseño

La segunda fase de la metodología determina que "en este paso se intentará trabajar con un código sencillo, haciendo lo mínimo imprescindible para que funcione. Luego se obtiene el prototipo." (Canive, 2020).

Se ha propuesto generar una aplicación web con un sistema de logueo para el administrador. Después de acceder, se despliegan las funcionalidades correspondientes. Se muestran 3 módulos: el primero, para registrar nuevos avalúos; el segundo para ver el historial de avalúos y el tercero para ver la ubicación del avalúo por medio de un sistema de geolocalización. La aplicación web está creada en framework Angular 12 con estilos CSS, Bootstrap 5 y el uso de HTML, TypeScript. Adicional a eso, está conectada a una base de datos de Firestore de la plataforma Firebase de Google.

#### Fase 3: Codificación

La programación aquí se hace en parejas de desarrolladores. De esta forma, dice Canive (2020) "nos aseguramos de que se realice un código más universal, con el que cualquier otro programador podría trabajar y entender. Y es que deber parecer que ha sido realizado por una única persona. Así se conseguirá una programación organizada y planificada."

El desarrollo de la aplicación web se realiza por medio de componentes de Angular para enlazar los módulos mencionados anteriormente. La página principal, donde se encuentra el sistema de logueo, tiene una conexión a la base de datos para comparar el usuario y contraseña que se digitan en las cajas de texto. Si la información digitada coincide con los datos que se relacionan en Firestore, el usuario ingresa a la aplicación y puede hacer uso del módulo que desee, caso contrario, se generará una alerta que indica: "usuario y contraseña no validos".

Complementando, los módulos de "registrar nuevos avalúos" y ver el "histórico de avalúos" cumplen funciones de CRUD, ya que la información que se inserta o se muestra está enlazada directamente con la colección de la base de datos. El sistema de geolocalización del tercer módulo, funciona por medio de Google Maps.

### Fase 4: Pruebas

En la última fase "se deben realizar pruebas automáticas continuamente. Al tratarse normalmente de proyectos a corto plazo, este testeo automatizado y constante es clave. Además, el propio cliente puede hacer pruebas, proponer nuevas pruebas e ir validando las mini-versiones." (Canive, 2020).

El ambiente de pruebas está alojado localmente en los equipos de cómputo de los desarrolladores Juan Felipe Rodríguez Rendón y Wilmer Orlando Cristancho Rodríguez para ajustar el desarrollo de la aplicación de acuerdo con las observaciones del ingeniero Jonathan Ortiz Castaño. Paralelamente, la aplicación web y la base de datos, se suban a un hosting licenciado, el cual está a cargo de la compañía CIDU S.A.S.

<span id="page-22-0"></span>Siguiendo las directrices mencionadas, se puede iniciar con el desarrollo de la aplicación web.

#### **3. Marco Teórico y Estado del Arte**

#### <span id="page-22-1"></span>**3.1. Marco Teórico**

Los antecedentes del catastro tienen su origen hace 5000 o 6000 años AC al asentarse y establecerse los primeros grupos poblacionales, debido a que se presentaron problemas de índole geométrico cuya resolución debió estar en manos de personas que se ocupan de las mediciones. Luego, comenzaron a desarrollar cálculos matemáticos dirigidos a relacionar posiciones terrestres con figuras observables en la bóveda celeste, originando las primeras anotaciones geodésicoastronómicas. Simultáneamente al desarrollarse la administración de bienes económicos y registrarse las riquezas patrimoniales por razones impositivas, surgieron los primeros catastros y, por ende, los primeros cazadores, como también surgieron los dibujantes que confeccionaron los croquis, mapas o cartas de las tierras conquistadas. Tomando como base los datos históricos se puede decir que se han encontrados vestigios de esta actividad en casi todas las grandes culturas de la antigüedad como egipcios, sumerios, etruscos, griegos, romanos, hindúes y aztecas.

Revisando la historia, se puede identificar que el valor del avalúo se ha determinado de múltiples formas. En el siglo XVI los mercantilistas fueron los primeros en adoptar el concepto de valor a un bien o producto, el cual se basaba en el interés de adquirirlo, así como la tierra donde se encontraba y los medios para su transporte. A medida del tiempo, el concepto de valor se fue fortaleciendo cada vez más. Por ejemplo: Adam Smith durante el siglo XVIII introdujo el concepto de Capital relacionando un valor a la tierra donde se trabajaban los bienes, y, con el concepto de capital se introdujo el concepto de renta y el trabajo sobre la misma.

A nivel local se implementó un sistema de catastro en el cual por medio del papel se guarda la información de los terrenos y los territorios del país. Este sistema se ha vuelto inmanejable en la medida en la que se va acumulando el papel y se debe pensar en tomar medidas sostenibles y sustentables en el tiempo. Sin embargo, para mejorar este proceso es pertinente conocer cómo se ha venido desarrollando en Colombia. Dice un autor colombiano:

Una ley del 30 de septiembre de 1821 del Congreso de Villa del Rosario de Cúcuta creó la primera referencia legislativa denominada "catastro general del cantón". Cuatro años más tarde, en 1825, esta norma fue reglamentada con una finalidad eminentemente fiscalista debido básicamente a la necesidad de sostener la guerra de independencia. Veinte años pasaron hasta que en 1847 se publicó el proyecto de ley según el cual se estableció una contribución para los gastos del culto. Se eliminó el diezmo y se propuso realizar, no obstante, la formación de un registro de todas las propiedades de cada Distrito Parroquial. El Cura de la parroquia junto con el Intendente (encargado de la formación) y el Administrador General de Hacienda formaban parte de la Junta Nacional encargada de la elaboración de ese registro. (Erba, 2008, p. 130).

Principalmente varios gobernadores de Bogotá intentaron compensar la escasez de agrimensores con cambios en algunas leyes de repartición de resguardos que consideraban inapropiadas. En 1834 el gobernador Mantilla dijo que los individuos entrenados en ese oficio no aceptarían el pago tan bajo que se les estaba ofreciendo. El gobernador Acevedo confirmó en 1842 en la ley de repartición que la existencia de agrimensores entrenados era prácticamente nula entre ellos. En 1848 los problemas de agrimensura de los resguardos indígenas habían escalado las oficinas del mandato local. La Ordenanza 47 de ese mismo año obligaba a la suspensión de las agrimensuras en Bogotá. Según el autor:

Al organizarse la República Federal de los Estados Unidos de Colombia en 1866, el 4 de julio se expidió la Ley No 70 que dio origen a los Decretos Reglamentarios del 10 y 23 de agosto de ese año. Fue así que el gobierno del General Mosquera estructuró el catastro de tierras baldías. La reglamentación legal condujo a establecer normas para un catastro de edificios, terrenos y minas, muebles y útiles de propiedad

de la república con base en la ubicación, destino y estado de conservación. Esta tarea fue adscrita a la Oficina de Agrimensores que se creó para tal efecto. (Erba, 2008, p. 130).

En 1930 la Hacienda Pública encargó a la Misión Kemmerer la función de modernizar y racionalizar la tributación. Bajo una visión fiscalista se desarrollaron trabajos dirigidos a la nacionalización del catastro mediante la creación de un organismo responsable por determinar el avalúo, el cual reemplazó a los organismos departamentales y locales existentes, quienes pasaron a tener una labor lenta y mal ejecutada que derivó en una revisión de avalúos prediales y una inequitativa distribución de la carga predial determinada por factores políticos y personales. También dice la cuenta el mismo autor colombiano:

La misión denominó como "esencial" la elaboración de planos prediales para dar a conocer la situación, extensión, área y otros detalles topográficos de las propiedades, la declaración directa de propietarios como método para formar el catastro y el principio de revisión quinquenal de los avalúos, entre otros. Dos años después, en 1932, se expidió una ley que obligaba a los municipios a organizar la nomenclatura urbana. La Ley No 14 de 1983, denominada "nueva era en los fiscos regionales", y su Decreto Reglamentario 3496, dieron al catastro colombiano dinamismo y actualidad al introducir innovaciones. A comienzos de los ´90 el IGAC, con la participación técnica y la cooperación financiera de los gobiernos colombiano y suizo, inició un Proyecto de Modernización Tecnológica con el fin de cambiar de un sistema de producción de información geográfica en forma análoga y manual, a formato digital. (Erba, 2008, p.p. 131-133).

Aún en 1997, la República de Colombia y el Banco Interamericano de Desarrollo suscribieron un contrato de préstamo para llevar a cabo el Programa de Titulación y Modernización del Registro y Catastro con el objetivo de seguir llevando a cabo acciones destinadas a consolidar el mercado de tierras en Colombia. Fue necesario que "para tal efecto, el programa se planteó con cuatro componentes: Titulación de Terrenos Baldíos Rurales, Titulación de Predios Urbanos, Modernización del Registro y Catastro y Protección Ambiental en Áreas Rurales." (Erba, 2008, p. 133).

Llegando a la historia reciente el autor colombiano comenta:

En marzo de 2001 se realizó una modificación contractual al citado crédito y se designó como organismo ejecutor al Instituto Geográfico Agustín Codazzi, con la intervención de la Superintendencia de Notariado y Registro y el Instituto Colombiano de Reforma Agraria. En esa ocasión se redujo el monto total del proyecto y de los cuatro componentes, sólo quedaron dos: Titulación de Terrenos Baldíos Rurales y Modernización del Registro y Catastro. (Erba, 2008, p. 133).

Actualmente, la actividad valuatoria en Colombia ha cambiado incorporando valores como la equidad, ética y responsabilidad, lo que da a lugar a que el valuador adquiera un compromiso de social y a su vez, sea imparcial en la determinación del precio exacto de los avalúos que se realicen.

Para terminar de mencionar cómo funciona el sistema de avalúos de Colombia hoy en día, se utilizó el Cuadrante Mágico de Gartner, herramienta que señala la visión un grupo de proveedores de servicios tecnológicos o un sector específico de mercado. En este caso, se investigó cuáles son las empresas y/o aplicaciones de software que operan en el ecosistema de la actividad valuatoria. A continuación, se encuentra la explicación correspondiente:

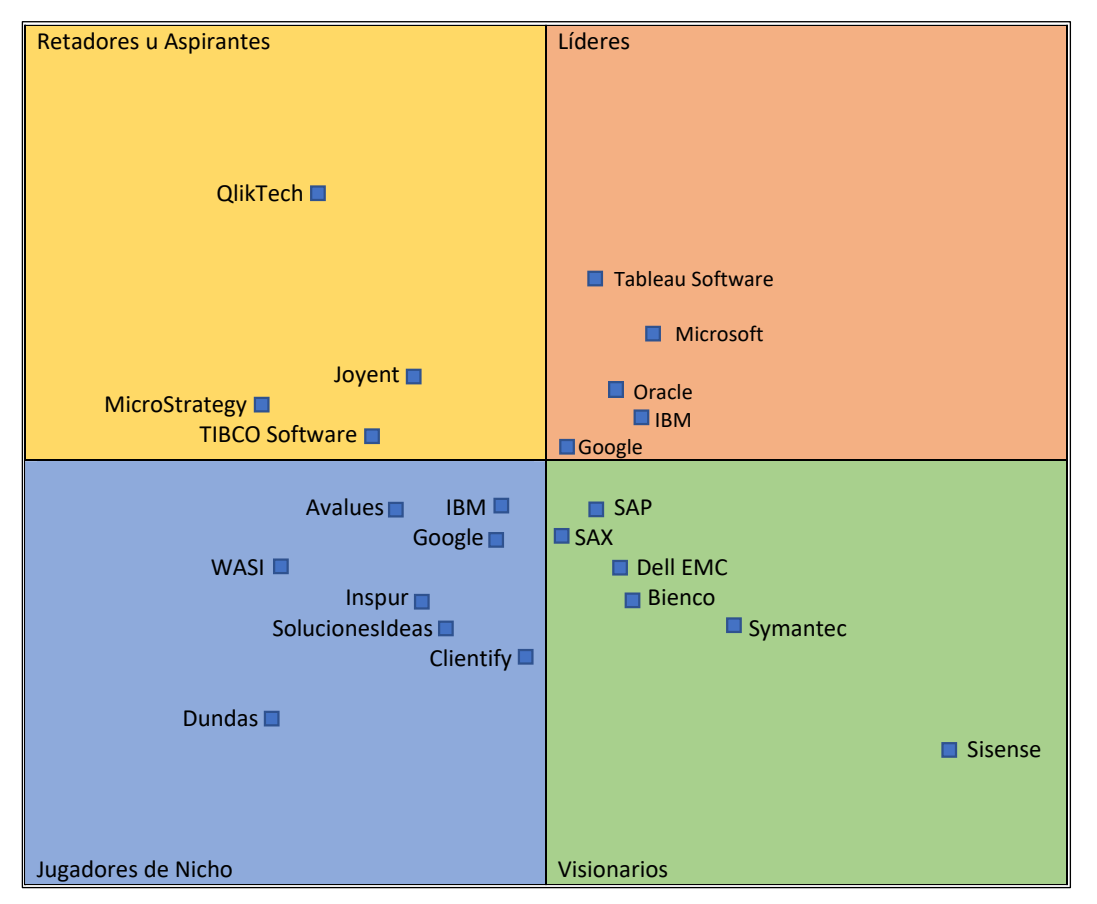

<span id="page-25-0"></span>**Figura 4.** Cuadrante Mágico de Gartner. Rodriguez y Cristancho (2021).

#### **Retadores u Aspirantes:**

Las empresas que vemos a continuación las escogimos ya que pueden ser una competencia a futuro con nuestro software.

- **QlikTech:** proporciona una plataforma de análisis empresarial.

- **MicroStrategy:** es una compañía que ofrece software OLAP de inteligencia de negocio y de informes para empresas. Su software permite crear informes y análisis de datos almacenados en una Base de datos relacional y otras fuentes.

- **Joyent:** La empresa está especializada en virtualización de aplicaciones y computación en la nube.

- **TIBCO Software:** se centra en la comunicación en tiempo real para transferencias de datos de empresa a empresa, empresa a consumidor y empresa a empleado, incluida la facilitación de la comunicación entre software que de otro modo sería incompatible.

#### **Jugadores de Nicho:**

Las empresas que vemos a continuación las escogimos ya que son nuestros rivales directos en el ámbito de las bases de Datos y herramientas para avalúos como por ejemplo Avalues y WASI.

- **Avalues:** Herramienta útil para avalúos inmobiliarios urbanos y rurales, con estándares internacionales.

- **IBM:** es una reconocida empresa multinacional estadounidense de tecnología y consultoría.

- **Google:** es una compañía principal subsidiaria de la multinacional estadounidense Alphabet Inc., cuya especialización son los productos y servicios relacionados con Internet, software, dispositivos electrónicos y otras tecnologías.

- **Inspur:** es una empresa de tecnología de la información en China continental que se enfoca en computación en la nube, big data.

- **Dundas:** es una empresa de software especializada en visualización de datos y soluciones de tablero.

- **WASI:** Es una aplicación en internet que te ayuda a administrar de manera organizada la información de tus inmuebles y de tus clientes, a la vez que hace más fácil el marketing de tu negocio inmobiliario.

- **Solución Ideas:** crear software y servicios de vanguardia que resulten en un incremento de su productividad.

- **Clientify:** Plataforma de automatización y ventas para negocios. Software de marketing y ventas.

#### **Lideres:**

Las empresas que vemos a continuación las escogimos ya que son lideres en todos los ámbitos y tienen gran importancia a nivel mundial.

- **Tableau Software:** es una empresa estadounidense de software de visualización de datos interactivos centrada en la inteligencia empresarial.

- **Microsoft:** es una compañía tecnológica multinacional con sede en Redmond, Washington, Estados Unidos. Microsoft es el acrónimo de microcomputer y software.

- **Oracle:** es una compañía especializada en el desarrollo de soluciones de nube y locales.
- **IBM:** es una reconocida empresa multinacional estadounidense de tecnología y consultoría.

- **Google:** es una compañía principal subsidiaria de la multinacional estadounidense Alphabet Inc., cuya especialización son los productos y servicios relacionados con Internet, software, dispositivos electrónicos y otras tecnologías.

#### **Visionarios:**

Las empresas que vemos a continuación las escogimos ya que son empresas que hacen más cosas que nuestro software por ejemplo SAX y Bienco que además de realizar sistemas de avaluó también es una inmobiliaria.

- **SAP:** es un software de planificación de recursos empresariales desarrollado por la compañía alemana SAP SE. SAP ERP incorpora las funciones empresariales claves de una organización.

- **DELL EMC:** es una empresa que integra la American Fortune 500 y S&P 500 fabricante de software y sistemas para administración y almacenamiento de información.

- **- Symantec:** La compañía proporciona software y servicios de ciberseguridad.
- **- Sisense:** es una empresa de software de inteligencia empresarial impulsada por IA.
- **- SAX:** Genera, administra y aprueba tasaciones digitalmente.

### <span id="page-28-0"></span>**3.2. Estado del Arte**

**Avalues:**

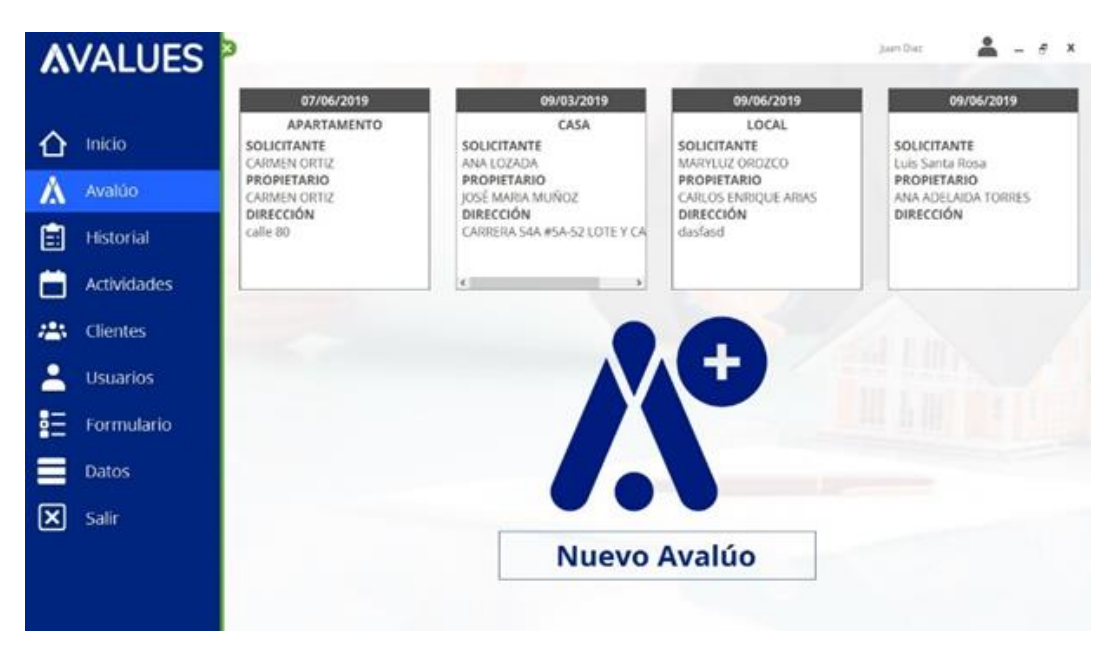

**Figura 5.** Avalues. gestionyavaluos.com (2022).

<span id="page-28-1"></span>Herramienta útil para realizar avalúos inmobiliarios, utiliza los cuatro métodos: Método del mercado o comparativo con homogeneización, datos estadísticos y gráficas; El Método del Costo de reposición con depreciación Fitto y Corvini; el Método de la Renta directa y el Método residual.

- 1. Tiene gestión documental donde guarda repositorio de los anexos de los avalúos
- 2. entrega informe completo para el cliente final,
- 3. tiene base de datos organizada,
- 4. historial de avalúos realizados para retomarlos, editarlos o guardar como nuevo avalúo.

# **Dundas:**

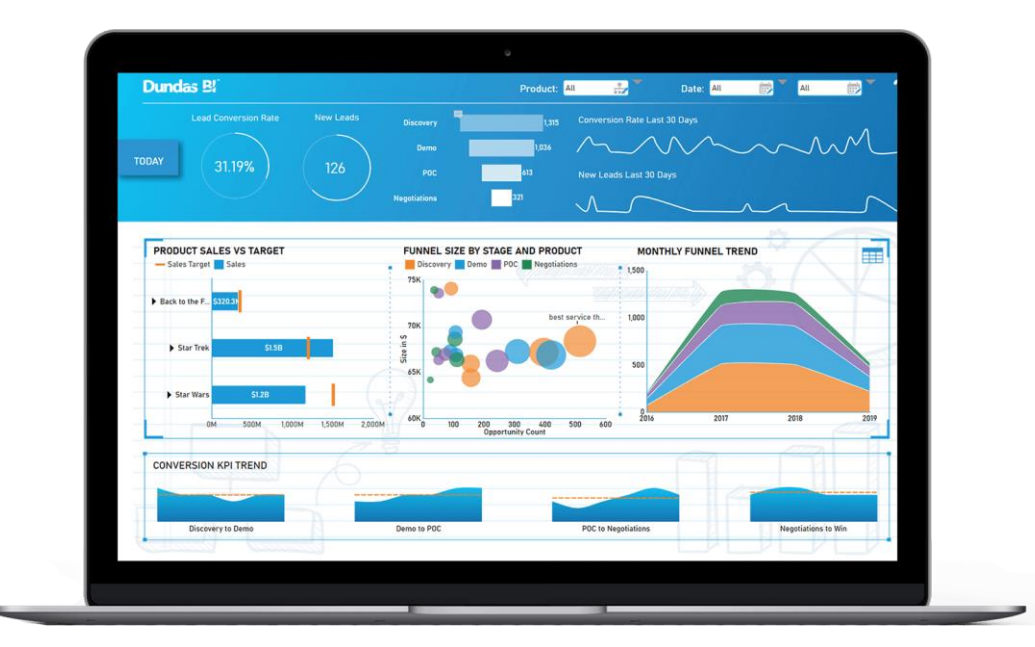

**Figura 6.** Dundas. Dundas.com (2022).

<span id="page-29-0"></span>Es una empresa de software especializada en visualización de datos y soluciones de tablero. Diseñada para adaptarse a su caso de uso específico, nuestra plataforma flexible combina visualizaciones de datos interactivas e inteligentes, API abiertas y capacidades de BI completas y completas para un análisis de datos sin esfuerzo, todo en una plataforma integrada.

- 1. Autorizaciones basadas en roles
- 2. Benchmarking
- 3. Búsqueda/filtro
- 4. Captura y transferencia de datos
- 5. Cartografiado de datos
- 6. Colaboración entre varios usuarios
- 7. Conectores de datos
- 8. Consulta ad hoc

### **WASI:**

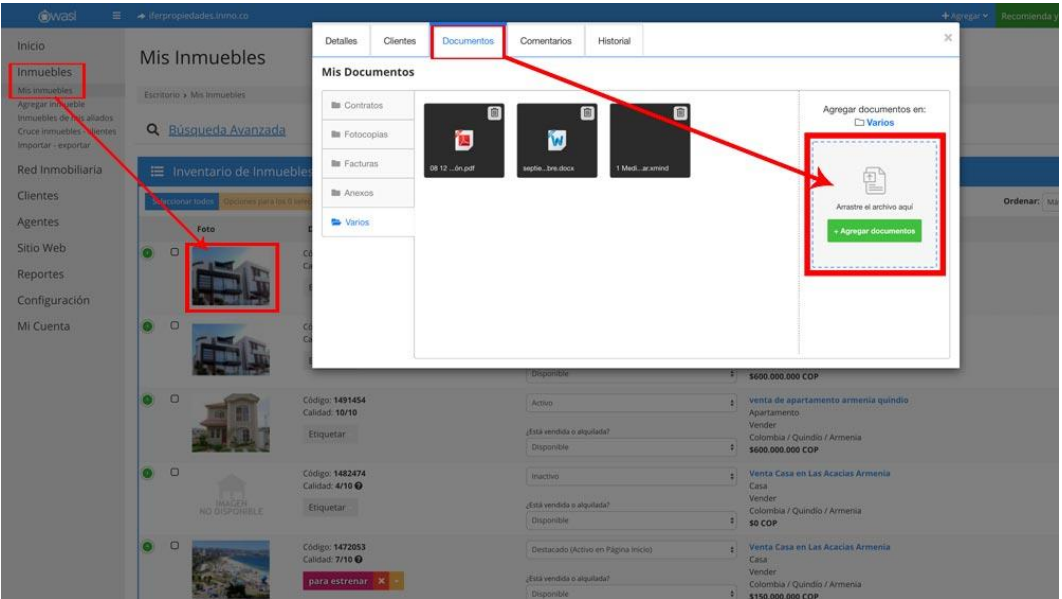

<span id="page-30-0"></span>**Figura 7.** WASI. wasi.co (2022).

Es una aplicación en internet que te ayuda a administrar de manera organizada la información de tus inmuebles y de tus clientes, a la vez que hace más fácil el marketing de tu negocio inmobiliario.

- 1. Modificar la etiqueta de un inmueble.
- 2. Listar y abrir los documentos de un inmueble.
- 3. Actualizar la disponibilidad del inmueble como agente externo.
- 4. Guardar un borrador del inmueble al no haber terminado de agregarlo.
- 5. Validar la visita a un inmueble al crearla como un tipo de evento.
- 6. Redireccionar la notificación a la vista de la sección "Agenda".
- 7. Poder asignar y / o cambiar las etiquetas de los clientes.
- 8. Compartir inmuebles por correo electrónico o Whatsapp desde la sección de "Cruce de clientes – inmuebles"

# **Solución Ideas:**

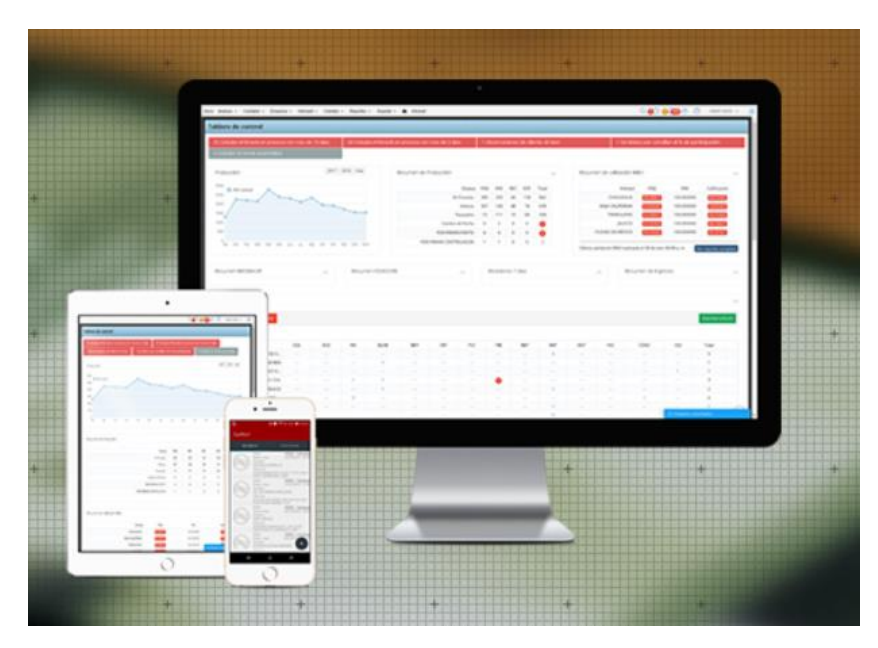

**Figura 8.** Solución Ideas. Solucionideas.com (2022).

<span id="page-31-0"></span>Además de desarrollar software es una empresa de consultoría en Infraestructura y Redes de comunicaciones, dedicada a ayudar a sus clientes a obtener el mejor beneficio de las herramientas tecnológicas para desarrollar su negocio.

- 1. Análisis de rentabilidad
- 2. Análisis de tendencias
- 3. Análisis en tiempo real
- 4. Análisis en tiempo real
- 5. Análisis financiero
- 6. Análisis predictivo
- 7. Análisis visual
- 8. Arrastrar y soltar

# **Clientify:**

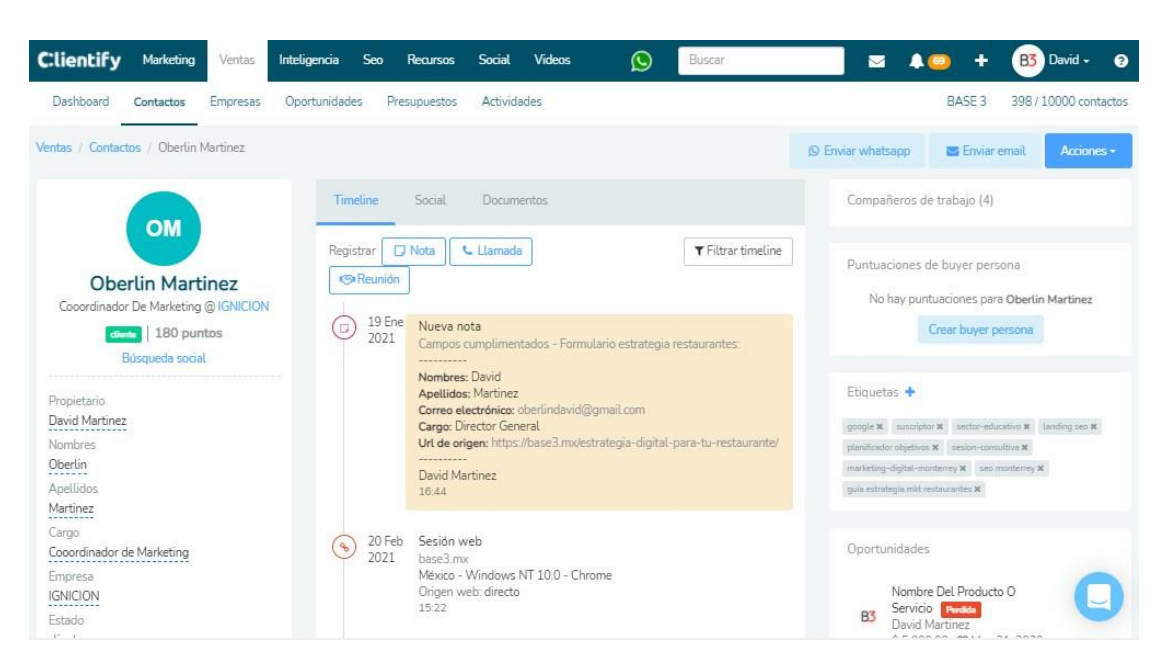

**Figura 9.** Clientify. clientify.com (2022).

<span id="page-32-0"></span>Es una herramienta que reúne otras herramientas necesarias para el marketing digital como un creador de Landing Pages, una herramienta para hacer e-mail marketing, formularios, automatización de marketing e incluso para hacer ventas y analítica web.

- 1. Gestión de contactos.
- 2. Gestión del proceso de ventas.
- 3. Análisis e informes.
- 4. Integraciones de terceros.
- 5. Gestión de acceso.

#### **4. Especificación de Requisitos de Software (IEEE 830)**

#### <span id="page-33-1"></span><span id="page-33-0"></span>**4.1. Perspectiva del Producto**

La aplicación web CIDUadmin será un producto diseñado para la empresa CIDU S.A.S., y tiene como finalidad controlar y organizar el registro de los avalúos nuevos e históricos que se hayan realizado.

#### <span id="page-33-2"></span>**4.2. Funcionalidad del Producto**

La interfaz de la aplicación web CIDUadmin consta inicialmente de un sistema de logueo el cual solicita el ingreso de un usuario y una contraseña para acceder a las siguientes funcionalidades. Luego de acceder exitosamente, se despliegan tres módulos. El primer módulo hace referencia al registro de nuevos avalúos, allí se tiene la posibilidad de digitar todos datos que conciernen a un avalúo como, por ejemplo: Tipo de Inmueble, Vetustez, vivienda usada o nueva, etc. El segundo módulo permite ver el histórico de los avalúos que ha realizado la empresa CIDU S.A.S., por medio de una tabla que organiza los datos que se extraen de la base de datos. Por último, el tercer módulo muestra un mapa con la ubicación de los avalúos ya registrados, adicional a eso, brinda la posibilidad de buscar un avalúo utilizando la identificación de un cliente, la ubicación se muestra gracias a una integración con Google maps.

### <span id="page-33-3"></span>**4.3. Características de los Usuarios**

Tipo de Usuario: Administrador Formación: Ingeniero Catastral Actividades: Control y manejo de la Aplicación Web CIDUadmin.

# <span id="page-34-0"></span>**4.4. Restricciones**

- Aplicación web para ser usada con internet.
- Permisos de antivirus y/o firewall para ingresar al link de la aplicación web.
- Hosting que aloje la base de datos y la aplicación web.
- Lenguajes y tecnologías en uso: HTML, CSS, Angular 12, TypeScript, Bootstrap 5, Firebase.

# <span id="page-34-1"></span>**4.5. Suposiciones y Dependencias**

- Se asume que los requisitos aquí descritos son estables.
- Los equipos deben contar con todas las actualizaciones de software, también es indispensable que cuenten con una memoria RAM y un procesador optimo.
- Se asume que el Administrador tiene conocimientos técnicos suficientes para manipular la aplicación web CIDUadmin.

# <span id="page-34-3"></span><span id="page-34-2"></span>**4.6. Requisitos Específicos**

# **4.6.1. Actores/Roles**

Actor 1: Administrador

Roles:

- Registrar nuevos avalúos.
- Consultar el histórico de avalúos realizados por CIDU S.A.S.
- Consultar ubicación del avalúo.

# **4.6.2. Requisitos Funcionales**

<span id="page-34-4"></span>Requisito Funcional 1:

- Sistema de login: El usuario y la contraseña con el cual se accede a la aplicación web es único e intransferible.
	- $\checkmark$  El administrador es el único funcionario de la empresa que puede ingresar a la aplicación web.

✓ Contraseña: El campo que almacena el Password del usuario está encriptado en la base de datos.

Requisito Funcional 2:

- Consultar Información: El sistema ofrece dos módulos de consulta. Uno de ellos contiene el histórico de avalúos y el otro permite buscar todos los avalúos en un mapa de geolocalización.
	- $\checkmark$  Consultar histórico de avalúos: La aplicación web toma la información histórica de la base de datos y la despliega en un data table.
	- $\checkmark$  Consultar mapa de avalúos: La aplicación web genera una vista cartográfica de la ubicación de todos los avalúos por medio de su dirección.

Requisito Funcional 3:

- Registrar nuevos avalúos: Una de las funcionalidades principales de la aplicación web es incluir un módulo específico para el registro de nuevos avalúos, los cuales son ingresados al sistema por el administrador.
	- $\checkmark$  El módulo para registrar nuevos avalúos cuenta con una serie de campos para diligenciar todos los datos correspondientes a un avalúo. Por ejemplo: Tipo de inmueble, Vetustez, vivienda usada o nueva, etc.

Requisito Funcional 4:

• Integración de módulos: Las diferentes funcionalidades de la aplicación web deben alojarse en un mismo panel para que el administrador cuente con la facilidad de usar el módulo que necesite.

Requisito Funcional 5:

• Gestionar Reportes de Avalúos: El módulo asociado al histórico de avalúos cuenta con la opción de descargar un informe tomado directamente desde la base de datos donde se relacionan todo este historial de avalúos.
Requisito Funcional 6:

- Recuperar contraseña: El administrador tiene la posibilidad de regenerar la contraseña de su usuario.
	- $\checkmark$  Si el usuario no existe en la base de datos se muestra una advertencia. Caso contrario, se envía un correo desde la base de datos para restablecer la contraseña

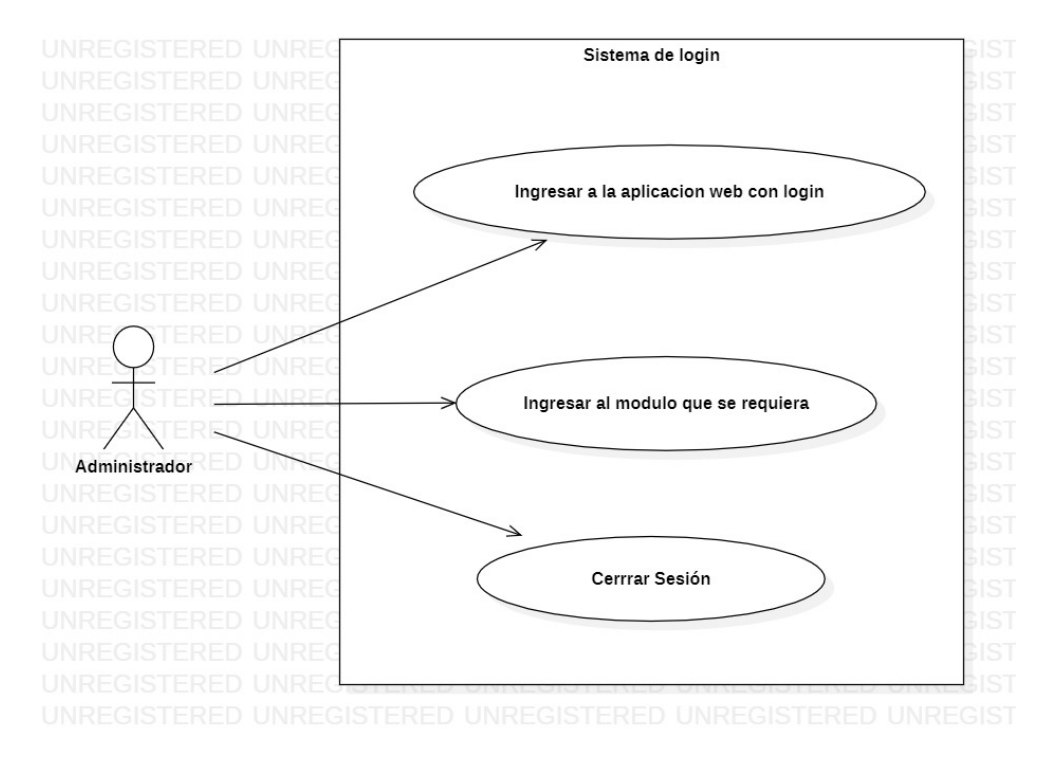

#### **4.6.3. Diagrama de Casos de Uso**

**Figura 10.** Diagrama Caso de Uso. Autenticación de Usuarios (2022)

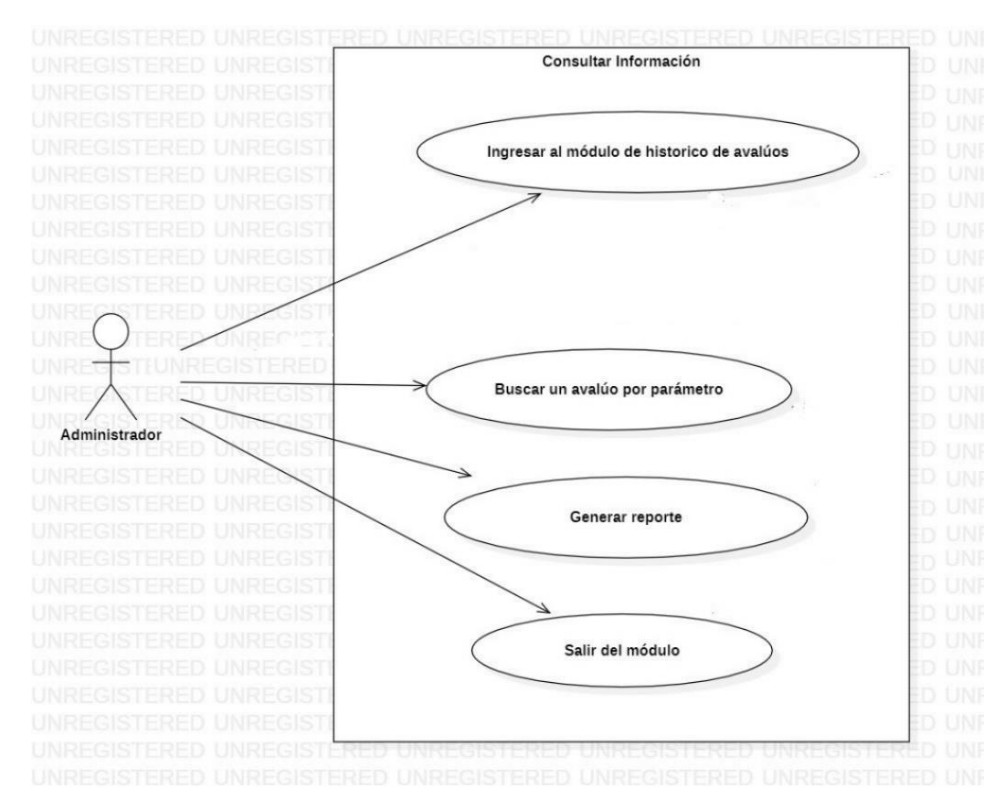

**Figura 11.** Diagrama Caso de Uso. Consultar Información 1 (2022)

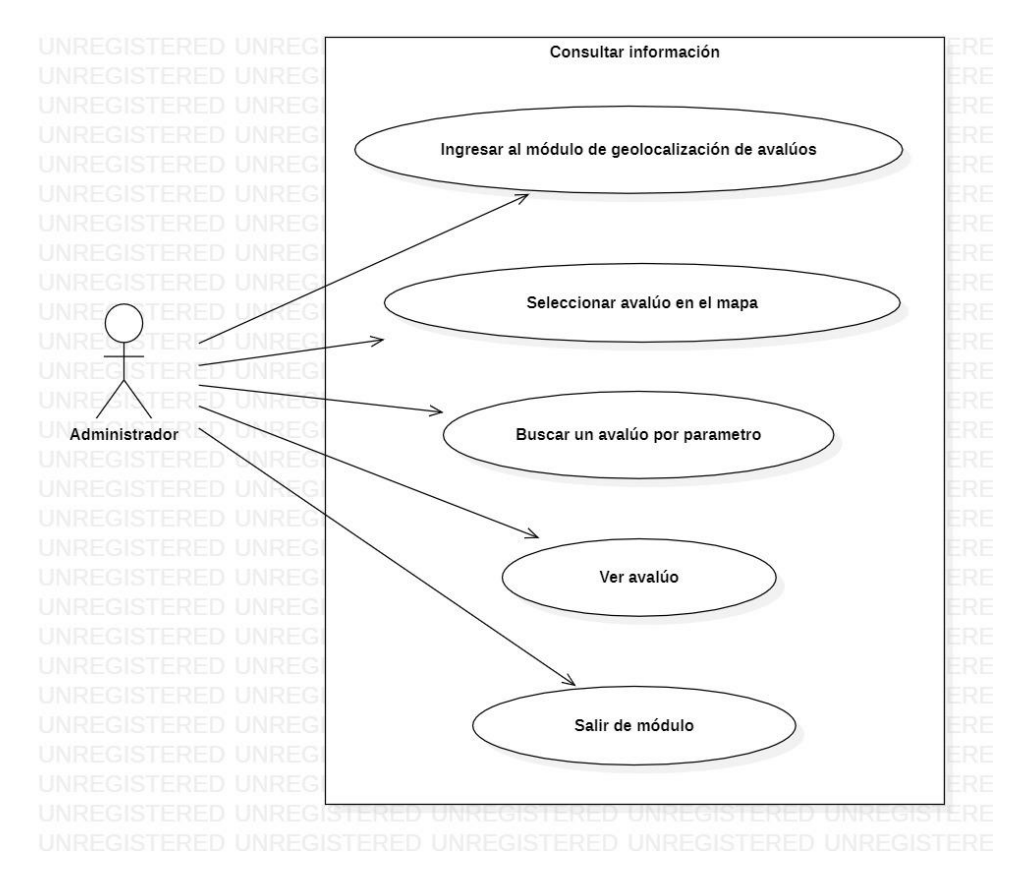

**Figura 12.** Diagrama Caso de Uso. Consultar Información 2 (2022)

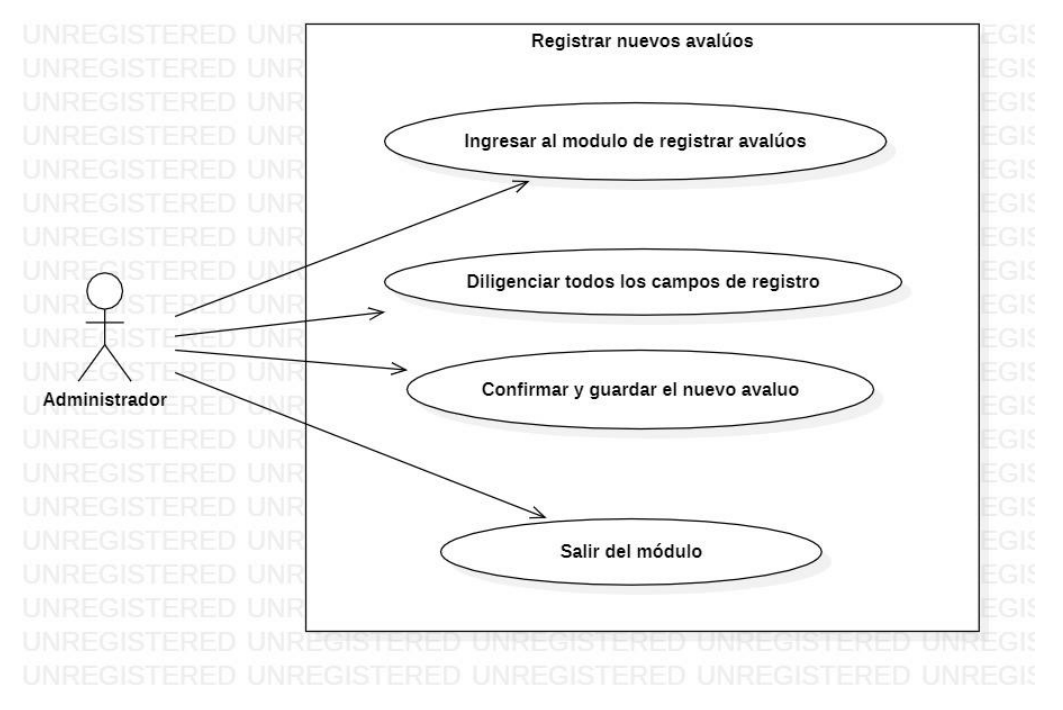

**Figura 13.** Diagrama Caso de Uso. Registrar Nuevos Avalúos (2022)

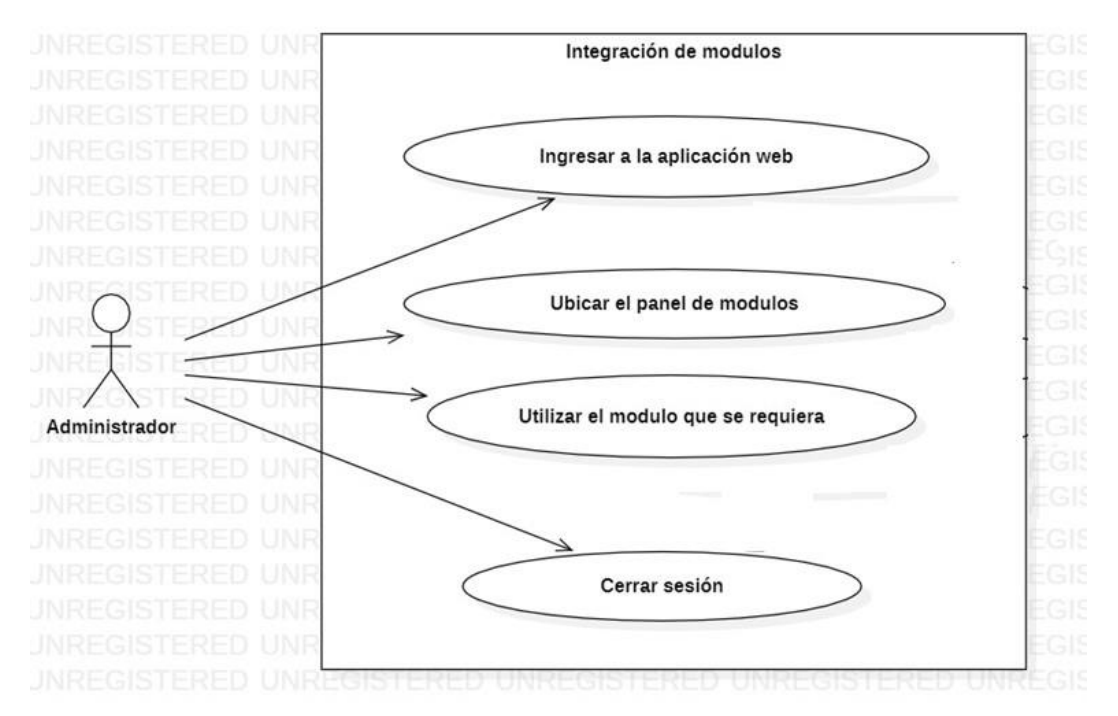

**Figura 14.** Diagrama Caso de Uso. Integración de Módulos (2022)

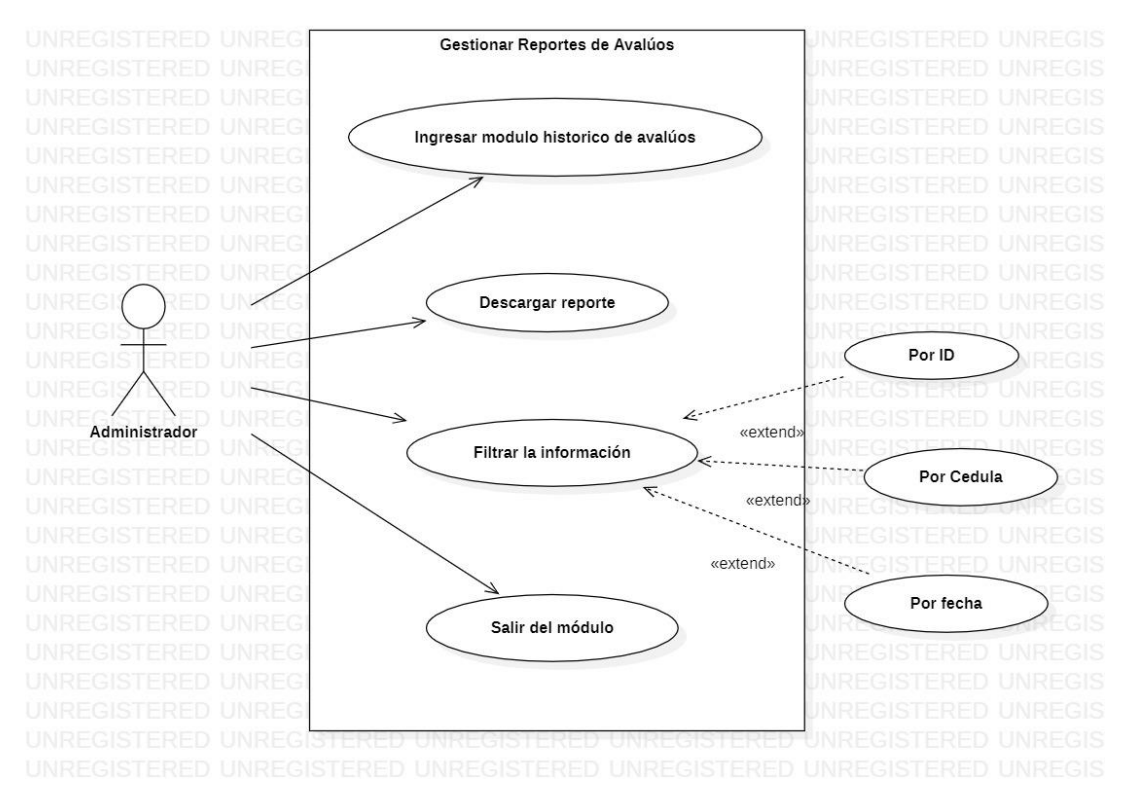

**Figura 15.** Diagrama Caso de Uso. Gestionar Reportes de Avalúos (2022)

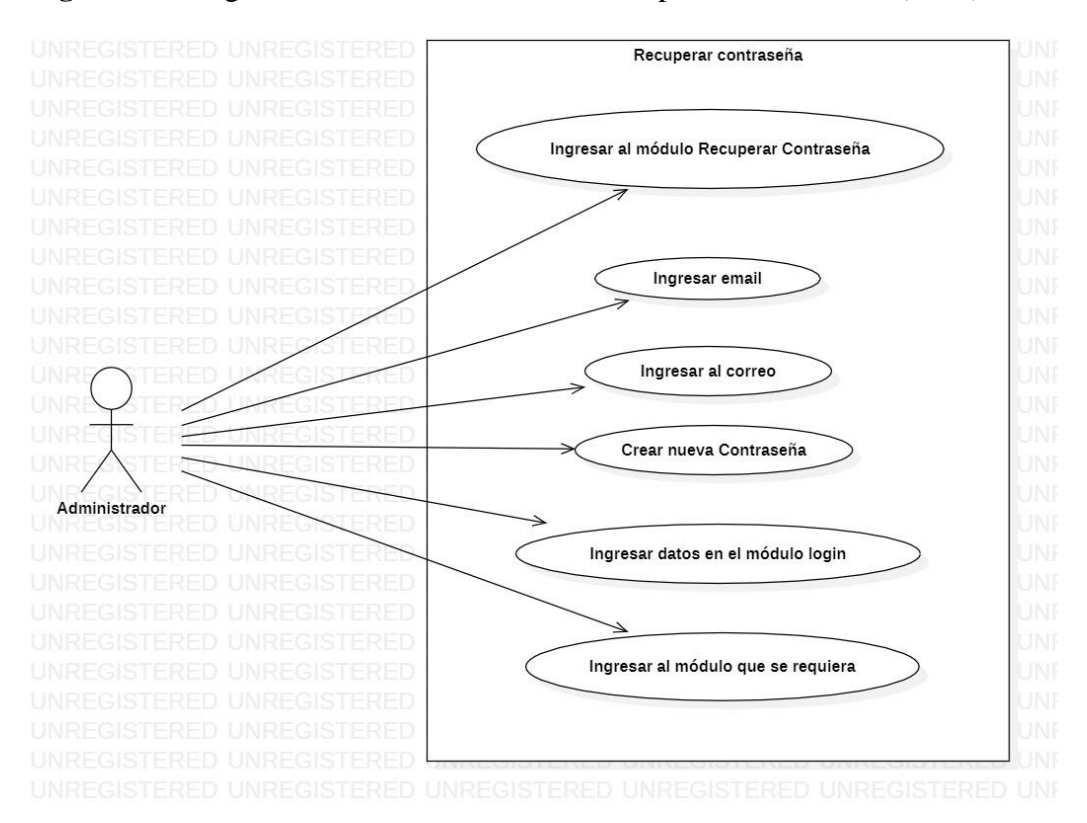

**Figura 16.** Diagrama Caso de Uso. Recuperar contraseña (2022)

## **4.6.4. Especificaciones de los casos de Uso**

Tabla 1.

*Especificaciones CdU 1*

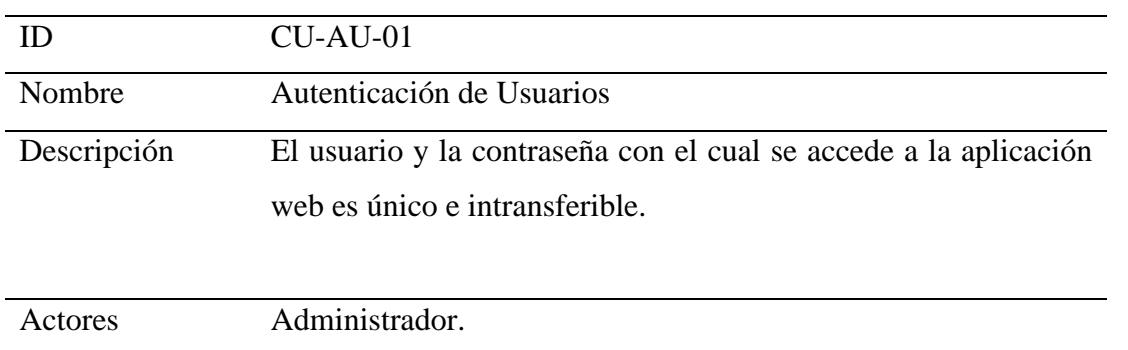

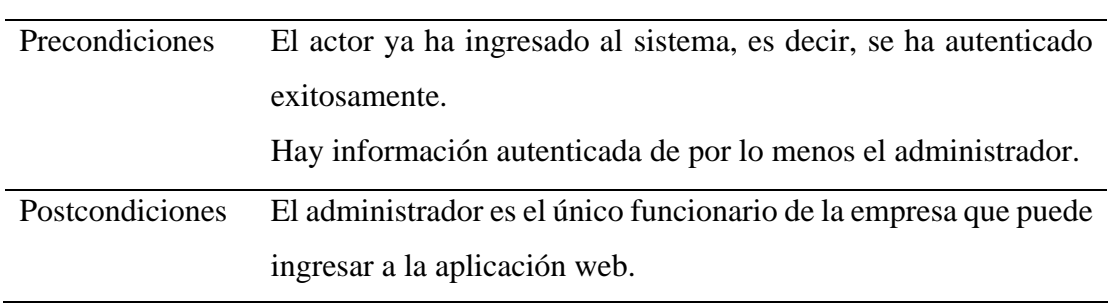

Nota. Autoría Propia (2021)

## Tabla 2.

# *Especificaciones CdU 2*

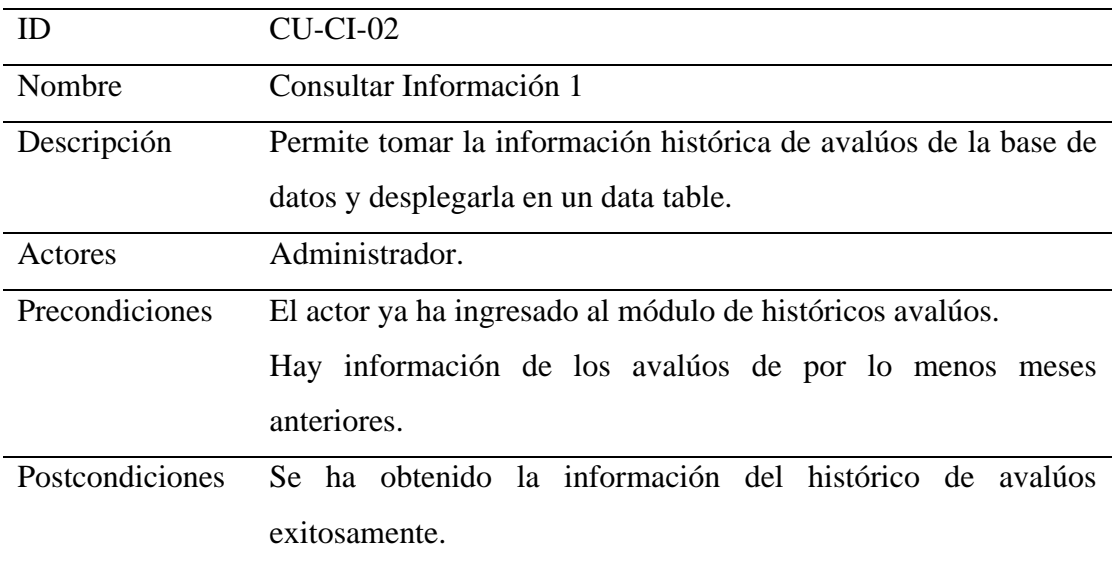

Nota. Autoría Propia (2021)

## Tabla 3.

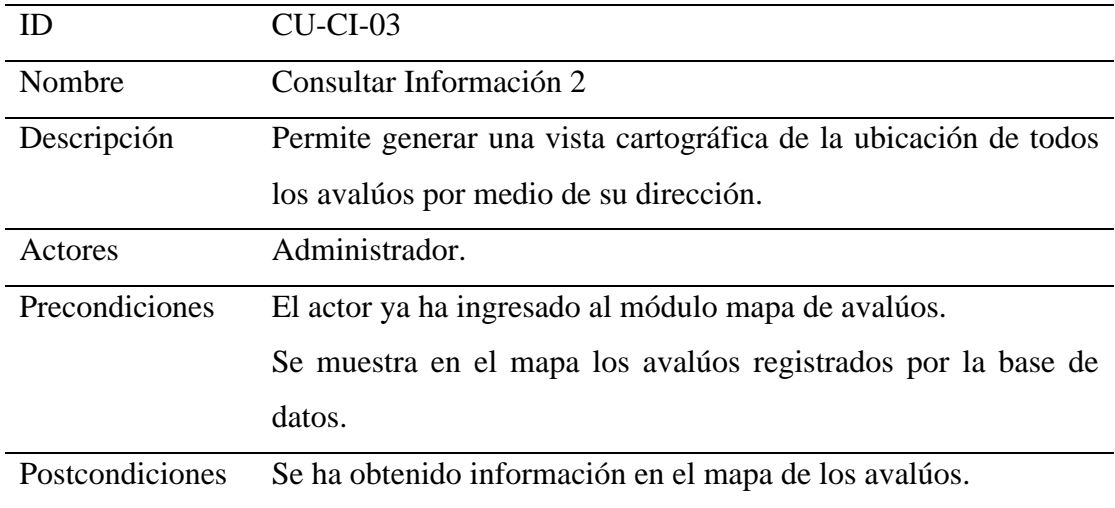

Nota. Autoría Propia (2021)

## Tabla 4.

# *Especificaciones CdU 4*

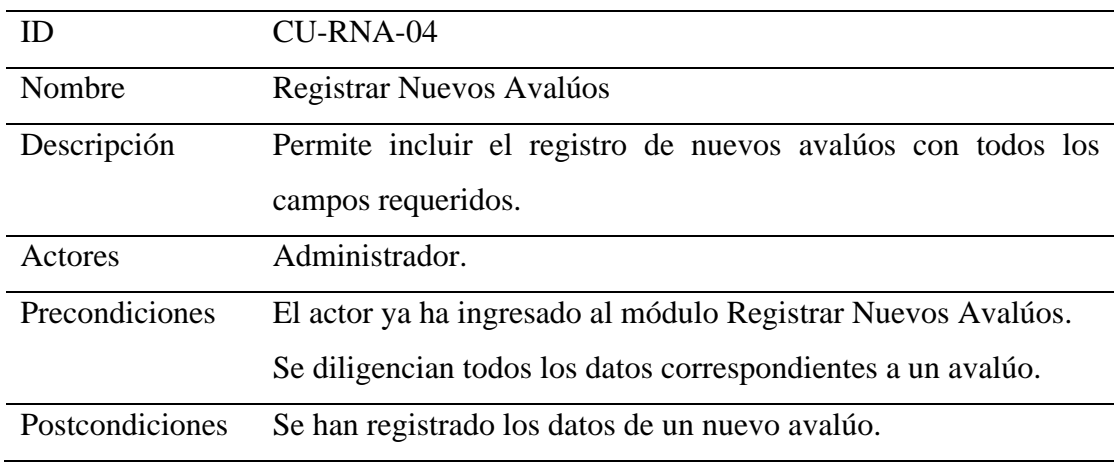

Nota. Autoría Propia (2021)

## Tabla 5.

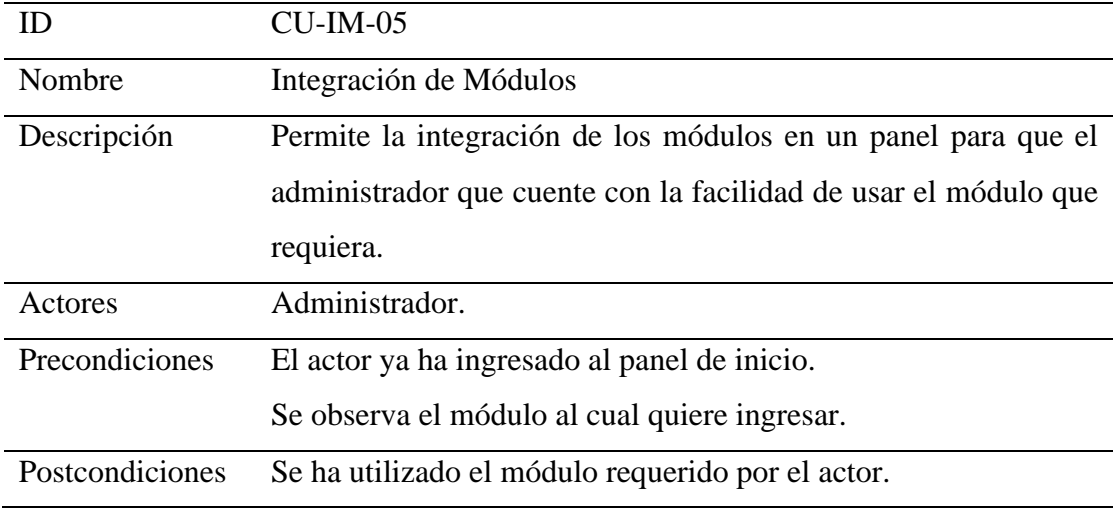

Nota. Autoría Propia (2021)

## Tabla 6.

# *Especificaciones CdU 6*

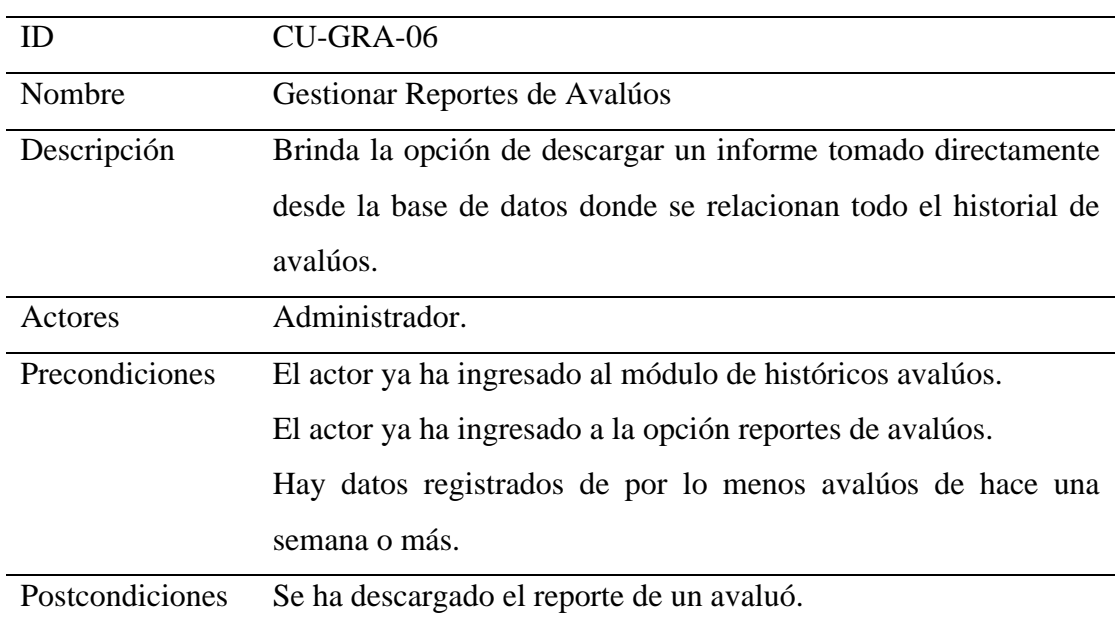

Nota. Autoría Propia (2021)

#### Tabla 7.

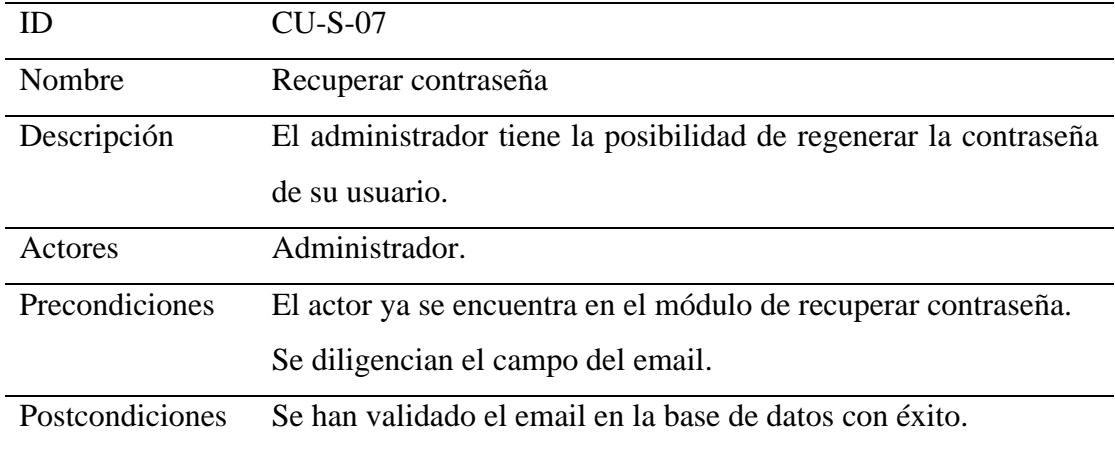

Nota. Autoría Propia (2021)

#### **4.7. Requisitos de Rendimiento**

- Asegurar que el diseño de las consultas u otro proceso a nivel de base de datos no genere bloqueo, ni lentitud en el tráfico de red.
- Los estilos deben cargarse antes de retornar el contenido HTML desde el servidor, de tal forma que el usuario no llegue a notar la transición que sucede entre la carga de la página y el cargue de los estilos correspondientes, esto debe suceder una única vez y aplicarse a todas las páginas.
- Los elementos que conforman el menú (Sidebar) deben cargarse asincrónicamente para no afectar el tiempo de carga del sitio y la experiencia del usuario.
- Utilizar paquetes locales para los estilos, fuentes, scripts, etc. De tal manera se asegura que siempre estarán disponibles y no variarán de versión en versión esto se puede manejar perfectamente con un administrador de dependencias.
- El hosting debe tener la capacidad de permitir que la aplicación web se ejecute sin lentitud y que la base de datos opere sin interbloqueos.

#### **4.8. Restricciones de Diseño**

- Es necesario utilizar un tamaño de fuente mayor para los elementos importantes de la página como lo es el header en el componente HTML de la aplicación web.
- Los estilos CSS deben cargarse antes de retornar el contenido HTML desde el servidor con el fin de que el usuario no llegue a notar la transición que sucede entre el cargue de la página y el cargue de dichos estudios.
- La uniformidad de los estilos CSS para los textos de la aplicación web, permite que la experiencia del usuario sea lo más amena posible. Además, dejar que el panel de módulos ocupe todo el ancho de la pantalla para que se ajuste en cualquier tamaño de dispositivo.
- Es necesario manejar uniformidad en los estilos CSS para que los colores sean agradables a la interfaz del usuario.
- Utilizar el 100% del ancho de la página para cada elemento que se muestra en el body de HTML5, de tal forma que estos se visualicen correctamente en cualquier tamaño de dispositivo.
- Validar todos los campos de los formularios. Si se digita un dato que no existe o se deja un campo vacío al comparar y/o enviar información a la base de datos se muestra una advertencia.

#### **4.9. Atributos del Software del Sistema**

- Simplicidad: La aplicación web tiene un diseño interactivo para el usuario lo cual permite que no sea compleja de utilizar. Adicional a eso, se entrega con un manual de instrucciones el cual facilitaría la administración de esta aplicación.
- Robustez: La base de datos desarrollada en el gestor Firebase permite el almacenamiento de grandes cantidades de información y estando conectada con el framework Angular 12 brinda durabilidad de los datos.
- Seguridad: Existe un módulo inicial que consta de un login que sirve para restringir el acceso a la aplicación únicamente por el personal autorizado.

## **5. Diseño del software (ISO –12207 -1)**

## **5.1. Diseño de la arquitectura de software**

## **Modelo C4:**

Diagrama de contexto:

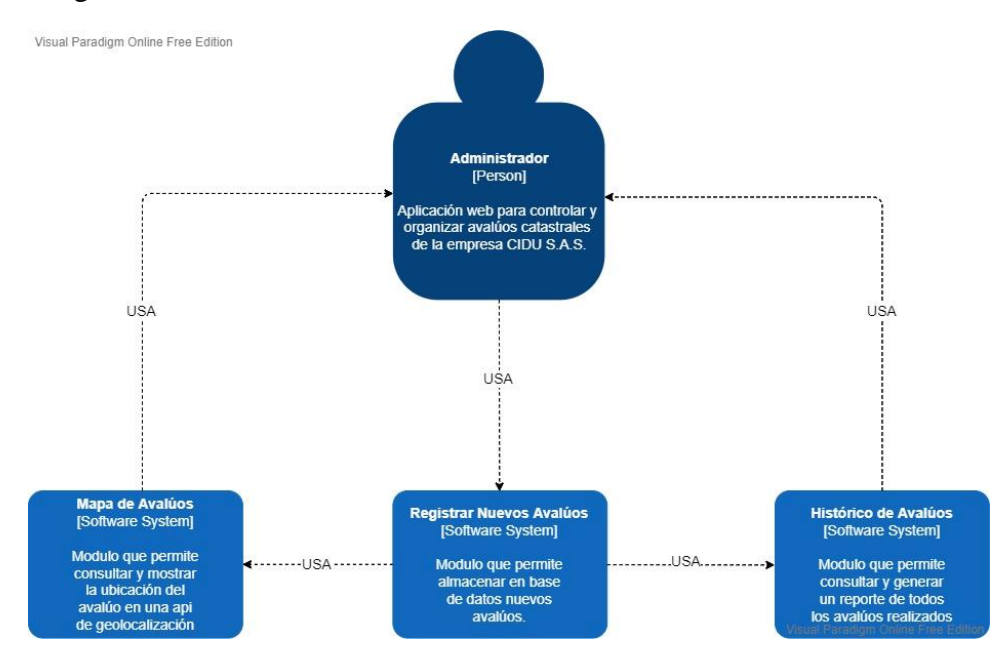

**Figura 17.** Diagrama de contexto. Modelo C4 (2022)

Diagrama de contenedor:

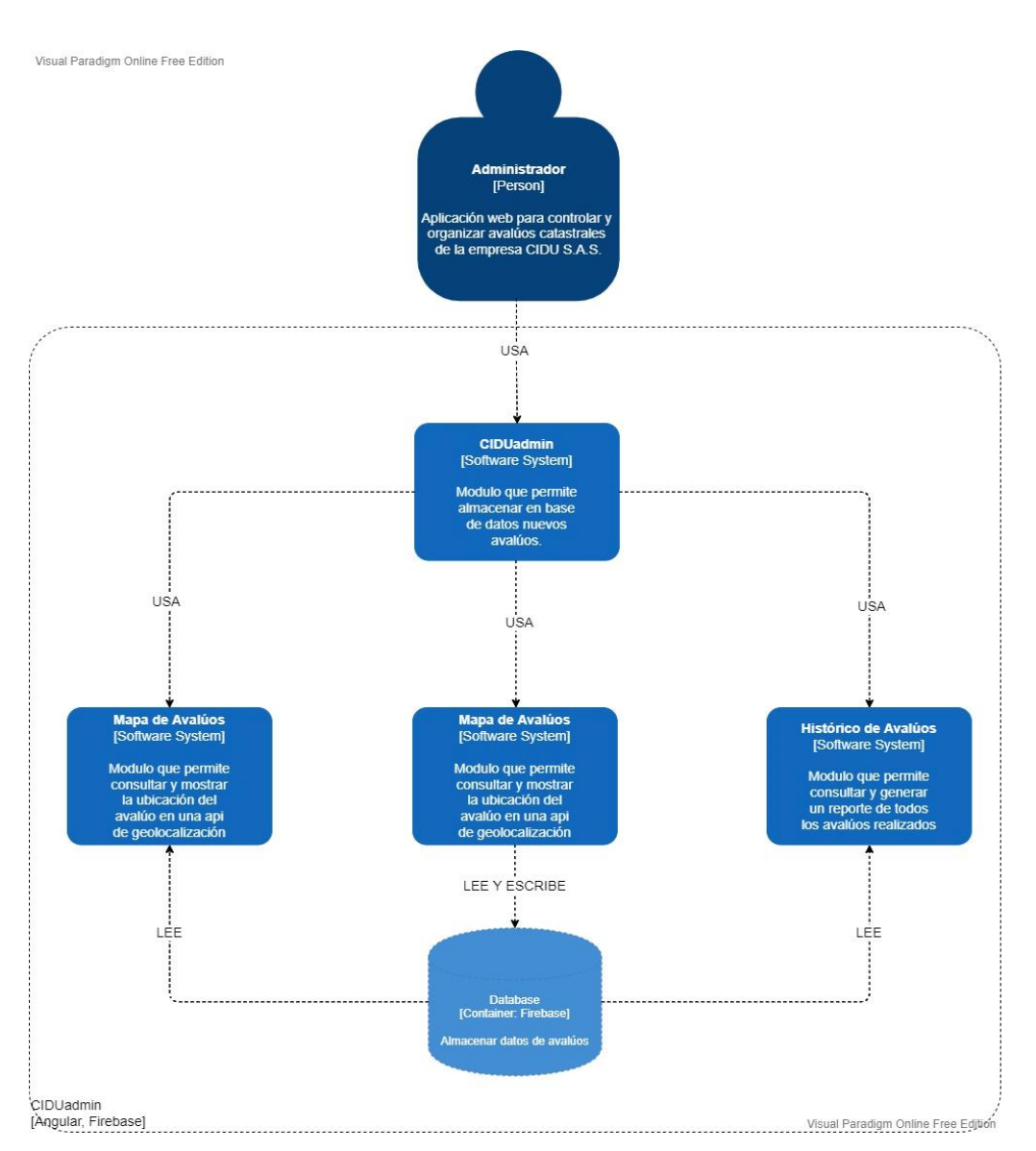

**Figura 18.** Diagrama de contenedor. Modelo C4 (2022)

Diagrama de componentes:

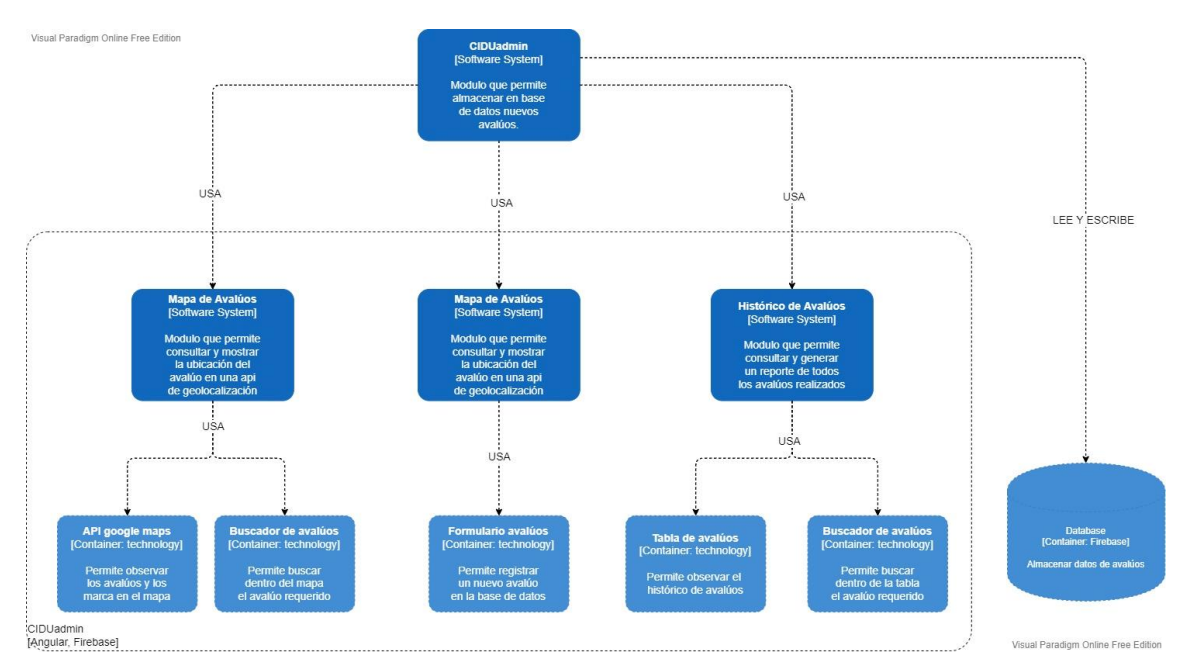

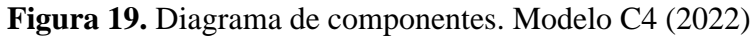

Diagrama de código (Modulo Mapa de Avalúos):

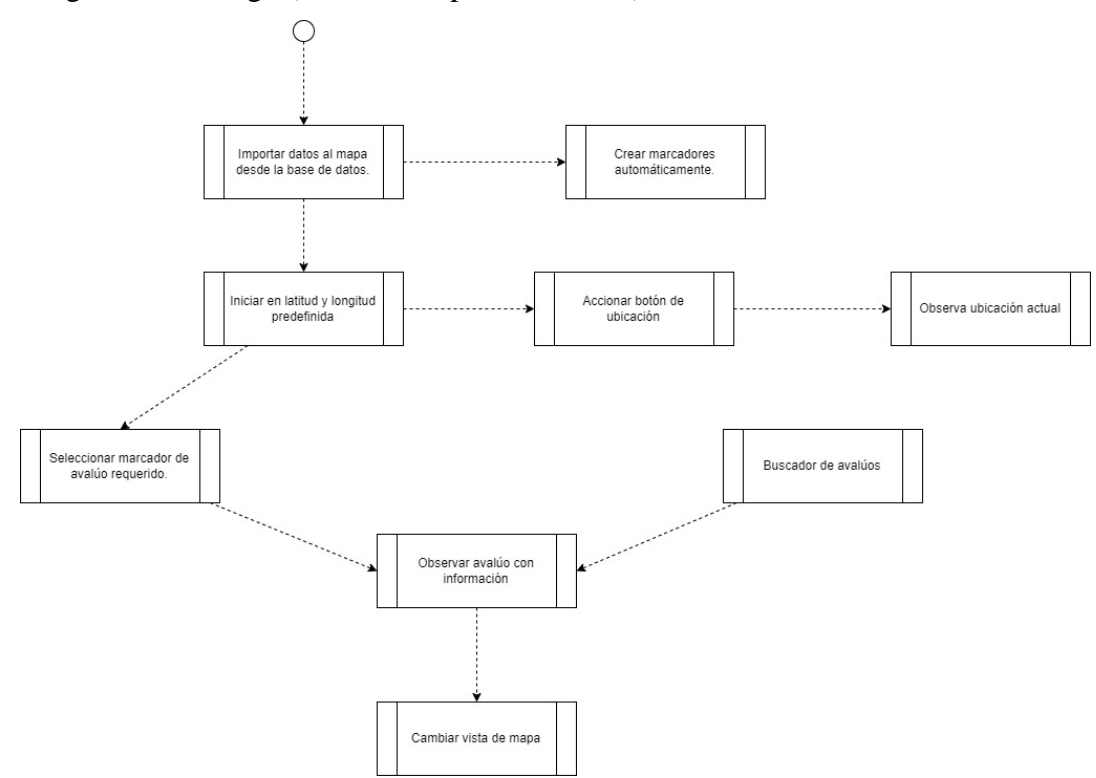

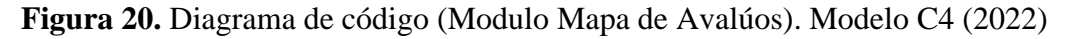

## **5.2. Diseño detallado del software**

## **5.2.1. Diagrama de clases**

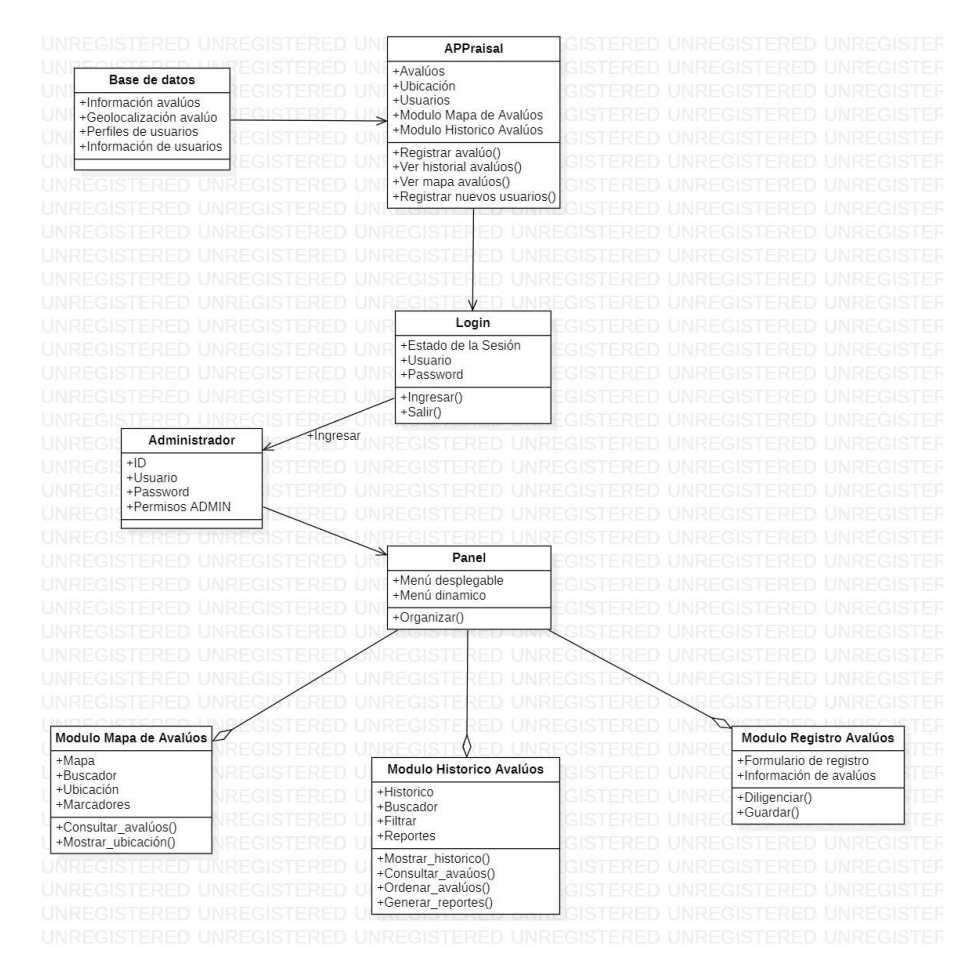

**Figura 21.** Diagrama de clases. Rodríguez y Cristancho (2022)

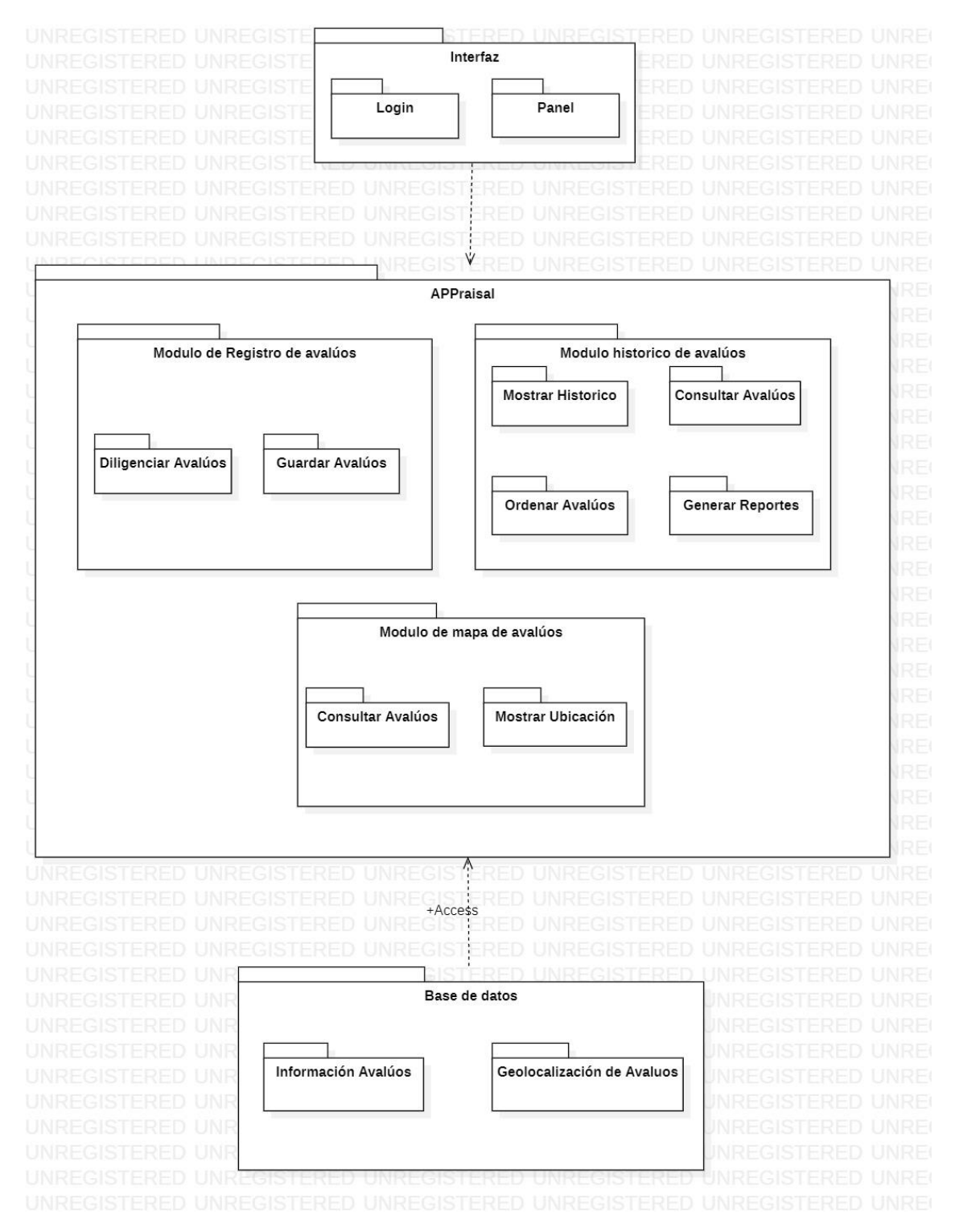

**Figura 22.** Diagrama de Paquetes. Rodríguez y Cristancho (2022)

## **5.2.3. Diagramas de despliegue**

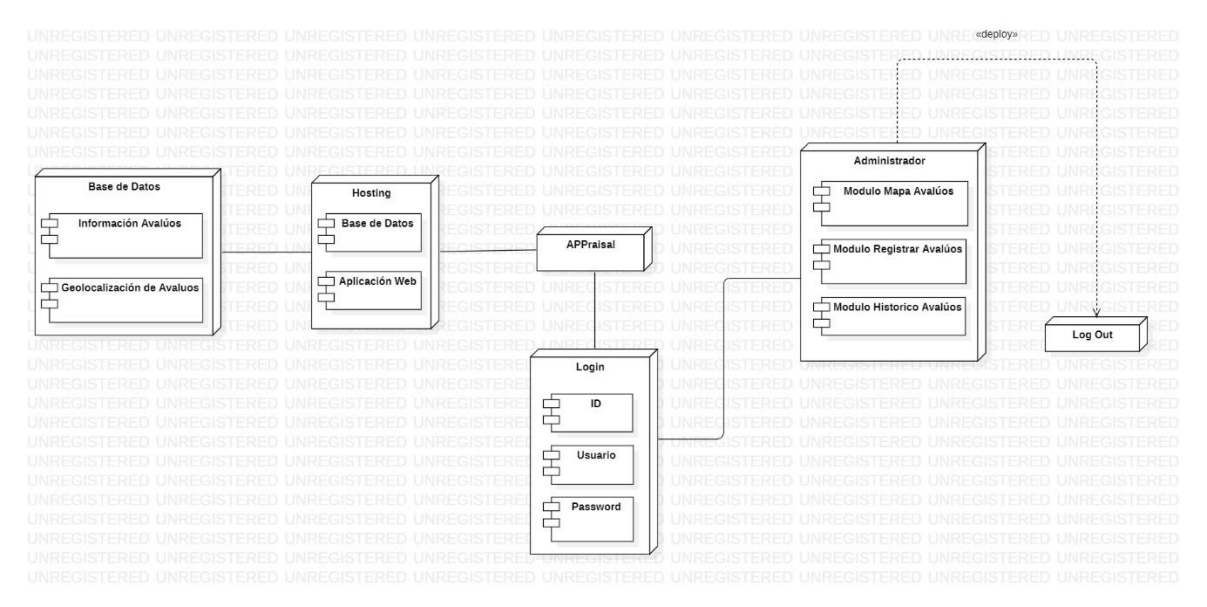

**Figura 23.** Diagrama de Despliegue. Rodríguez y Cristancho (2022)

## **5.3. Diseño de la interfaz**

## **5.3.1. Interfaz gráfica de usuario**

Interfaz de inicio.

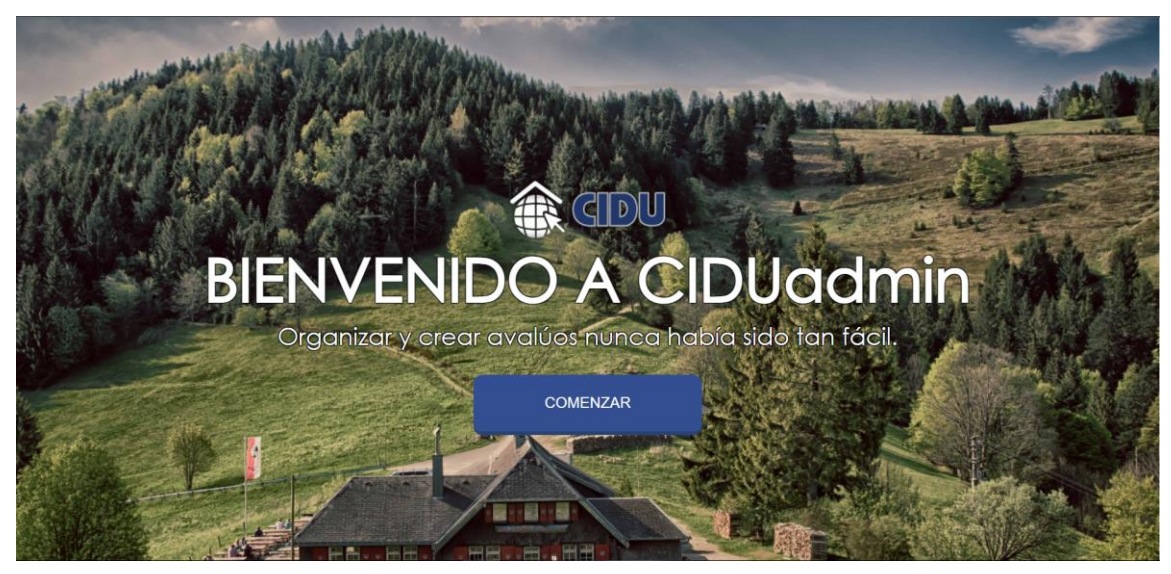

**Figura 24.** Inicio. CIDUadmin (2022)

Interfaz panel principal de CIDUadmin.

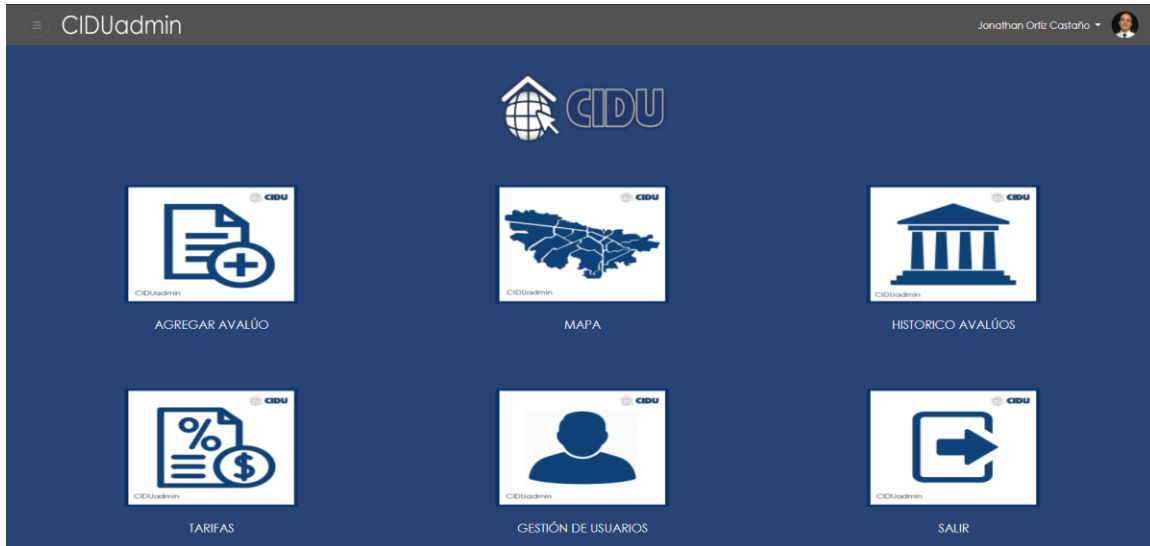

**Figura 25.** Panel. CIDUadmin (2022)

Interfaz Login.

# **5.3.2. Interfaces de entrada**

食田 **CIDUadmin** Consultoría de Ingeniería &<br>Desarrollo Urbano ¡Bienvenido! ¡Evita las hojas de calculo!

**Figura 26.** Login. CIDUadmin (2022)

Interfaz recuperar contraseña.

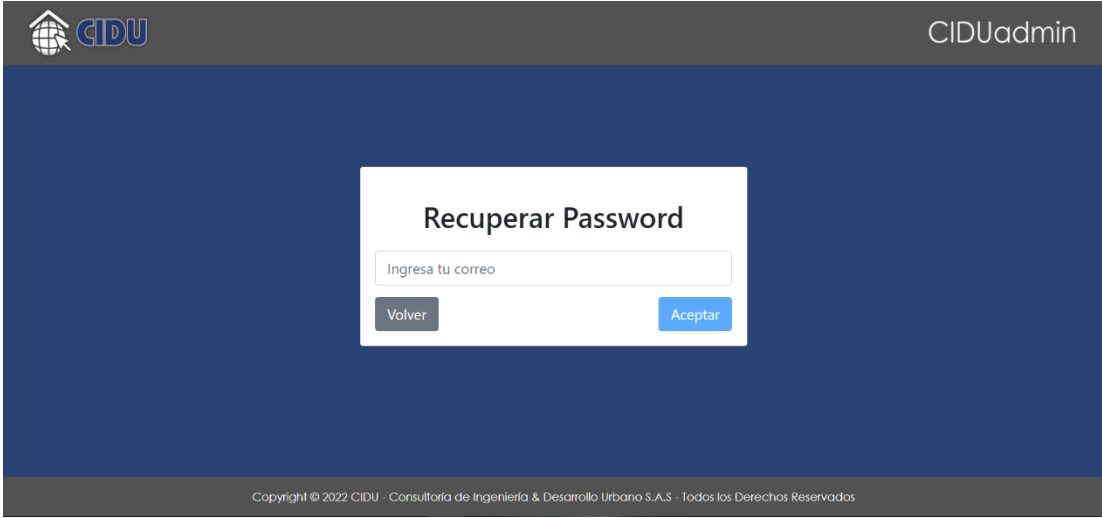

**Figura 27.** Recuperar Contraseña. CIDUadmin (2022)

Interfaz modulo agregar avalúo.

| CIDUadmin                        |                              | Jorotron On tCanto < 0    |  |  |  |  |  |  |  |
|----------------------------------|------------------------------|---------------------------|--|--|--|--|--|--|--|
|                                  |                              |                           |  |  |  |  |  |  |  |
|                                  |                              |                           |  |  |  |  |  |  |  |
| <b>FORMULARIO NUEVO AVALÚO</b>   |                              |                           |  |  |  |  |  |  |  |
|                                  |                              |                           |  |  |  |  |  |  |  |
| <b>ESTADO:</b>                   | CONJUNTO/BARRIC:             | OBJERVACIONES DE GESTIÓN: |  |  |  |  |  |  |  |
| $\omega$                         | Ingrese conjunta/barrio      | Ingrese observaciones     |  |  |  |  |  |  |  |
| <b>CUDITE:</b>                   | <b>CUDAD:</b>                |                           |  |  |  |  |  |  |  |
| Ingrese ofente                   | Ingress cludad               | <b>RIA:</b>               |  |  |  |  |  |  |  |
| MES:                             | <b>CONTACTO:</b>             | Ingrese fuo               |  |  |  |  |  |  |  |
| $\hbox{ }$                       | ingrese contacto             | REVISIÓN FLIA MERCADO:    |  |  |  |  |  |  |  |
| CÓDIGO AVALÚO:                   | TELÉFONO CONTACTO:           | Ingrese revisión fuo      |  |  |  |  |  |  |  |
| Ingrese oddiga avalúa            | Ingrese felefono confacto    | <b>ROIA BWO NFORME</b>    |  |  |  |  |  |  |  |
| TPO DE DOCUMENTO:                | FECHA DE ASIGNACIÓN:         | $\Box$<br>dd/mm/pppg      |  |  |  |  |  |  |  |
|                                  | $\circ$<br>dd/mm/aaaa        | VALOR DE AVALÚO:          |  |  |  |  |  |  |  |
| Ingrese numero documento         | <b>FECHA DE AGENDAMENTO:</b> | Ingrese voior de avalúa   |  |  |  |  |  |  |  |
| <b>NOMBE CUBITE:</b>             | $\circ$ 1<br>dd/mm/booo      | <b>URMANO/RURAL:</b>      |  |  |  |  |  |  |  |
| Ingrese nombre del cliente       | FECHA DE VISITA:             | $_{\rm V}$                |  |  |  |  |  |  |  |
| <b>DIRECCIÓN:</b>                | dd/mm/oooo<br>$\circ$        | <b>TPO DE AVALÚO:</b>     |  |  |  |  |  |  |  |
| Ingrese dirección del avalúa     | HORA DE VISITA:              | Ingrese tipo de avalúa    |  |  |  |  |  |  |  |
| Cluded<br>Departamento           | $\circ$<br>$\omega_{\rm c}$  |                           |  |  |  |  |  |  |  |
| Ingrese defalles de la dirección | <b>VEITADOR</b>              | <b>ENVIAR AVALÚO</b>      |  |  |  |  |  |  |  |
|                                  | Ingrese nombre visitador     |                           |  |  |  |  |  |  |  |
| <b>Ingresor Dirección</b>        | <b>FAGO VISITADOR:</b>       |                           |  |  |  |  |  |  |  |
|                                  | Ingrese pago visitador       |                           |  |  |  |  |  |  |  |
| LONGITUD:<br><b>LATTUD:</b>      |                              |                           |  |  |  |  |  |  |  |
| $\mathbf{I}$                     |                              |                           |  |  |  |  |  |  |  |
|                                  |                              |                           |  |  |  |  |  |  |  |

**Figura 28.** Modulo Añadir Avalúo. CIDUadmin (2022)

#### **5.3.3. Interfaces de Salida**

Interfaz modulo mapa de avalúos.

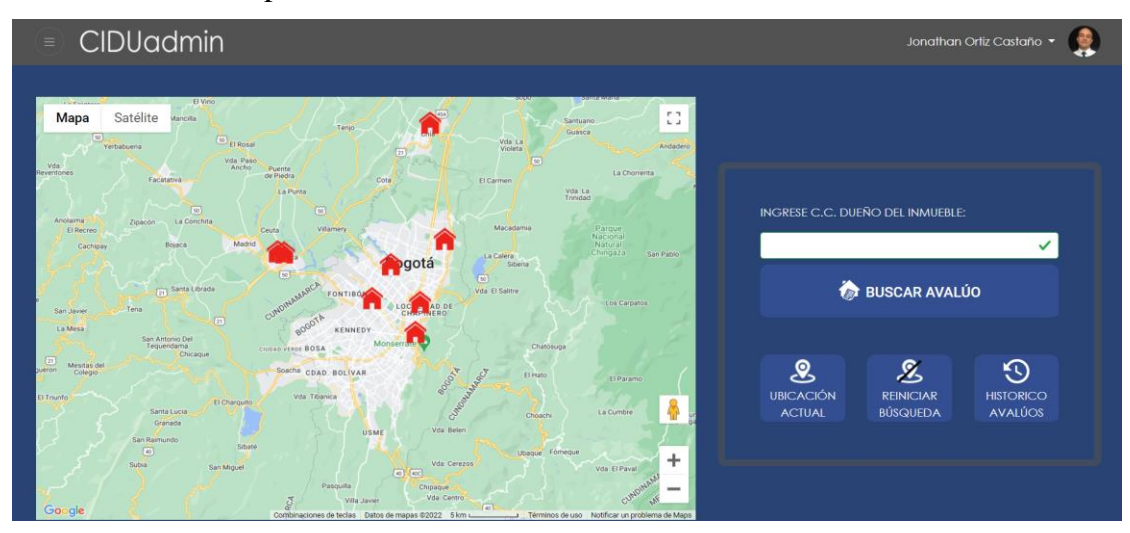

**Figura 29.** Modulo Mapa de Avalúos. CIDUadmin (2022)

Interfaz modulo histórico de avalúos.

|         | <b>CIDUadmin</b><br>Ξ<br>Jonathan Ortiz Castaño |               |            |                      |                          |                     |                                       |                         |  |  |
|---------|-------------------------------------------------|---------------|------------|----------------------|--------------------------|---------------------|---------------------------------------|-------------------------|--|--|
|         | <b>ESTADO</b>                                   | <b>ESTADO</b> | <b>MES</b> | <b>CÓDIGO AVALÚO</b> | <b>TIPO DE DOCUMENTO</b> | NUMERO DE DOCUMENTO | <b>NOMBRE CLIENTE</b>                 | <b>DIRECCIÓN</b>        |  |  |
|         | Avalúo Entregado                                | <b>ITAU</b>   | 2021-08    | BI2108015            | CC                       | 52991887            | <b>MARIA FERNANDA ALVAREZ VARGAS</b>  | Cra. 2b Oe. #15 - 15.   |  |  |
|         | Avalúo Entregado                                | <b>ITAU</b>   | 2021-08    | BI2108014            | cc                       | 19429730            | <b>MAURICIO LOPEZ SANABRIA</b>        | Edificio Belmira 145, B |  |  |
| з       | Avalúo Entregado                                | <b>ITAU</b>   | 2021-08    | BI2108007            | CC                       | 1045684528          | HNN ARANGO & CIA S.C.A.               | Carrera 4a #26-77, Bd   |  |  |
|         | Avalúo Entregado                                | <b>ITAU</b>   | 2021-08    | BI2108009            | CC                       | 20863879            | NILCE CAROLINA MEDINA MEDINA          | Carrera 69 ##80-20.     |  |  |
| 5       | Avalúo Entregado                                | <b>ITAU</b>   | 2021-08    | BI2108005            | CC                       | 80092283            | <b>JULIAN NORBERTO LOZANO PORTELA</b> | Cl. 62 #4-87, Boaotá,   |  |  |
| 6       | Avalúo Entregado                                | <b>ITAU</b>   | 2021-08    | BI2108003            | CC                       | 1075657181          | <b>EDINSON FABIAN NAVA ORJUELA</b>    | Carrera 1b #16a-35.     |  |  |
|         | Avalúo Entregado                                | <b>ITAU</b>   | 2021-08    | BI2108018            | cc                       | 91266754            | <b>FERNANDO CHACON NAVARRO</b>        | Carrera 10b #22-57, F   |  |  |
| 8       | Avalúo Entregado                                | <b>ITAU</b>   | 2021-08    | BI2108017            | CC                       | 79529430            | LUIS EDUARDO NARVAEZ CASTANEDA        | Carrera 6 Este #17 17   |  |  |
|         | Avalúo Entregado                                | <b>ITAU</b>   | 2021-08    | BI2108008            | CC                       | 8707361             | <b>ENRIQUE ALFONSO MERINO VISBAL</b>  | Calle 71Sur #35-180. S  |  |  |
| $10-10$ | Avalúo Entregado                                | <b>ITAU</b>   | 2021-08    | B12108001            | CC                       | 52353872            | PAOLA ANDREA VILLALBA HERRERA         | Calle 8A #1b Este 94.   |  |  |
|         |                                                 |               |            |                      |                          | 団                   |                                       |                         |  |  |

**Figura 30.** Modulo Histórico de Avalúos. CIDUadmin (2022)

## **6. Implementación**

#### **6.1. Plataformas de Desarrollo**

• Visual Studio Code: v. 1.66.2

Es un editor de código fuente ligero pero potente que se ejecuta en su escritorio y está disponible para Windows, macOS y Linux. Viene con soporte incorporado para JavaScript, TypeScript y Node.js y tiene un rico ecosistema de extensiones para otros lenguajes (como C++, C#, Java, Python, PHP, Go) y tiempos de ejecución (como .NET y Unity). Comience su viaje con VS Code con estos videos introductorios.

Este editor lo utilizamos como base para diseñar toda la aplicación web, los lenguajes que se utilizan para el diseño son: HTML5 y CSS.

• Angular CLI: v. 12.2.16 Se ha utilizado el framework angular de JavaScript el cual está basado en componentes para crear aplicaciones web escalables.

En este caso la lógica de la aplicación está basada en TypeScript de acuerdo con los parámetros que ha sido entregados por este framework.

• NodeJS: v. 14.17.5

Es un entorno de ejecución para JavaScript construido con V8, motor de JavaScript de Chrome.

Adicional a eso funciona como un entorno de ejecución de JavaScript orientado a eventos asincrónicos.

• Bootstrap:  $v. 5.1.3$ 

Es un framework front-end basado en CSS y HTML que brinda la posibilidad de que las aplicaciones web desarrolladas con Bootstrap se adapten a cualquier resolución de dispositivo.

Este framework se utiliza para decorar y mejorar la experiencia del usuario con la aplicación web.

• Google API maps

Permite que los usuarios puedan observar el mundo real por medio de mapas interactivos. Esta API está integrada en el módulo que permite ver la ubicación de los avalúos.

• Font Awesome

Es la biblioteca de íconos y el conjunto de herramientas de Internet, utilizado por millones de diseñadores, desarrolladores y creadores de contenido.

La biblioteca se utiliza para agregar iconos en botones de la aplicación CIDUadmin.

• Firebase: v. 10.6.0

Es una plataforma de desarrollo de aplicaciones que ayuda a crear y desarrollar aplicaciones y juegos que les encantan a los usuarios. Respaldado por Google y en el que confían millones de empresas de todo el mundo.

Firebase se utiliza para almacenar todos los datos de la aplicación web CIDUadmin como, por ejemplo: Usuario y Password de ingreso, opción de restablecer contraseña, registro de nuevos avalúos, histórico de avalúos y marcadores de ubicación de dichos avalúos.

• Adobe Photoshop 2022

Es un editor de fotografías desarrollado por Adobe Systems Incorporated. Usado principalmente para el retoque de fotografías y gráficos, su nombre en español significa "taller de fotos". Es conocido mundialmente.

Esta aplicación se utiliza para diseñar el logotipo de la aplicación web además de los logos de cada módulo e imagen de la aplicación.

#### **6.2. Bases de Datos**

La base de datos utilizada para el proyecto CIDUadmin es Cloud Firestore, es una base de datos en tiempo real NoSQL, es decir, no es relacional y es un producto de Firebase. Firebase es la plataforma creada por Google que facilita el desarrollo de aplicaciones con un alto nivel de calidad y de forma ágil. Adicional a eso, la empresa CIDU S.A.S. tiene una licencia activa de esta plataforma. Por lo tanto, para facilitar la integración de esta aplicación web con su infraestructura se optó por esta base de datos.

Cloud Firestore está compuesta de colecciones y documentos que permiten estructurar datos. Para hacer una comparación con una base de datos relacional se puede decir que una colección es una base de datos y un documento es una tabla. Con la diferencia que Cloud Firestore brinda la posibilidad de almacenar los datos en jerarquías y recuperarlos mediante consultas sencillas dando lugar a un mejor comportamiento de la aplicación web. En el proyecto CIDUadmin se tiene una colección principal que es:

• avaluos: Encargada de almacenar la información de todos los avalúos registrados desde el módulo "Nuevo Avalúo" de la aplicación web.

Por último, cada avalúo existente en la aplicación web será un documento Firestore de la colección.

A continuación, se relaciona una imagen de la estructura de una colección creada con unos documentos insertados.

| <b>Cloud Firestore</b><br>Índices<br><b>Uso</b><br>Reglas<br><b>Datos</b> |                                          |                                                                                                    |                                                                                                    |  |  |  |  |  |
|---------------------------------------------------------------------------|------------------------------------------|----------------------------------------------------------------------------------------------------|----------------------------------------------------------------------------------------------------|--|--|--|--|--|
|                                                                           | $\leftrightarrow$ avaluos > 34sXh6G3A6q6 |                                                                                                    |                                                                                                    |  |  |  |  |  |
|                                                                           | $\widehat{\mathbf{z}}$ ciduadmin         | $\equiv$ :<br>$\Box$ avaluos                                                                            | 34sXh6G3A6q61PplPCav                                                                                                    |  |  |  |  |  |
|                                                                           | + Iniciar colección                      | + Agregar documento                                                                                     | $+$ Iniciar colección                                                                                                    |  |  |  |  |  |
|                                                                           | avaluos<br>$\rightarrow$                 | 34sXh6G3A6q61PpIPCav<br>$\,>\,$<br>dxKrwEf89P9PQRj17KR6<br>sNskwpgmf6QPyhBf7evv<br>vCs9FmNanpog0JNASdgm | + Agregar campo<br>barrio: "Santa Ana"<br>ciudad: "Bogotá"<br>ciudadAvaluo: "Bogotá"<br>cliente: "Wilmer Cristancho"<br>contacto: "319226"<br>departamento: "Bogotá"<br>direccion: "CLL 26 #4-64"<br>estado: "completo"<br>fechaAgendamiento: "2022-04-15" |  |  |  |  |  |

**Figura 31.** Cloud Firestore. CIDUadmin (2022)

#### **6.3. Infraestructura de Hardware y Redes**

Se utiliza una infraestructura de hardware realmente efectiva, dos equipos con especificaciones aptas para la creación de la aplicación web CIDUadmin.

Primer Equipo:

Tabla 8.

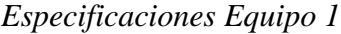

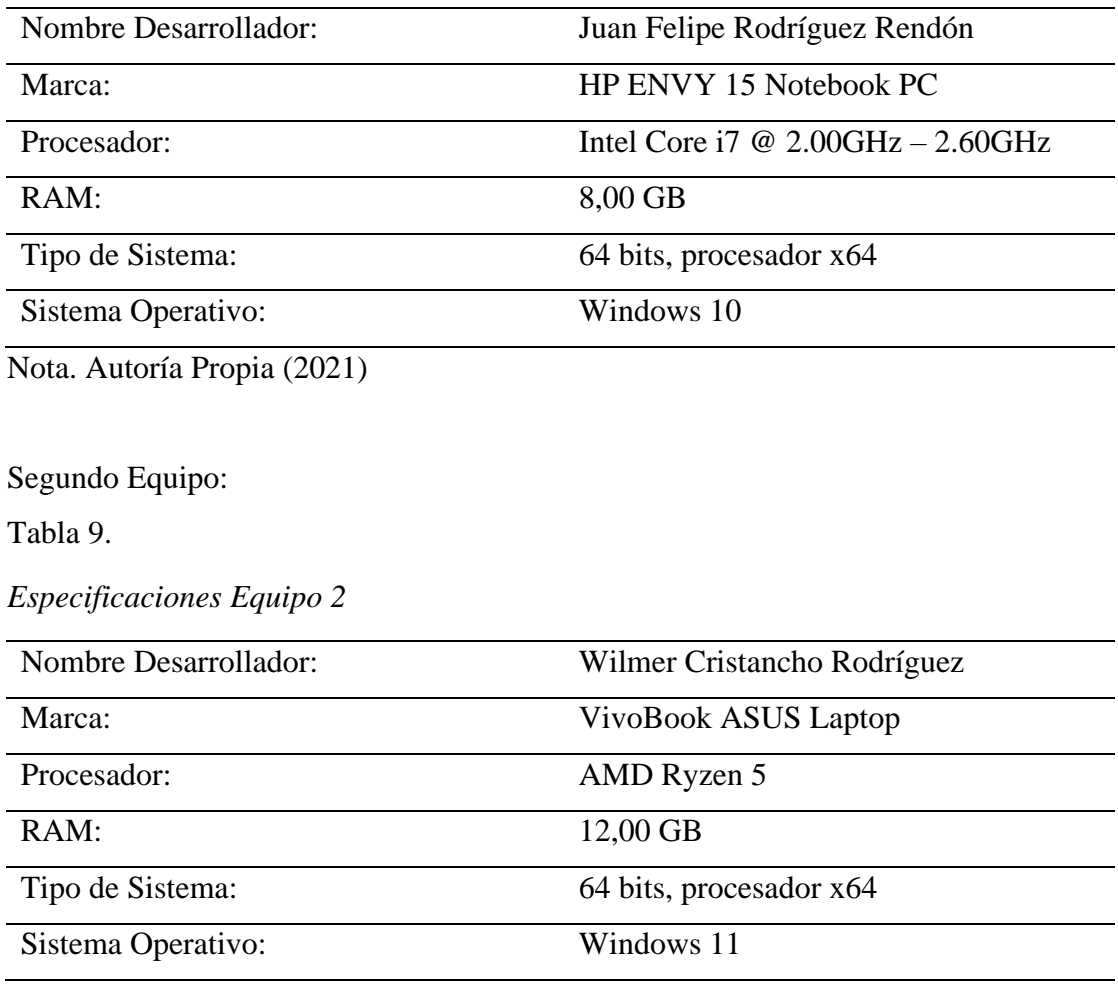

Nota. Autoría Propia (2021)

Además, cada desarrollador cuenta con un internet de 60 Megas para un uso adecuado de las aplicaciones utilizadas.

La infraestructura de la empresa CIDU S.A.S. cuenta con equipo actualizados para la ejecución eficaz de la aplicación web CIDUadmin. Se instala en un entorno diverso ya que la empresa cuenta con equipos MAC y equipos con sistema operativo Windows 10.

La aplicación web se sube a la plataforma firebase que se encuentra en la nube y también se integra con Google Cloud Platform, después de este proceso se implementa en los equipos requeridos por la empresa.

#### **7. Pruebas del Software**

### **7.1. Pruebas del Software**

Tabla 10.

*Tabla de Requisitos*

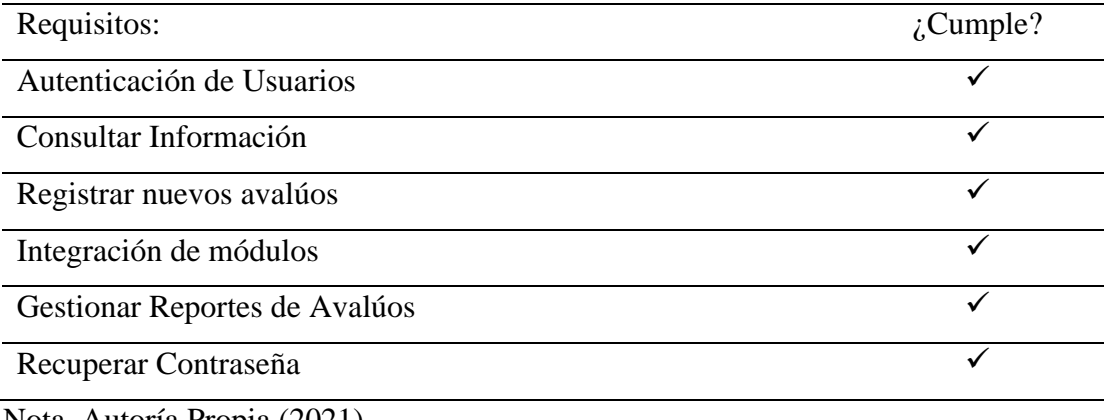

Nota. Autoría Propia (2021)

### **7.2. Pruebas de Usabilidad**

Se entregó la aplicación web a los empleados de CIDU S.A.S. y luego contestaron una encuesta de satisfacción para recolectar los resultados de las pruebas.

La encuesta que se realizó se encuentra en el siguiente link: <https://forms.gle/gFPeRXdPSAAr3c4y7>

#### **Conclusiones y Recomendaciones**

Finalmente, se puede concluir que la aplicación web CIDUadmin cumple con los requerimientos del administrador de la empresa CIDU S.A.S. en lo que respecta a organizar y controlar avalúos, ya que para controlar se está utilizando un inicio de sesión en la aplicación por medio de un usuario y Password, este módulo también permite recuperar la contraseña. Y para organizar se estandarizaron los datos esenciales a la hora de almacenar un nuevo avalúo, esto se puede observar en el módulo Nuevo Avalúo. Adicional a eso, el módulo Histórico Avalúos muestra la información detallada de todos los avalúos que se han registrado. Por último, el módulo Mapa Avalúo cuenta con un filtro de consulta de los avalúos ubicándolos en la API Google Maps.

Todas las funciones descritas con antelación corresponden a mantener, organizar y controlar la información de los avalúos con los cuales trabaja la empresa CIDU S.A.S., de esta manera se da solución a la problemática planteada inicialmente.

#### **Referencias**

Ackoff, R. (1967). *Art of Problem Solving.* Toronto, Canadá: John Wiley & Sons.

- Canive, T. (2020). *METODOLOGÍA XP O PROGRAMACIÓN EXTREMA*. Obtenido de Sinnaps: https://www.sinnaps.com/blog-gestion-proyectos/metodologia-xp#fase-1-planificacion
- Christensen, C. (26 de Agosto de 2006). The Ongoing Process of Building a Theory of Disruption. *Journal of Product Innovation Management*, 1. Obtenido de https://www.semanticscholar.org/paper/The-Ongoing-Process-of-Building-a-Theory-of-Christensen/78c6e4d57b315244b8055d7b4fe584717ea470ce
- Erba, D. (2008). *El Catrasto Territorial en América Latina y el Caribe.* Cambridge, Massachusetts, Estados Unidos: Lincoln Institute of Land Policy.
- Lewkowicz, D. (24 de Enero de 2010). Infant Perception of Audio-Visual Speech Synchrony. *Developmental Psychology*, 66-77. Obtenido de https://www.researchgate.net/publication/40868998\_Infant\_Perception\_of\_Audio-Visual\_Speech\_Synchrony
- Mertens, D. (23 de Marzo de 2010). Transformative Mixed Methods Research. *Sage Journals*, 469- 474. doi: https://doi.org/10.1177/1077800410364612
- Sampieri, R., Collado, C., & Lucio, P. (2014). *Metodología de la Investigación.* Mexico D.F., Mexico: McGraw-Hill.
- Selltiz, C. (1980). *Métodos de investigación en las relaciones sociales.* Madrid, España: Rialp.
- Vila, J. (2016). *La Metodología XP: la metodología de desarollo de software más existosa*. Obtenido de Proagilist: https://proagilist.es/blog/agilidad-y-gestion-agil/agile-scrum/lametodologia-xp/

#### **Anexos**

Aquí se puede observar que todos los encuestados coinciden en que la aplicación web CIDUadmin si permite organizar y controlar avalúos.

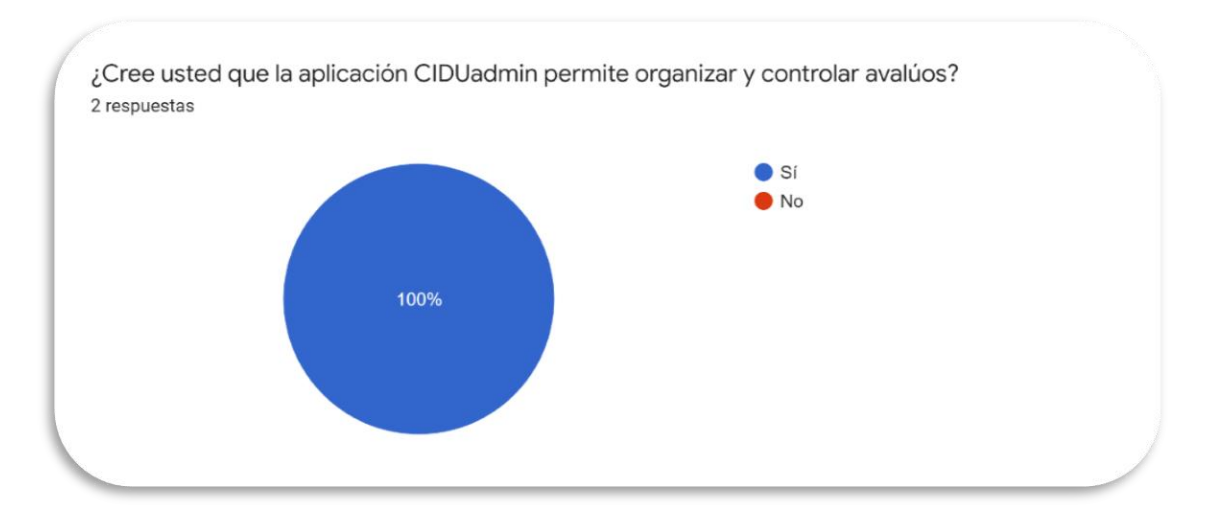

**Anexo A.** Pregunta #1. Encuesta CIDUadmin (2022)

El 100% de los encuestados está de acuerdo con ingresar a la aplicación web por medio de un usuario y contraseña.

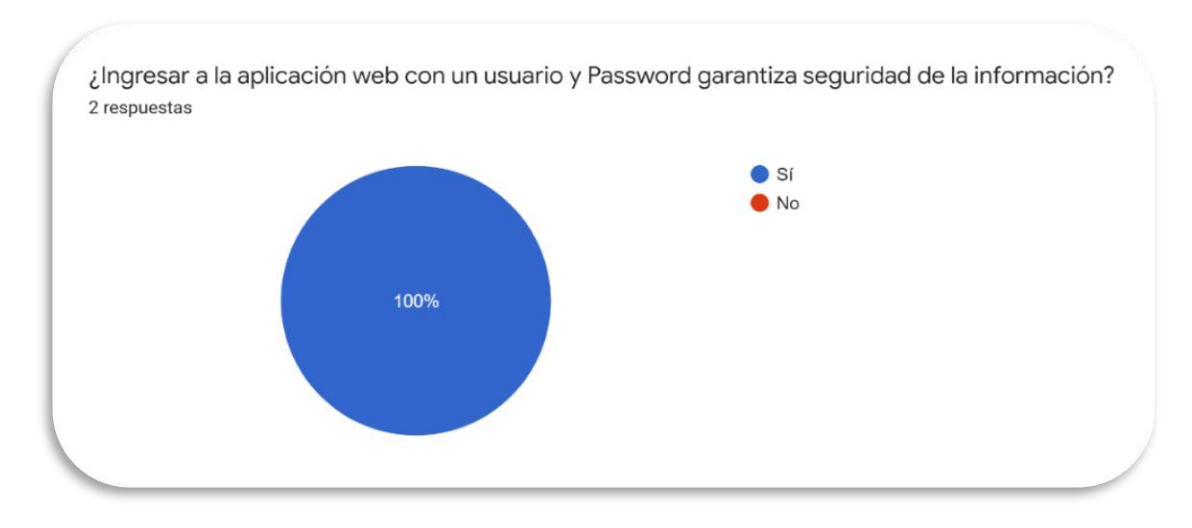

**Anexo B.** Pregunta #2. Encuesta CIDUadmin (2022)

Se encuentra una opinión dividida frente a la paleta de colores que se está utilizando para la interfaz gráfica de la aplicación web CIDUadmin. Sin embargo, quien dictamina los colores a utilizar es el administrador.

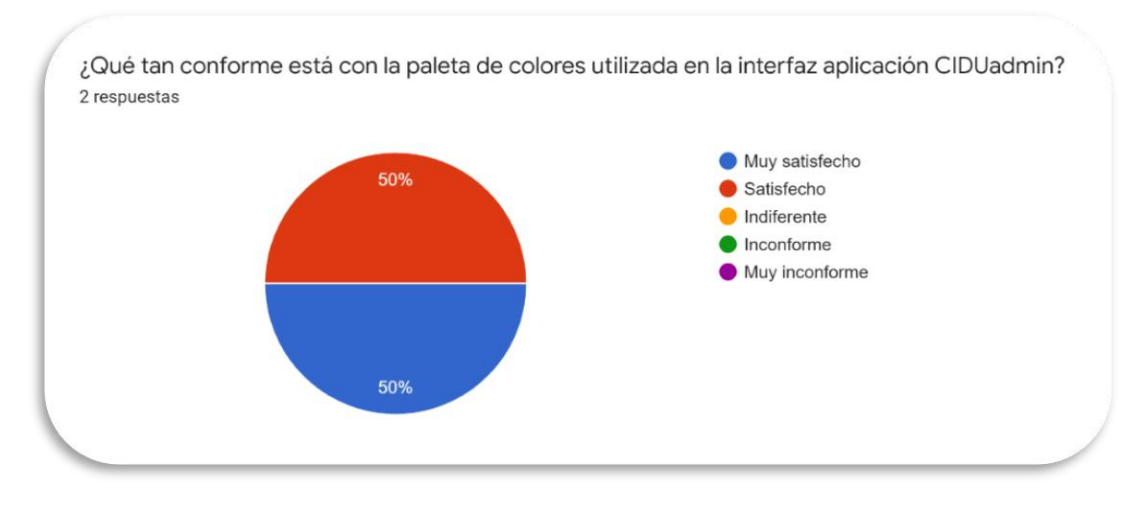

**Anexo C.** Pregunta #3. Encuesta CIDUadmin (2022)

El 100% de los encuestados consideran que la aplicación web CIDUadmin cargó rápidamente.

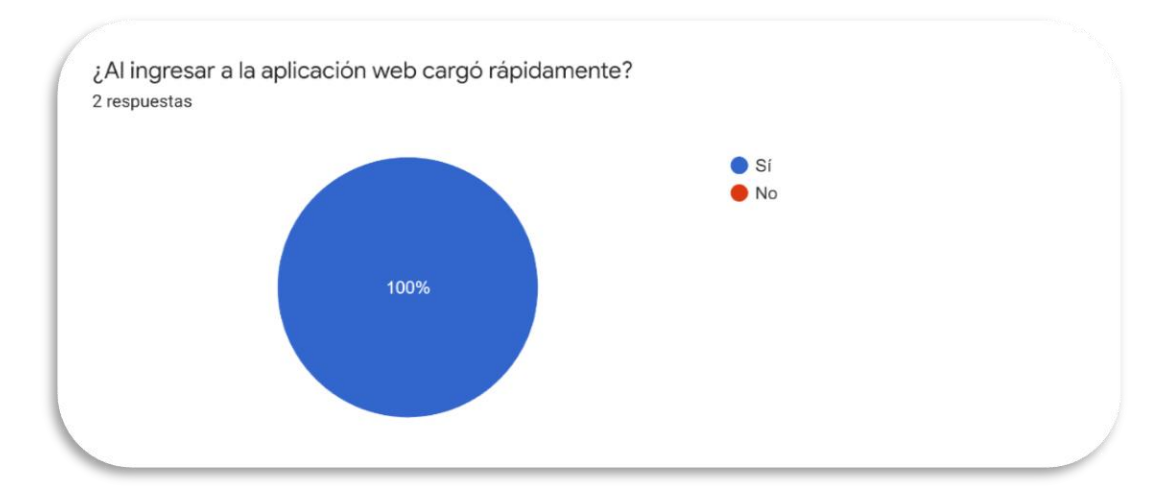

**Anexo D**. Pregunta #4. Encuesta CIDUadmin (2022)

Se encuentra que la opinión está dividida ya que posiblemente algún empleado considera que hace falta un campo en el formulario para registrar un nuevo avalúo. Sin embargo, el administrador es quien solicitó dichos campos.

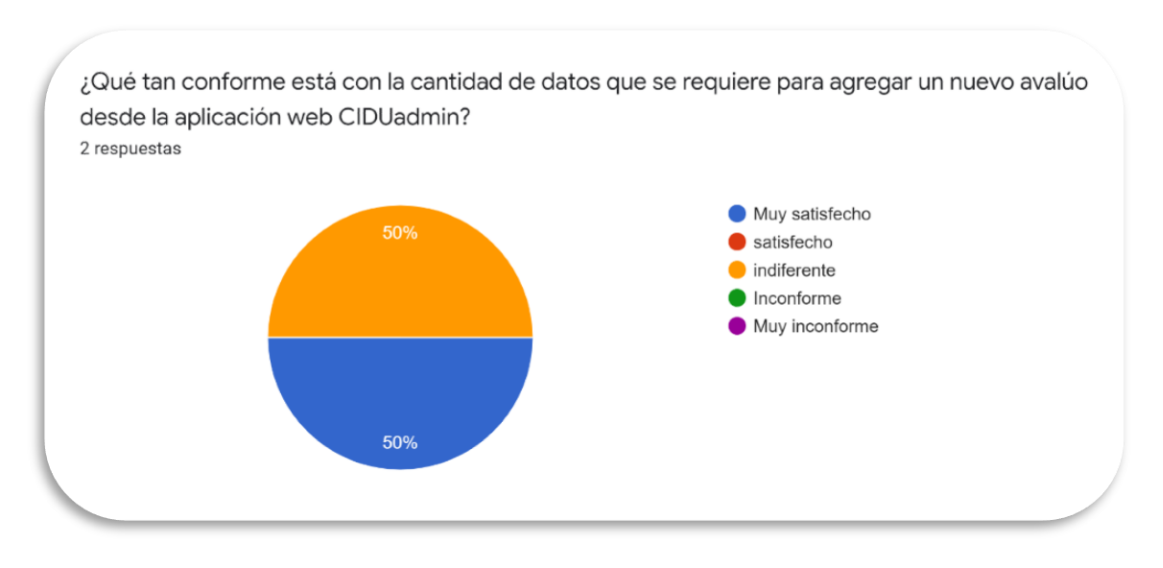

**Anexo E.** Pregunta #5. Encuesta CIDUadmin (2022)

Aquí se puede observar que el 100% de los encuestados consideran útil la información del módulo histórico avalúos.

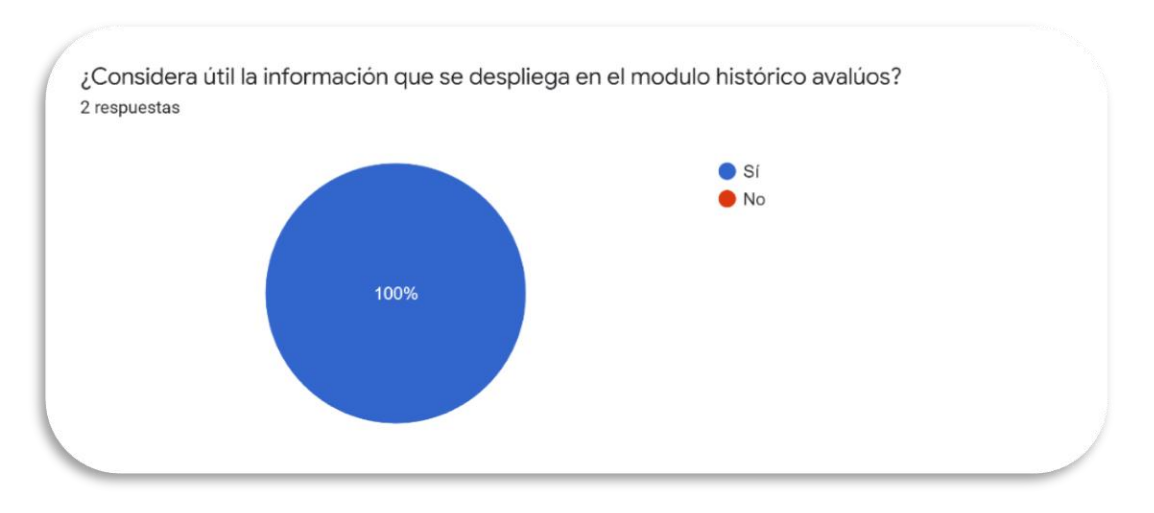

**Anexo F.** Pregunta #6. Encuesta CIDUadmin (2022)

El 100% de los encuestados considera que la API de Google maps está funcionando correctamente.

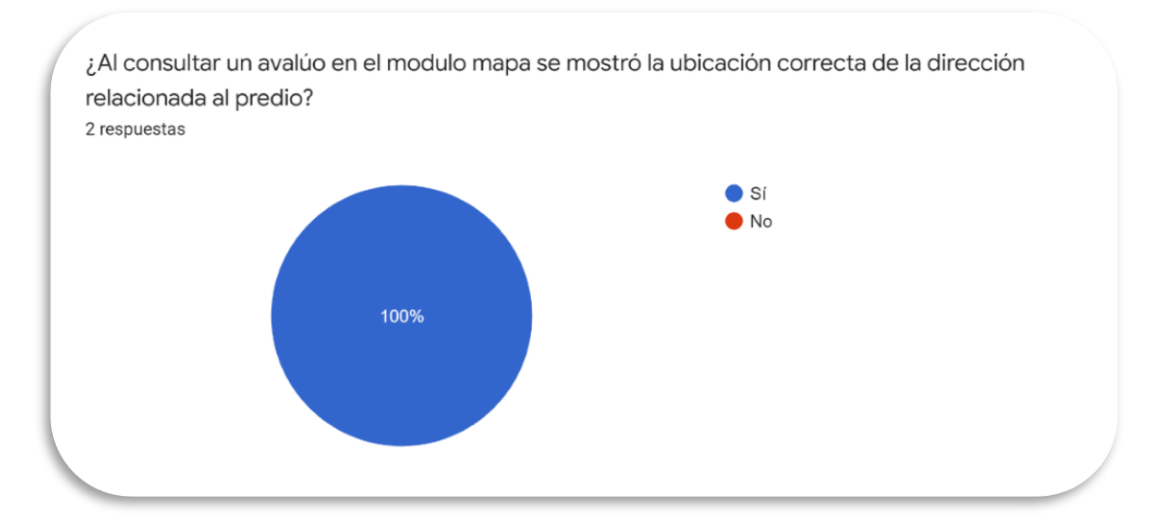

**Anexo G.** Pregunta #7. Encuesta CIDUadmin (2022)

## **Pruebas de Software**

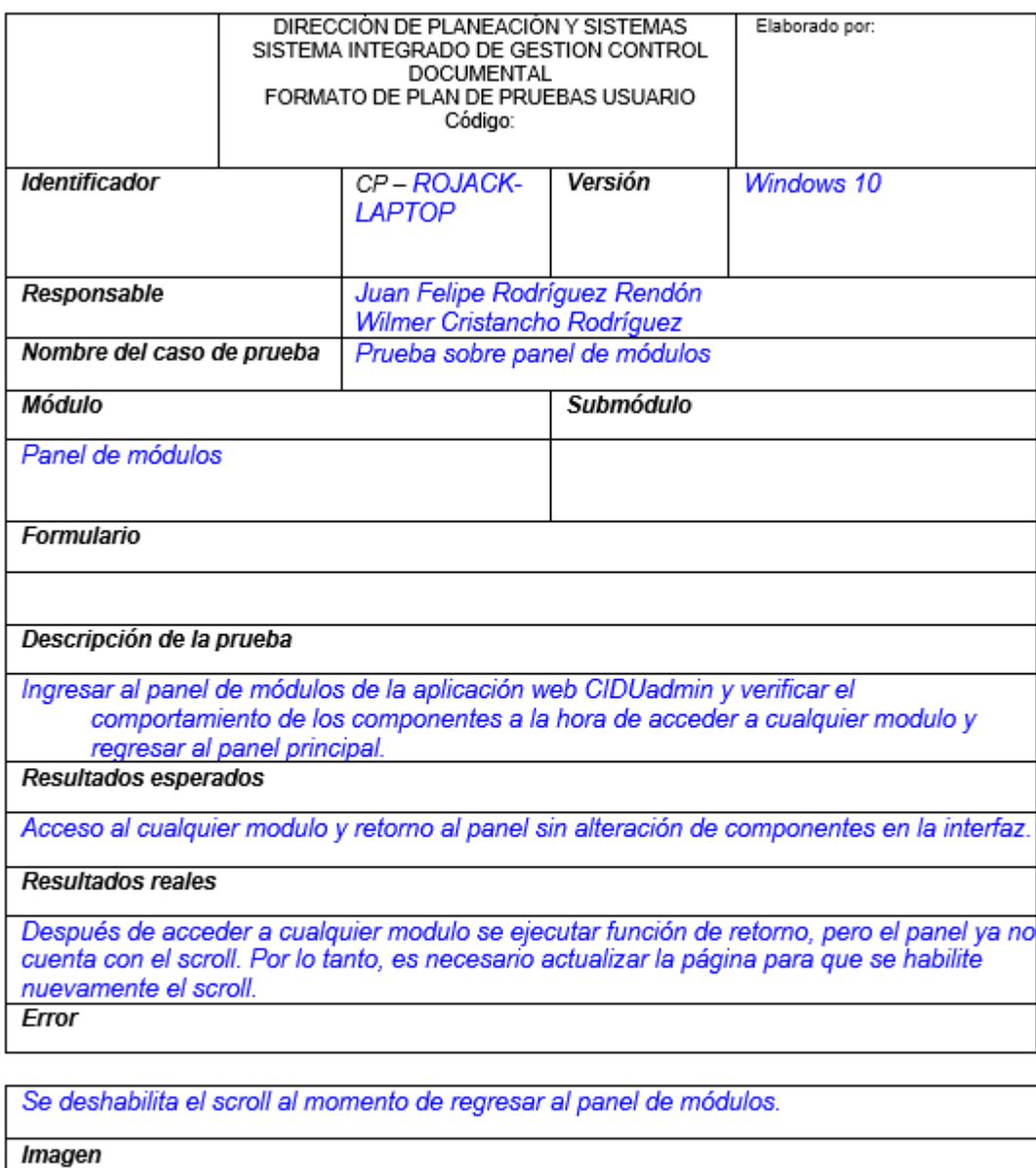

<Pegue aquí la(s) imagen(es) del error encontrado>

Formato 1 Plan de pruebas de usuario

**Anexo H.** Prueba sobre panel de módulos. CIDUadmin (2022)

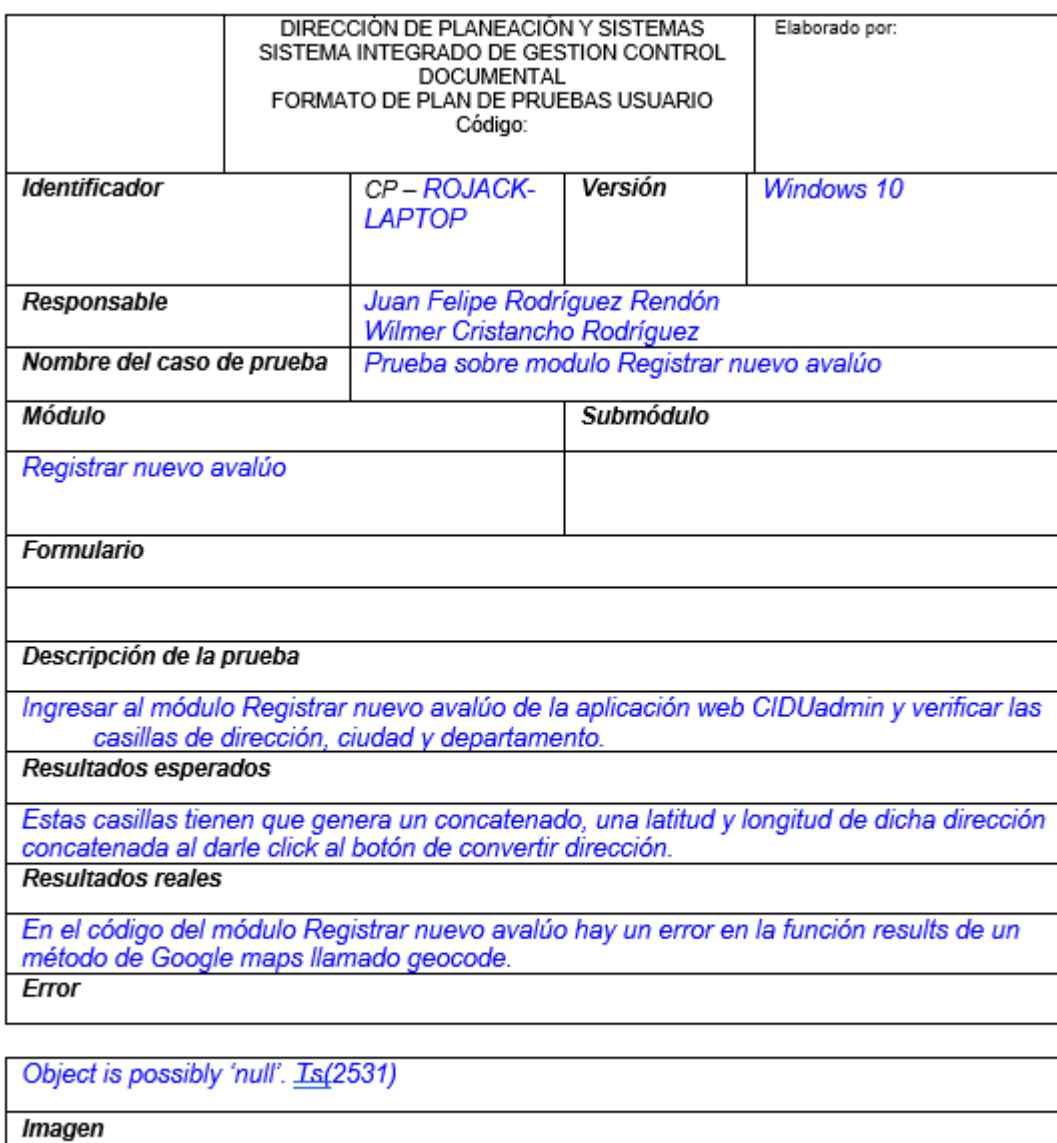

Formato 1 Plan de pruebas de usuario

**Anexo I.** prueba sobre módulo registrar nuevo avalúo. CIDUadmin (2022)

#### **Manual de Usuario**

#### **Introducción**

La finalidad de la aplicación web CIDUadmin es controlar y organizar los avalúos que realiza la empresa CIDU S.A.S con el fin de centralizar dicha información para luego ser filtrada y/o consultada. La aplicación cuenta con una interfaz amigable y de fácil manejo. Adicional a eso, la base de datos está soportada en la plataforma Firebase de Google, la cual es de las más confiables y robustas del mercado a nivel mundial.

### **Ingreso a la aplicación web**

El ingreso a la aplicación se realiza colocando el siguiente link <https://www.cidu.com.co/ciduadmin> en el navegador de su preferencia. Luego, debe oprimir enter. Así:

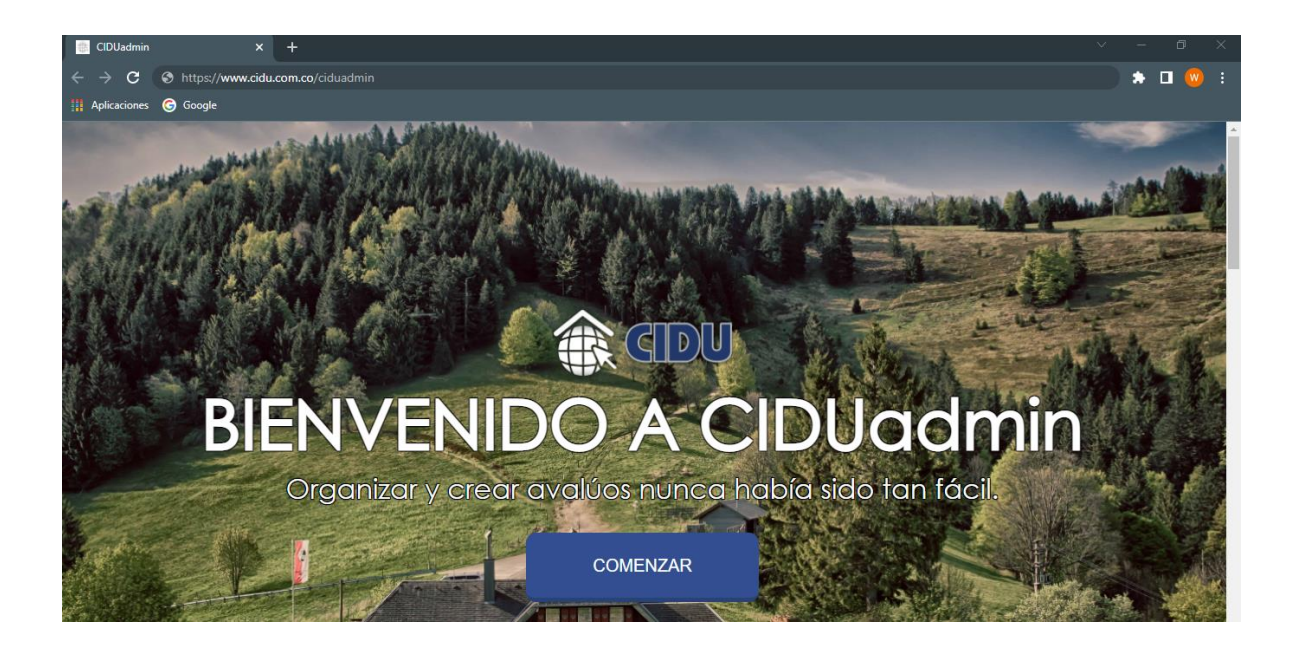

Allí se podrá observar información general de la empresa CIDU S.A.S y también explica en qué consiste la aplicación CIDUadmin.

#### **Logueo en la aplicación web**

Para ingresar al login de la aplicación, se debe dar click sobre el botón "Comenzar" que se puede observar en la imagen anterior. Después de esto, se cargará la siguiente página:

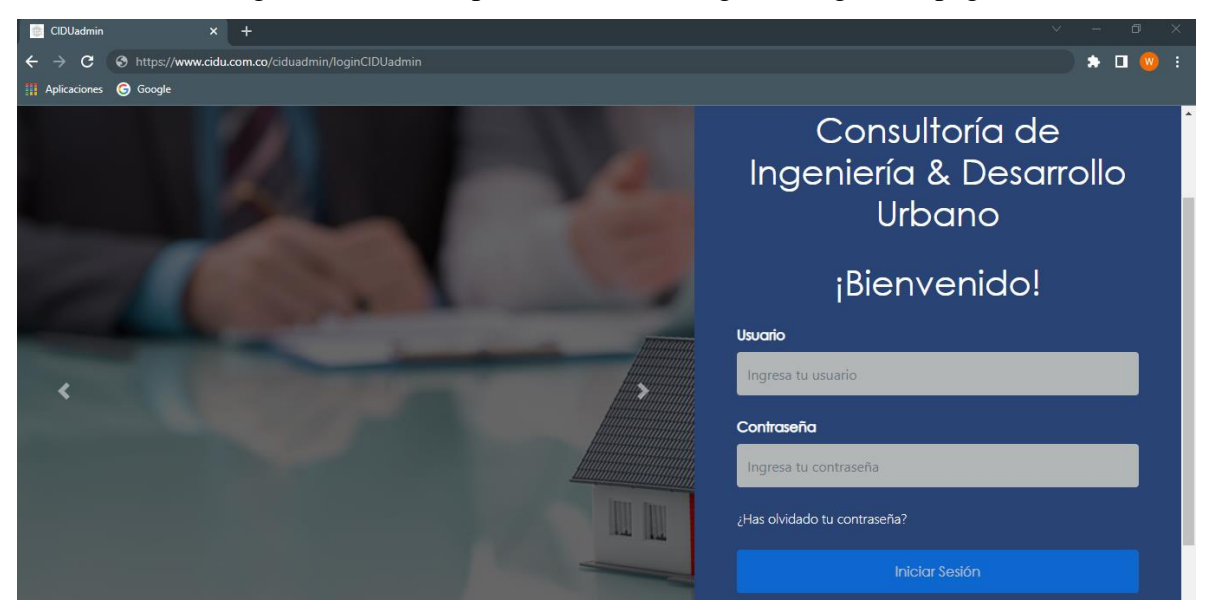

## **Credenciales de acceso**

Las credenciales de acceso a la aplicación corresponden al correo corporativo del administrador de la empresa CIDU S.A.S. En este caso, de Jonathan Ortiz Castaño. Por solicitud del administrador, solamente existe este usuario.

Adicional al correo corporativo, se debe digitar la contraseña que se ha asignado por parte de los desarrolladores. Sin embargo, si no recuerda la contraseña existe la opción de restablecerla en el siguiente módulo:

1) Se da click en el link "¿Has olvidado tu contraseña?" que se encuentra en la vista del login:

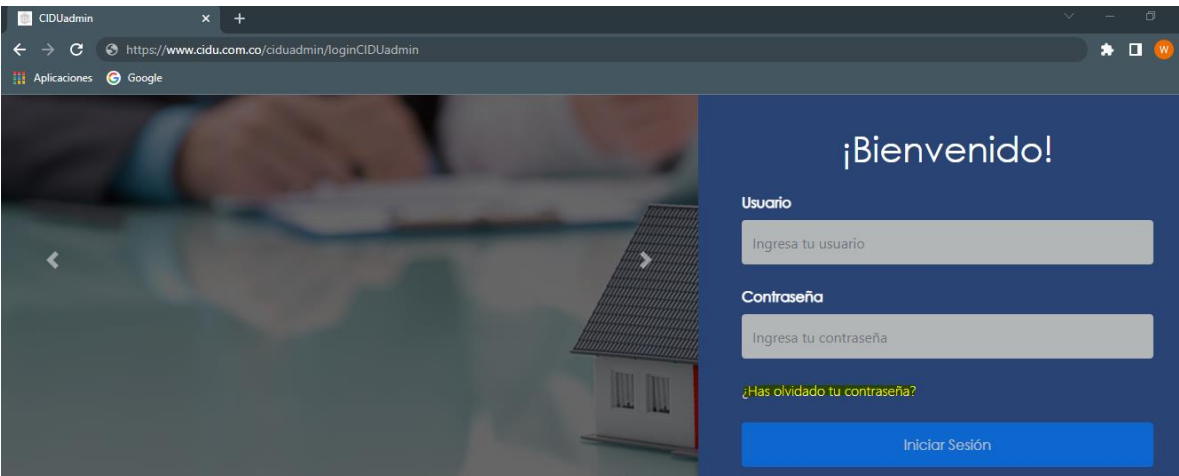

2) Se cargará el módulo que se observa a continuación, donde solicita digitar el correo corporativo con el cual se accede a la aplicación:

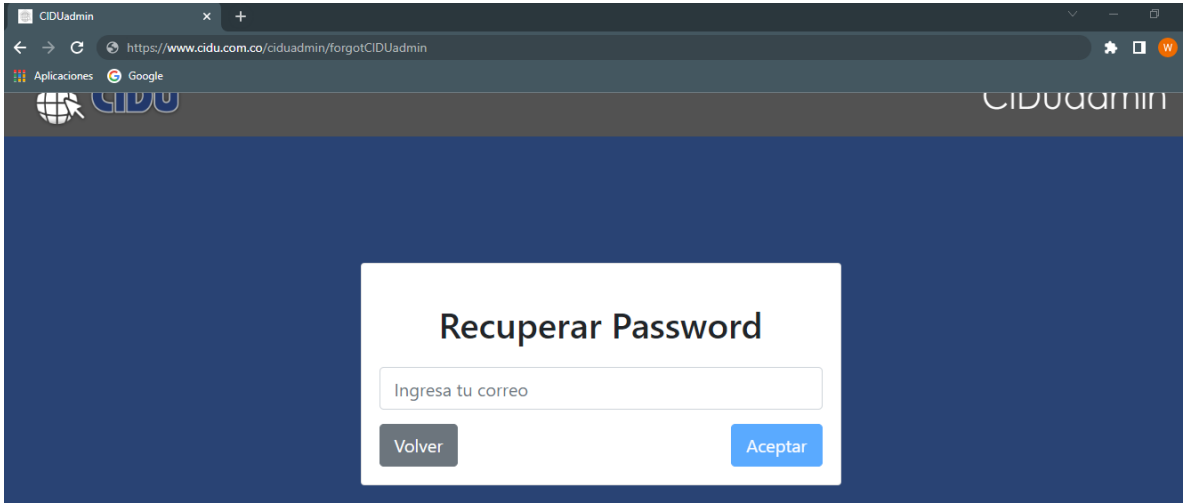

3) Por último, se debe digitar el correo en la caja de texto que está señalada y dar click en el botón "Aceptar":

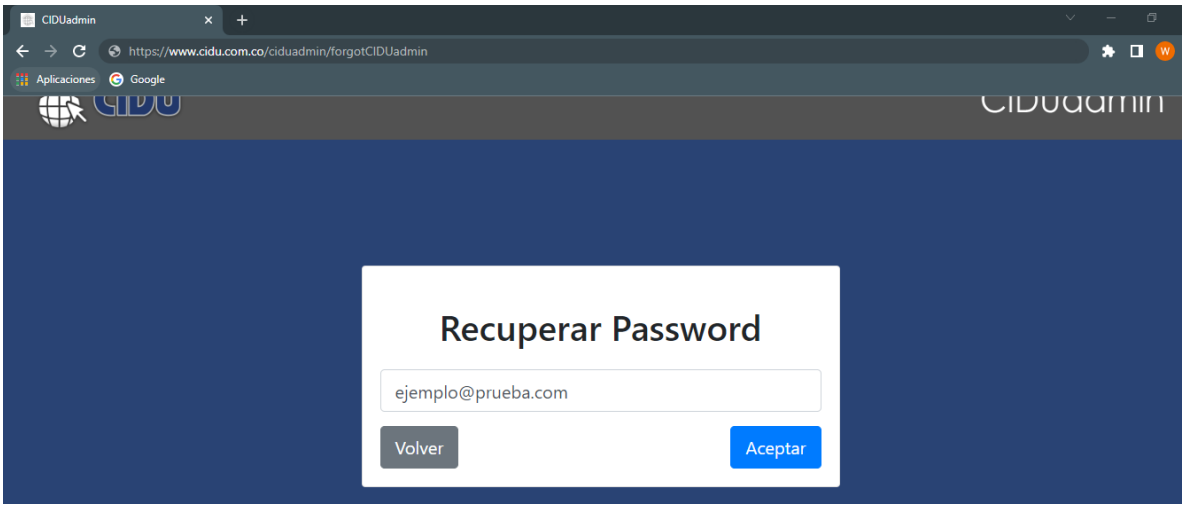

4) Al ejecutar esta operación se mostrará una alerta indicando que se envió un correo para restablecer la contraseña, así:

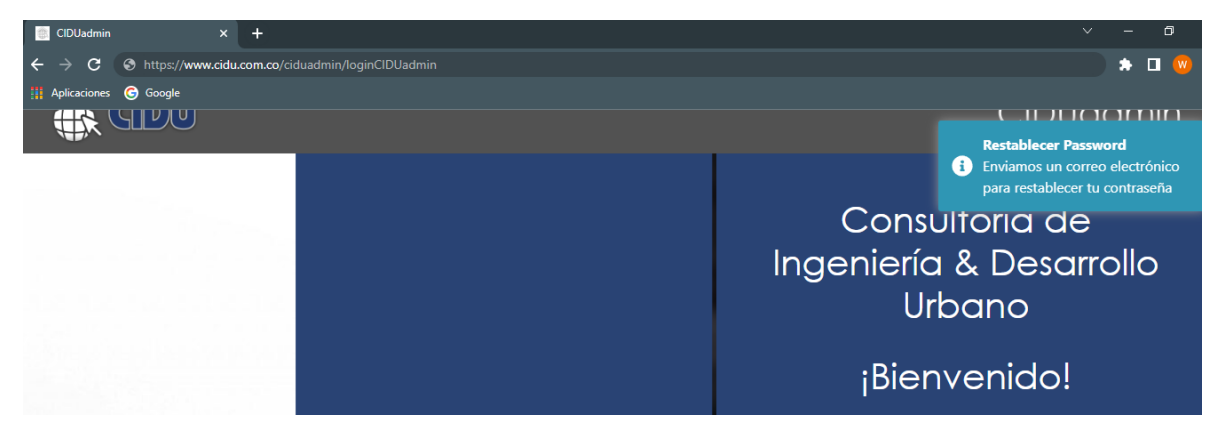

5) El paso siguiente es ingresar a la bandeja del correo y restablecer la contraseña por medio del link que se ha generado. Esta verificación es posible gracias a las reglas de Firestore, base de datos de Firebase.

#### **Ingreso exitoso a la aplicación web**

Si al digitar el correo corporativo y la contraseña válida, se cargará el panel de funcionalidades que se han desarrollado. Adicional, con una alerta que indica que el ingreso fue exitoso:

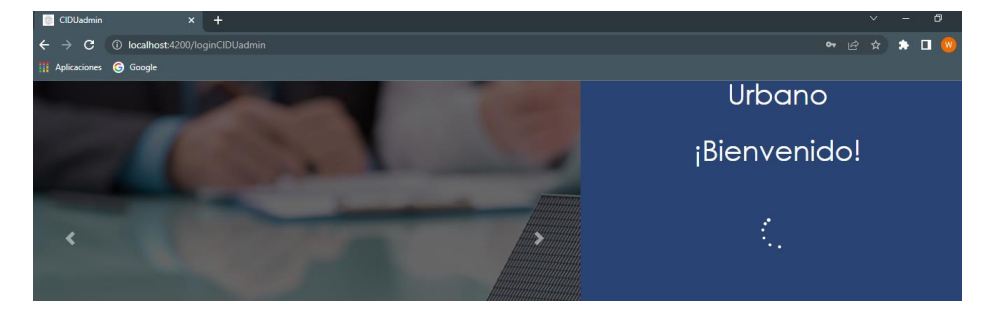

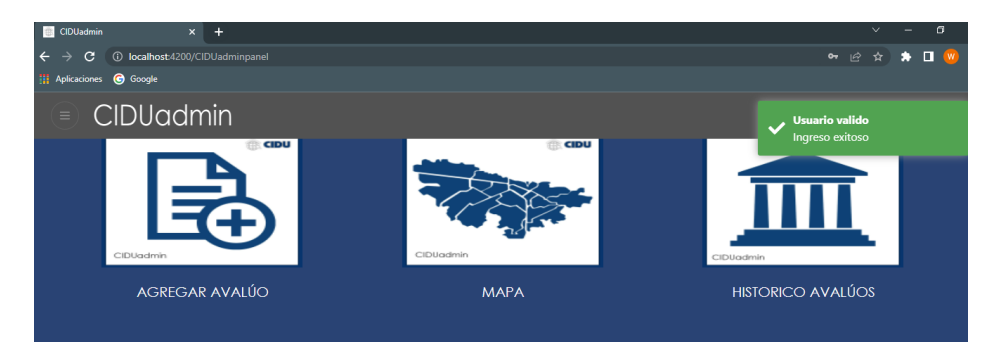

Cabe resaltar que no se podrá ingresar a un módulo de la aplicación si el usuario no está logueado.

## **Funcionalidades de la aplicación web**

Existen 3 funcionalidades principales que se han desarrollado y se puede ingresar a ellas por medio

de 2 opciones:

## **1) Menú lateral:**

Se encuentra en la parte superior izquierda del panel de funcionalidad y se puede ingresar por medio de un click:

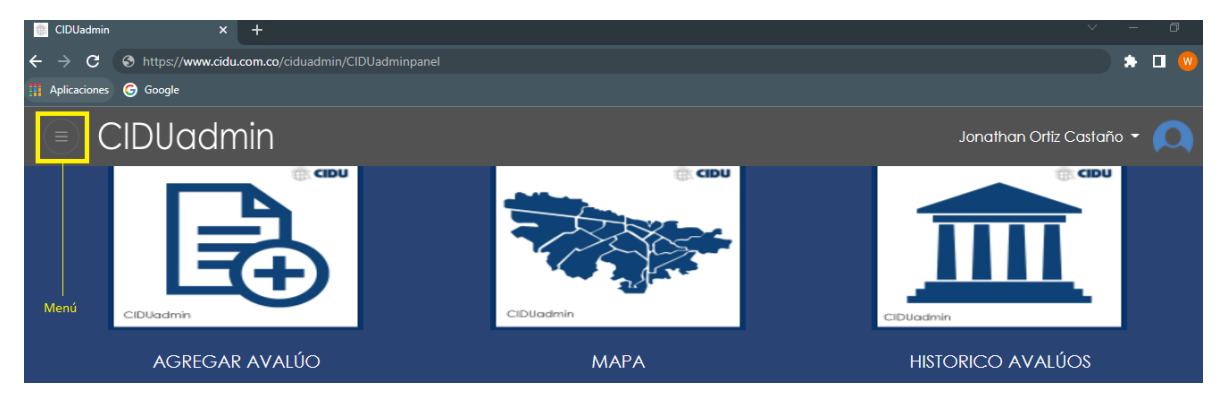

En este Menú se despliegan 4 opciones: inicio, agregar avalúo, mapa e histórico de avalúos. Se puede ingresar a cada una por medio de un click:

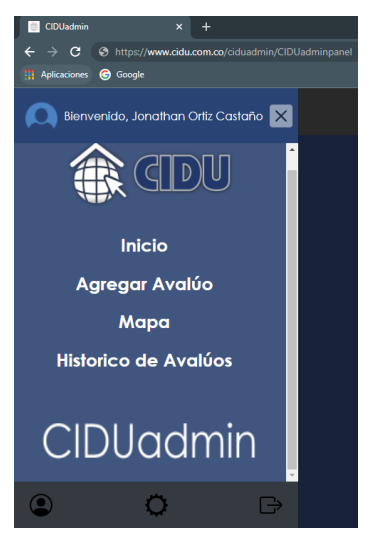
#### **2) Panel de Funcionalidades**

Cuando el ingreso es exitoso en la aplicación web, se muestra el panel de funcionalidades de forma inmediata. Permitiendo el ingreso a las mismas 3 funcionalidades principales que se han mencionado con anterioridad:

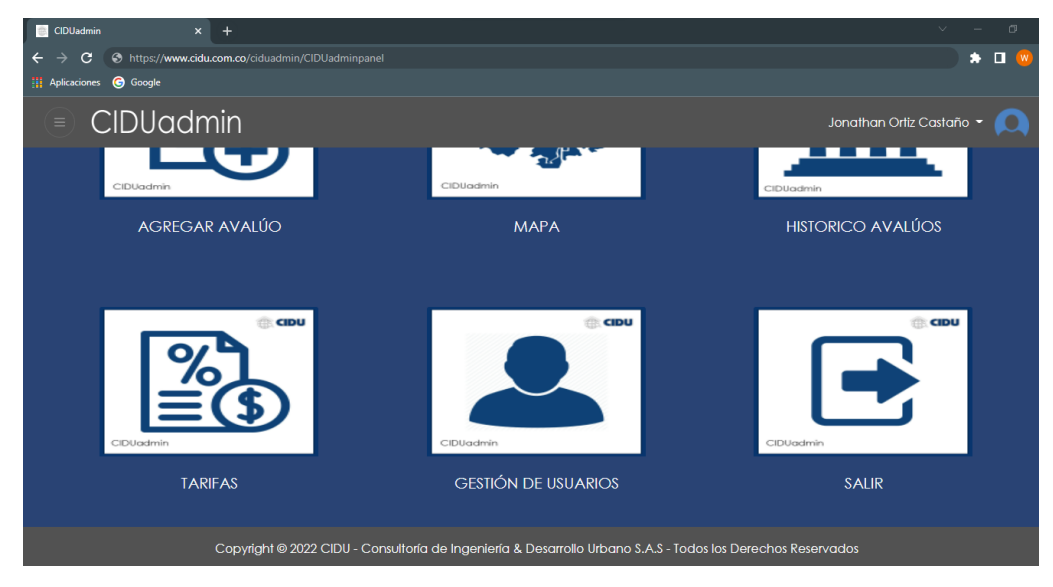

Estas opciones son funcionales: agregar avalúo, mapa, históricos avalúos y salir. Las opciones "Tarifas" y "Gestión de Usuarios" no se han desarrollado hasta obtener el visto bueno del administrador. Para acceder a cada opción, basta con dar un click sobre cada ícono.

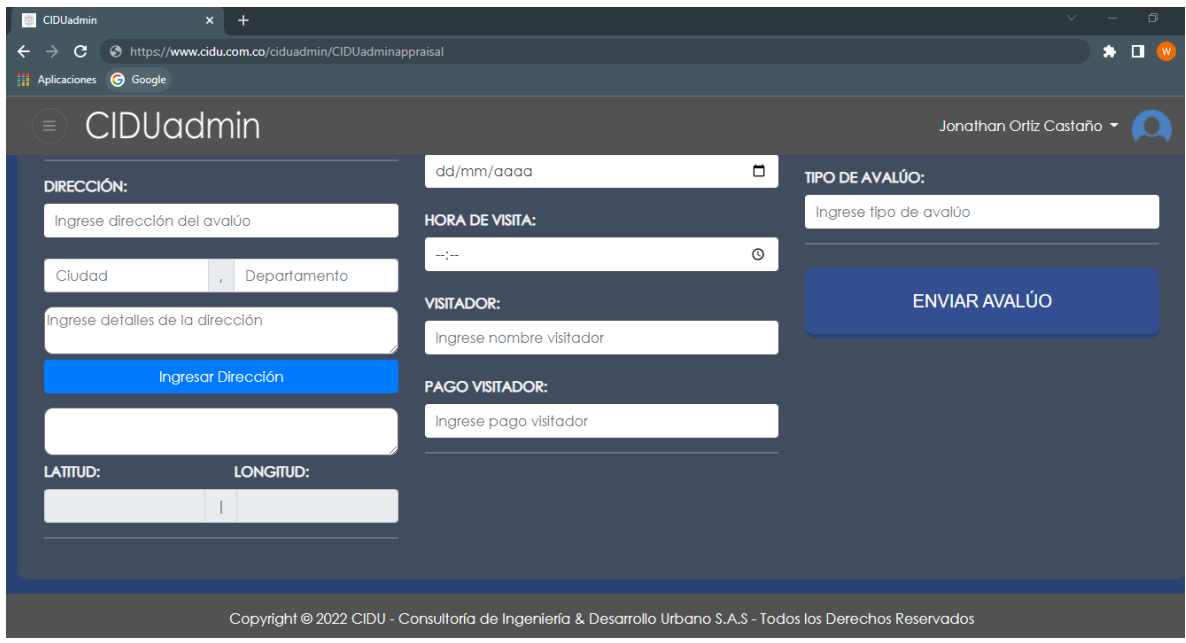

## **Módulo Agregar Avalúo:**

En este módulo se registra de forma detalla toda la información correspondiente a un avalúo de CIDU S.A.S. Si se oprime el botón "Enviar Avalúo" (se observa en la imagen anterior) sin diligenciar todos los campos, se generará una advertencia y no se insertarán registros en la base de datos.

## **Módulo Histórico Avalúos:**

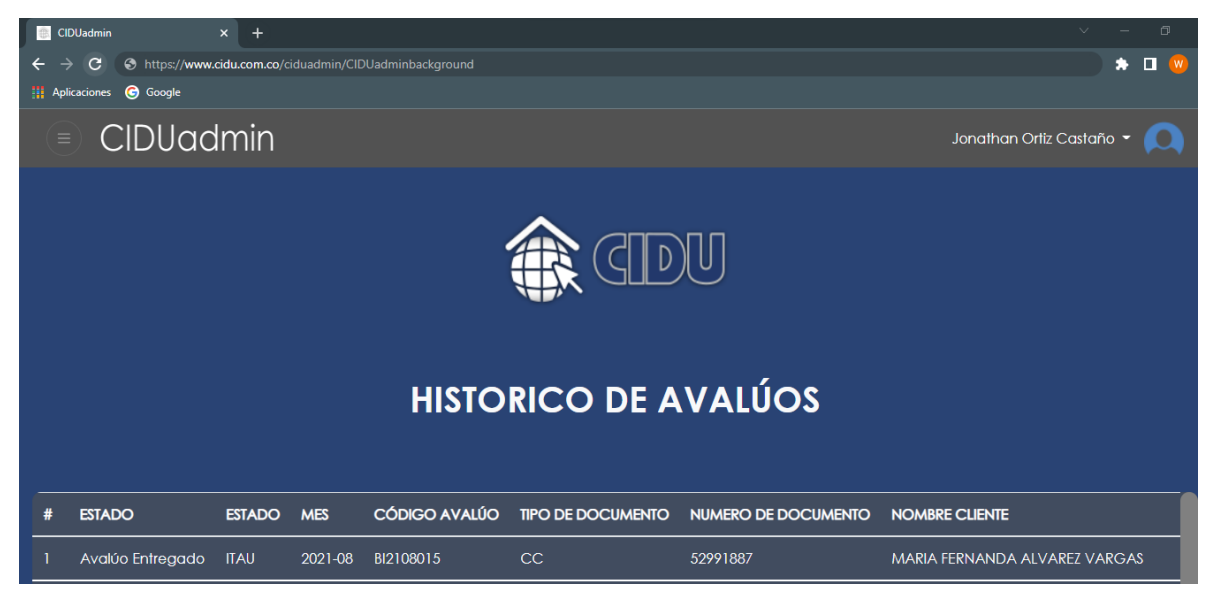

Este módulo permite visualizar toda la información que se ha almacenado en la base de datos. Como valor agregado, esta información se puede descargar en un reporte de Excel. Para ello, se debe seleccionar el siguiente botón que se observa en la parte final de este módulo:

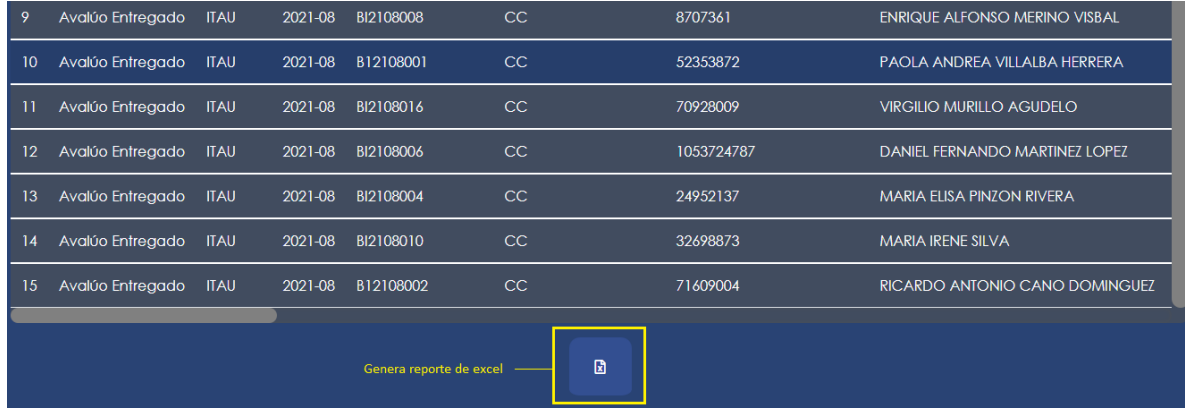

## **Módulo Mapa:**

En este módulo se ha utilizado un api de Google Maps para ubicar con marcadores cada dirección de los avalúos que se han registrado en la base de datos. También brinda la opción de buscar la dirección de un avalúo por medio del IDAvaluo:

En la siguiente imagen, se observan los marcadores de algunas direcciones en el departamento Cundinamarca:

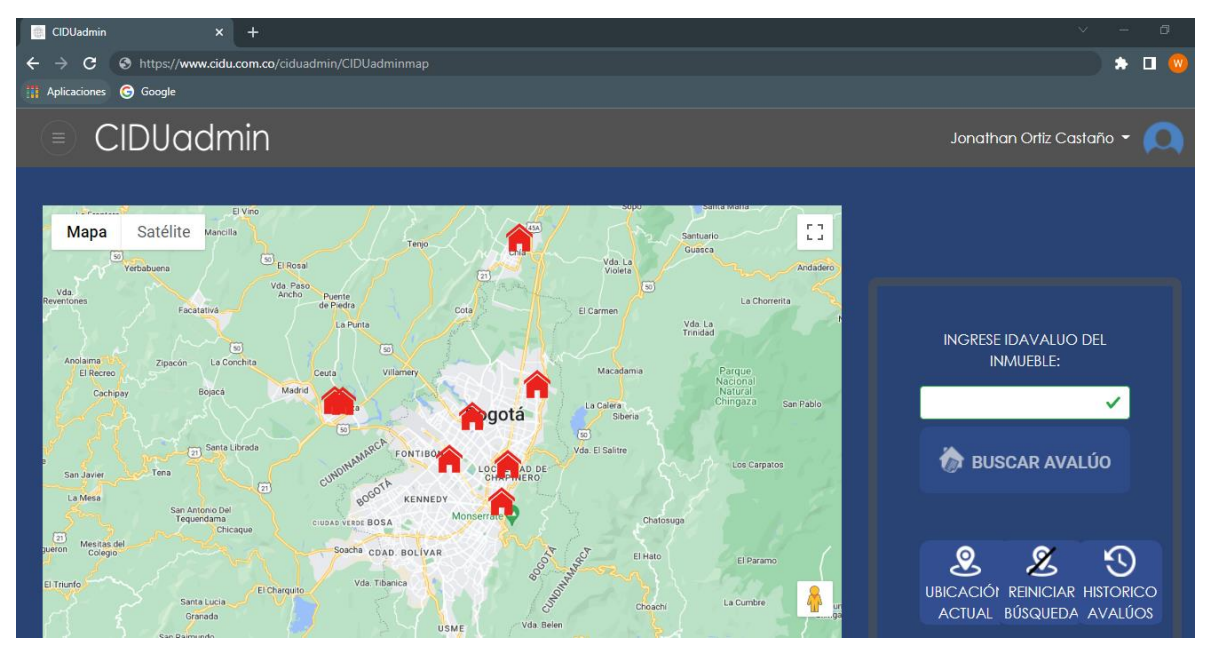

## **Cierre de Sesión**

Para finalizar la sesión, se debe dirigir al navbar principal y oprimir el botón "Cierre de Sesión", así:

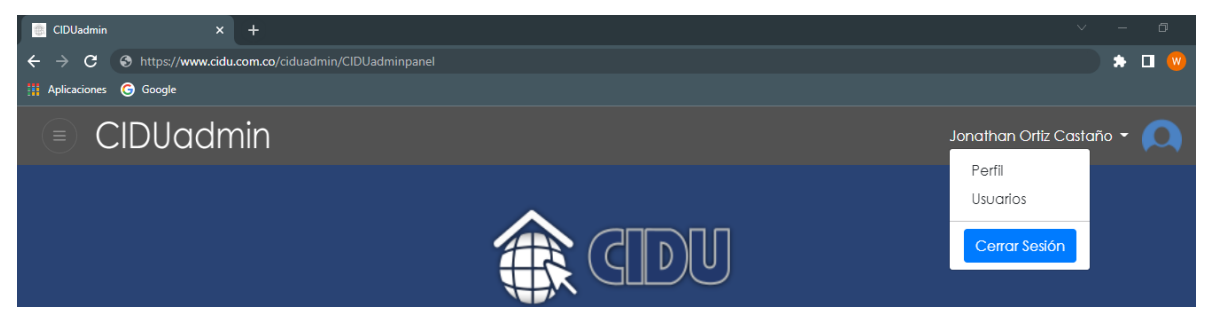

Otra opción es dar click en el ícono "Salir" que se encuentra en el panel de funcionalidades:

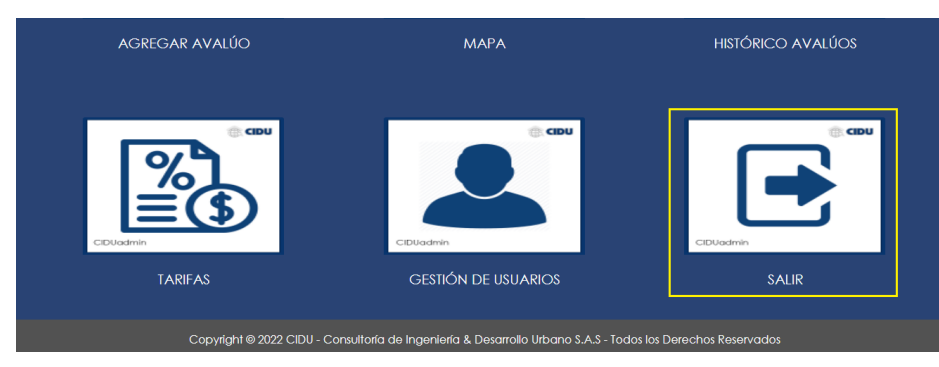

# TRABAJO DE GRADO - CIDUADMIN

Juan Felipe Rodríguez Rendón, Wilmer Orlando Cristancho Rodríguez

## **Objetivo**

Dar una visión general al proceso de creación de la aplicación web CIDUadmin S.A.S. mostrando el código fuente de cada interfaz gráfica y funcionalidad de cada botón, input, entre otros.

# Tabla de contenidos

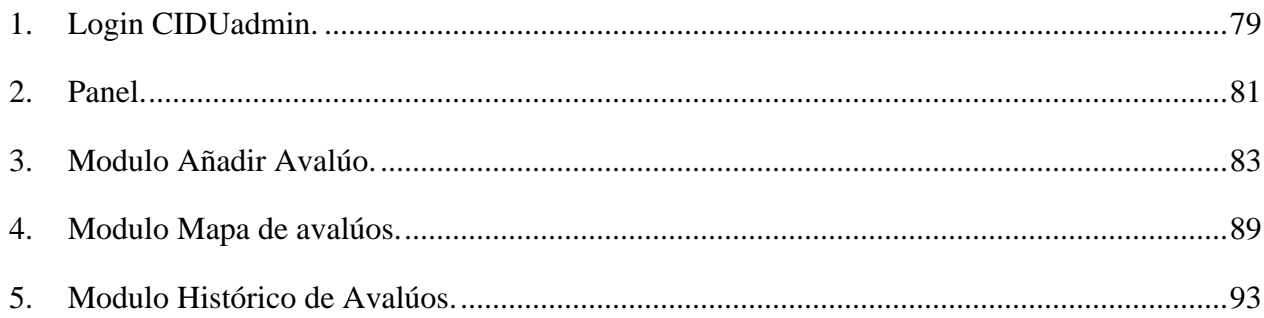

El código está hecho atraves del framework Angular y este se utiliza para crear y mantener aplicaciones web, está desarrollado en TypeScript.

## <span id="page-78-0"></span>**Login CIDUadmin.**

- login-ciduadmin.component.html

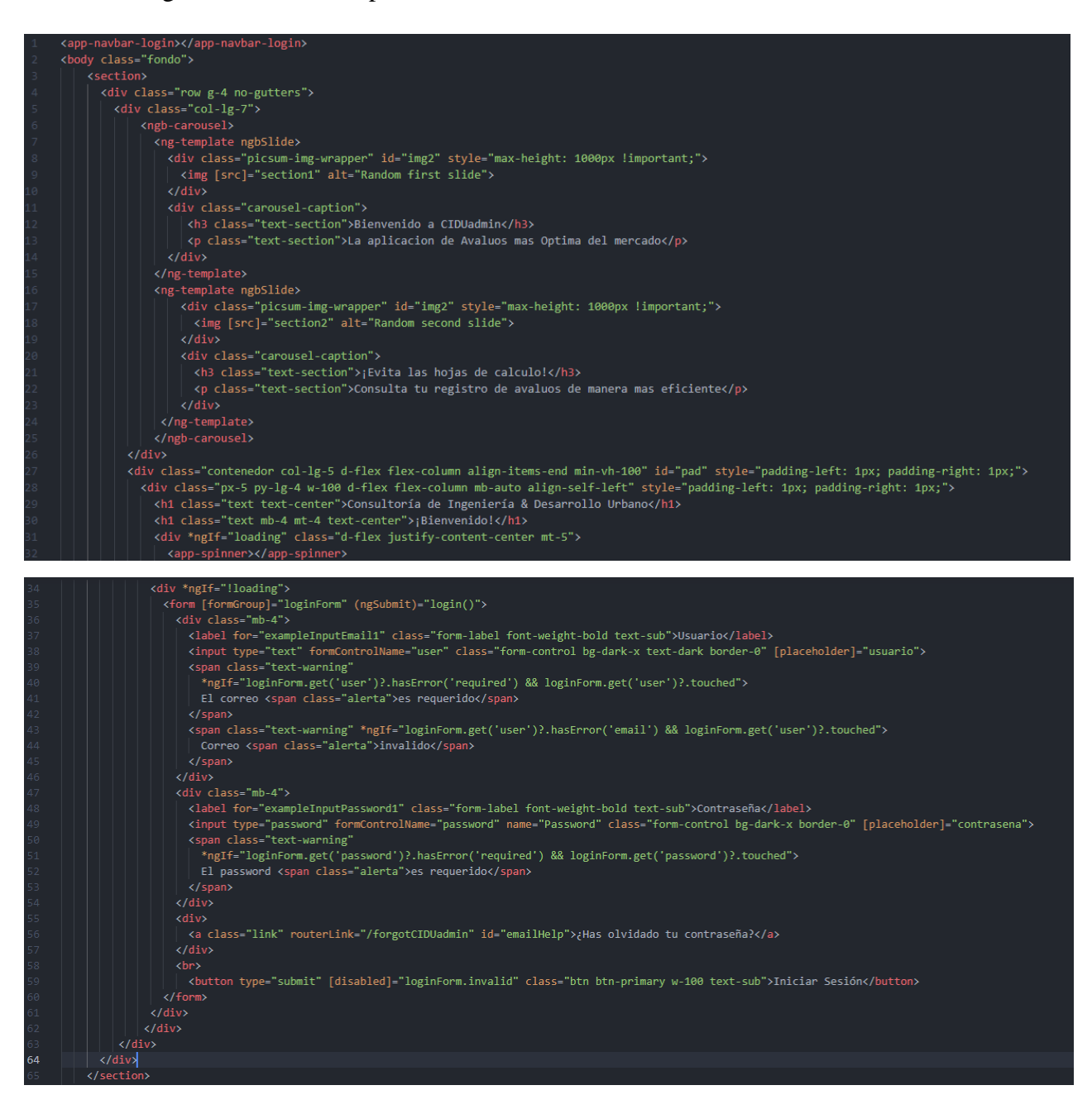

Se visualiza el código fuente de la página del login de la aplicación web CIDUadmin, aquí se obtiene la información del correo y la contraseña a la base de datos de Firestore.

- login-ciduadmin.component.ts

```
HttpClient        }        from '@angular/common/http';<br>ValueConverter    }        from '@angular/compiler/src/render3/view/template';
import { Component, OnInit } from '@angular/core'; 115k (gzipped: 36.2k)<br>import { AngularFireAuth } from '@angular/fire/compat/auth'; 281.8k (gzipped: 78.8k)
import { FormBuilder, FormGroup, Validators } from '@angular/forms';<br>import { Router, Routes } from '@angular/router'; 97.2k (gzipped: 24.8k)
import { ToastrService } from 'ngx-toastr'; 37.3k (gzipped: 8.1k)
import { Proposervice } from 'src/app/servicio/error.service';
import { User } from '../interfaces/User';
\begin{array}{ll}\text{\textsf{\textsf{\textsf{Q}}Component}}(\{\ \mid & \text{selector: } \text{ 'app-login-ciduadmin'}, \end{array}templateUrl: './login-ciduadmin.component.html',
  styleUrls: ['./login-ciduadmin.component.css']
export class LoginCiduadminComponent implements OnInit {
     usuario = "Ingresa tu usuario"; //Uso de Property Binding
     password = "";.<br>contrasena ="Ingresa tu contraseña"; //Uso de Property Binding
     loginForm: FormGroup;
     loading = false;constructor( private fb: FormBuilder,
                     private afAuth: AngularFireAuth,
                     private _errorService: ErrorService,
                     private toastr: ToastrService,
                     private router: Router ){
       this.loginForm = this.fb.group({<br>| user: ['', [Validators.required, Validators.email]],<br>| password: ['', Validators.required],
    login(){
       console.log(this.loginForm);
       const usuario = this.loginForm.get('user')?.value;
       const password = this.loginForm.get('password')?.value;
       this. loading = true;this.afAuth.signInWithEmailAndPassword(usuario, password).then( respuesta => {
         this.toastr.success('Ingreso exitoso', 'Usuario valido');
         this.setLocalStorage(respuesta.user);<br>this.router.navigate(['/CIDUadminpanel']);
         this.loading = false;\}).catch( error => {
         this.loading = false;
         this.toastr.error(this._errorService.error(error.code), 'Error');
         this.loginForm.reset();
    þ
  ngOnInit(): void {
  setLocalStorage(user: any){
    const usuario: User = {
       email: user.email
```
En el TS de la pagina login se capturan los datos y se verifican en la base de datos para confirmar si el usuario es existente o no, en dado caso que el usuario no exista, un popUp muestra que el usuario no existe.

<span id="page-80-0"></span>**Panel.**

- adminpanel-ciduadmin.component.html

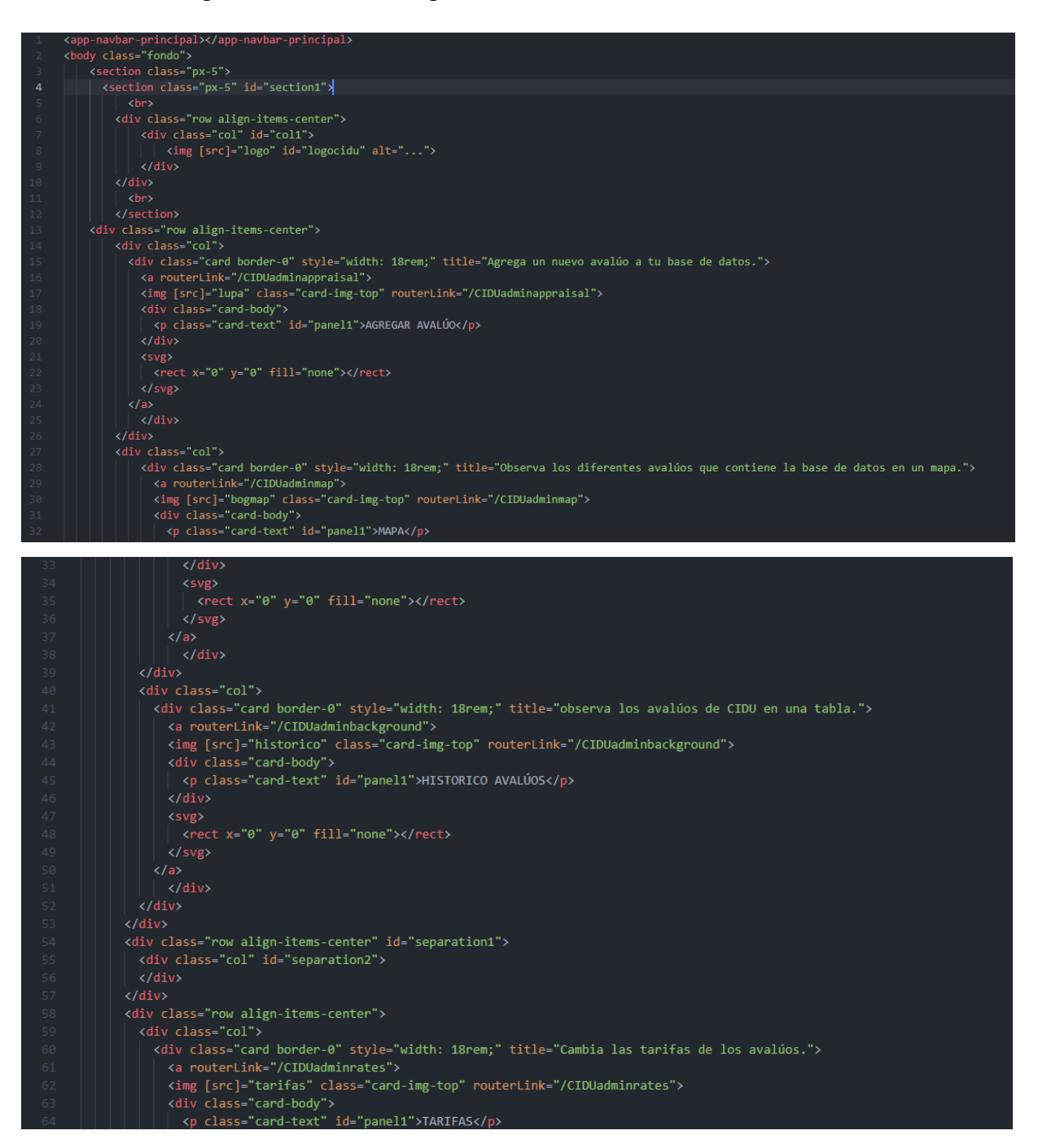

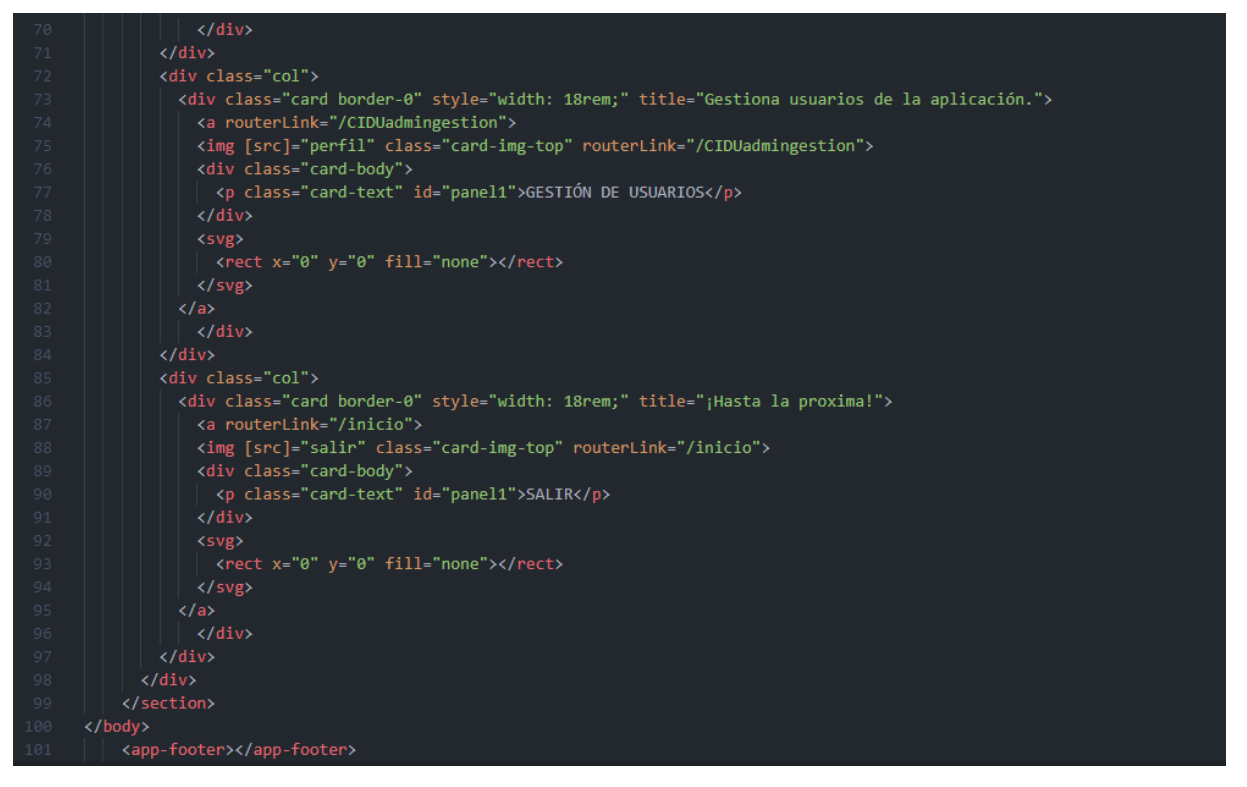

Se visualiza el código fuente de la pagina del panel de la aplicación web CIDUadmin, aquí se observan los diferentes módulos que contiene la aplicación gracias a la clase card de Bootstrap 5.

- adminpanel-ciduadmin.component.ts

```
import { Component, OnDestroy, OnInit } from '@angular/core'; 115k (gzipped: 36.2k)<br>import { AngularFireAuth } from '@angular/fire/compat/auth'; 281.8k (gzipped: 78.8k)
import { Router } from '@angular/router'; 97k (gzipped: 24.7k)
import { Subscription } from 'rxjs'; 2.3k (gzipped: 968)
@Component({
  selector: 'app-adminpanel-ciduadmin',
  templateUrl: './adminpanel-ciduadmin.component.html',
 styleUrls: ['./adminpanel-ciduadmin.component.css']
export class AdminpanelCiduadminComponent implements OnInit, OnDestroy {
  suscriptionUser: Subscription = new Subscription();
 constructor(private afAuth: AngularFireAuth, private router: Router) { }
 ngOnInit(): void {
    this.suscriptionUser = this.afAuth.user.subscribe(user =>{
     if(user){
        this.router.navigate(['/']);
  ngOnDestroy(): void {
    this.suscriptionUser.unsubscribe();
```
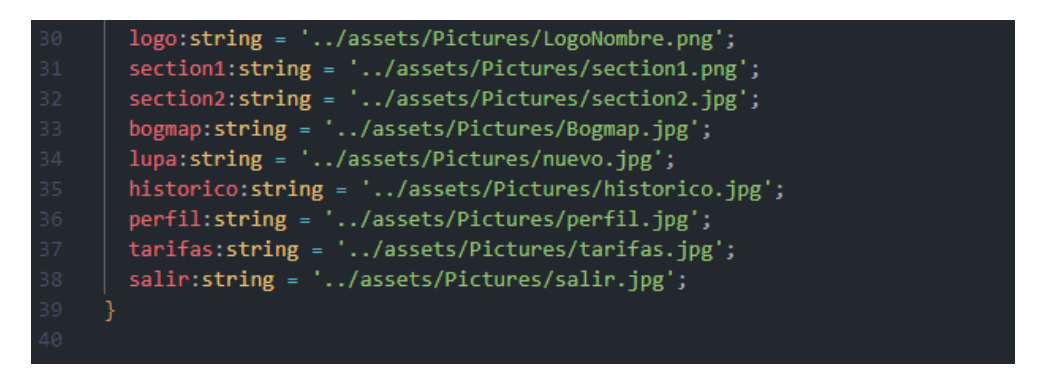

En el TS de la pagina panel se agrega la condición que, si esta logueado puede visualizarla si no, inmediatamente redireccionarlo al login. Además, de importar algunas imágenes de la carpeta resources/pictures.

#### <span id="page-82-0"></span>**Modulo Añadir Avalúo.**

- adminappraisal-ciduadmin.component.html

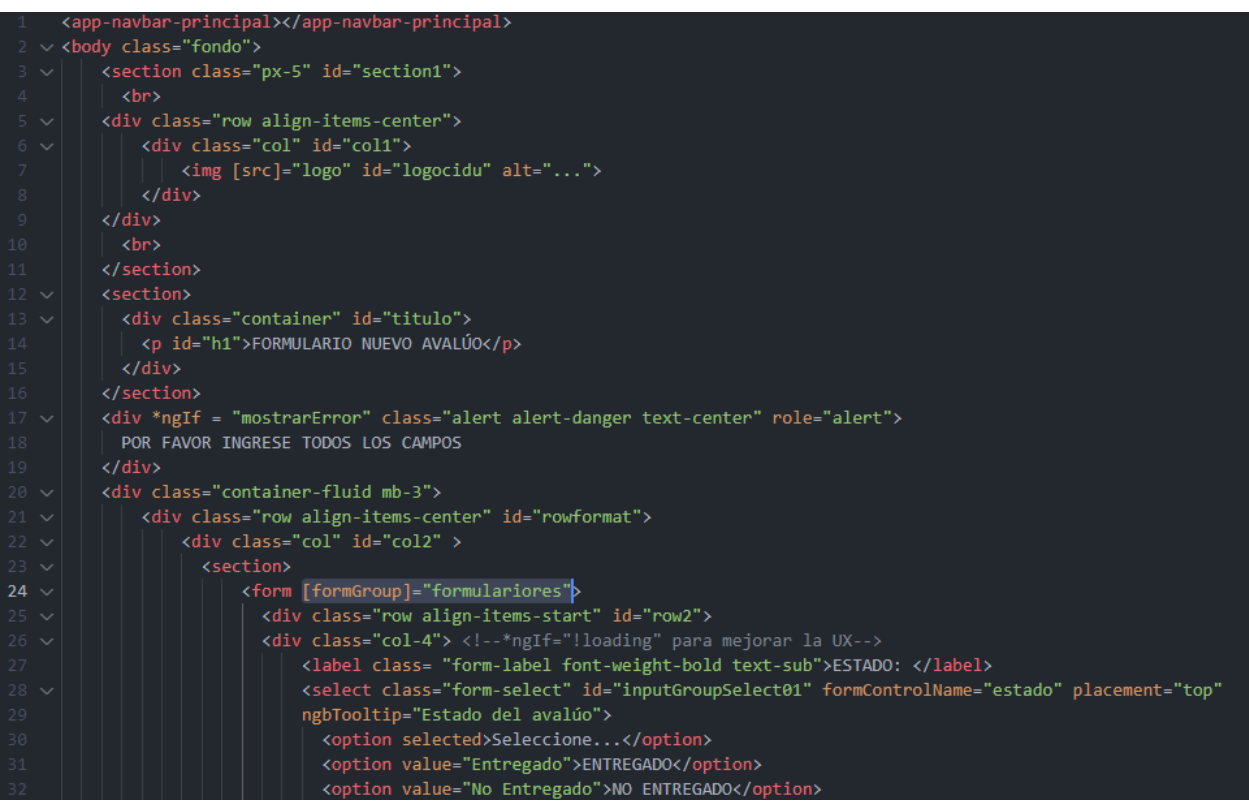

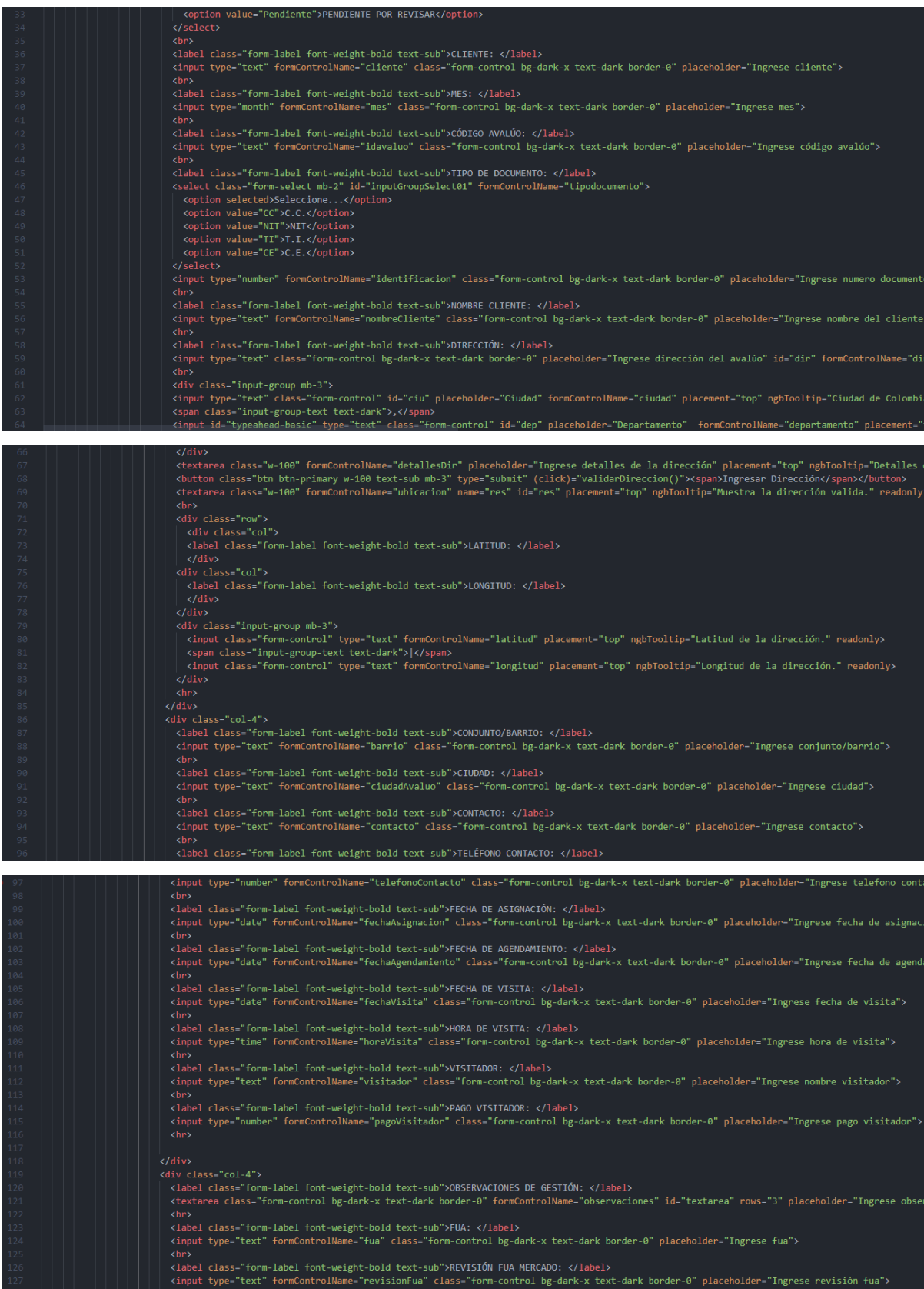

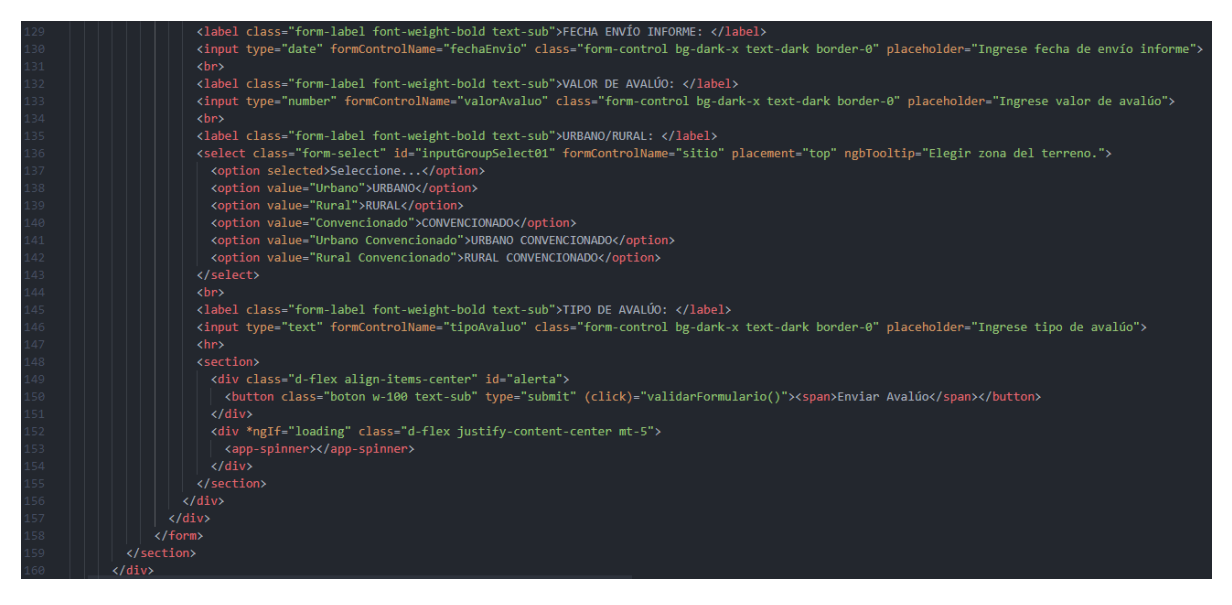

Se visualiza el código fuente de la página Nuevo Avaluo de la aplicación web CIDUadmin, aquí se agrega un label con input donde se recibe la información de cada avalúo nuevo. Además, de dos botones, el primero que convierte una dirección a coordenadas de latitud y longitud y el segundo botón que envía los datos a la base de datos de Firestore.

- adminappraisal-ciduadmin.component.ts

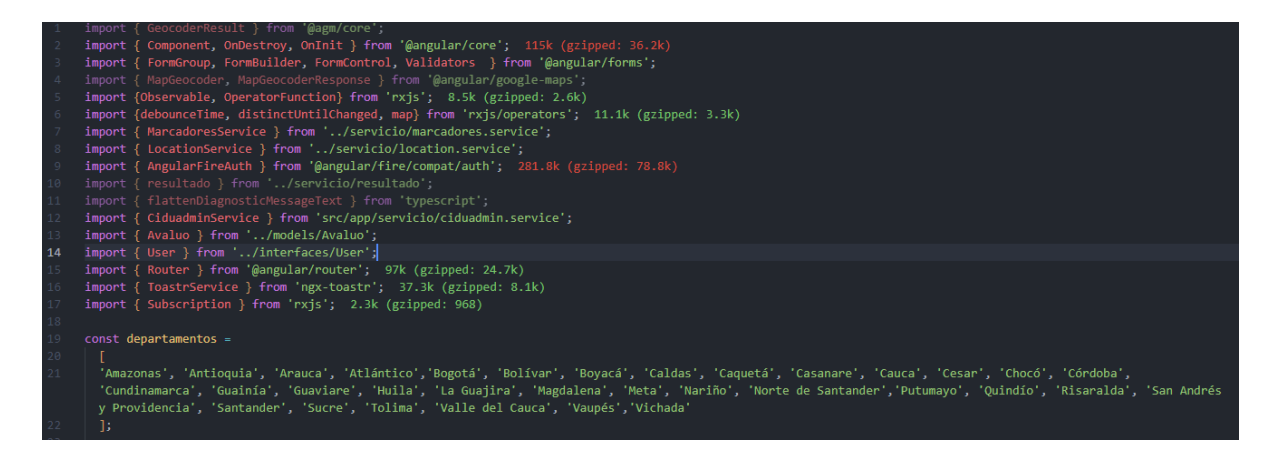

```
@Component({
   selector: 'app-adminappraisal-ciduadmin',
   templateUrl: './adminappraisal-ciduadmin.component.html',
  styleUrls: ['./adminappraisal-ciduadmin.component.css']
export class AdminappraisalCiduadminComponent implements OnInit, OnDestroy {
  formulariores: FormGroup;
   valForm: FormControl = new FormControl();
   logo:string = '../assets/Pictures/LogoNombre.png';
  API: string="https://maps.googleapis.com/maps/api/geocode/json";
  results = \frac{1}{2}mostrarError = false;loading = false;
  cliente: string = ';
  idavaluo: string = ';
  estado: string = ';
  mes: string =";
  tipodocumento: string = '';
  \begin{minipage}{.4\linewidth} identification: string = ''; \end{minipage}nonbreCliente: string = '';
  direccion: string = '';
  ciudad: string = ';
  departamento: string = '';
  ubicacion: string = ';
  \texttt{latitude: string = ''};barrio: string = '';
   ciudadAvaluo: string = '';
  contacto: string =
telefonoContacto: string = '';<br>fechaAsignacion: string = '';
fechaAgendamiento: string = '';
fechaVisita: string = ";<br>horaVisita: string = ";
visitador: string = ';
pagoVisitador: string = '';
observaciones: string = ";
fua: string = '';
revisionFua: string = ';
fechaEnvio: string = '';
valorAvaluo: string = \cdot;
sitio: string = ';
tipoAvaluo: string = '';
suscriptionUser: Subscription = new Subscription();
search: OperatorFunction<string, readonly string[]> = (text$: Observable<string>) =>
text$.pipe(
 debounceTime(200),
 distinctUntilChanged(),
 map(term => term.length < 2 ? []
    : departamentos.filter(v => v.toLowerCase().indexOf(term.toLowerCase()) > -1).slice(0, 10))
   private fb: FormBuilder,
    private router: Router,
   private toastr: ToastrService,
    private afAuth: AngularFireAuth,
    .<br>private marcadoresService: MarcadoresService,<br>private locationService: LocationService,
```
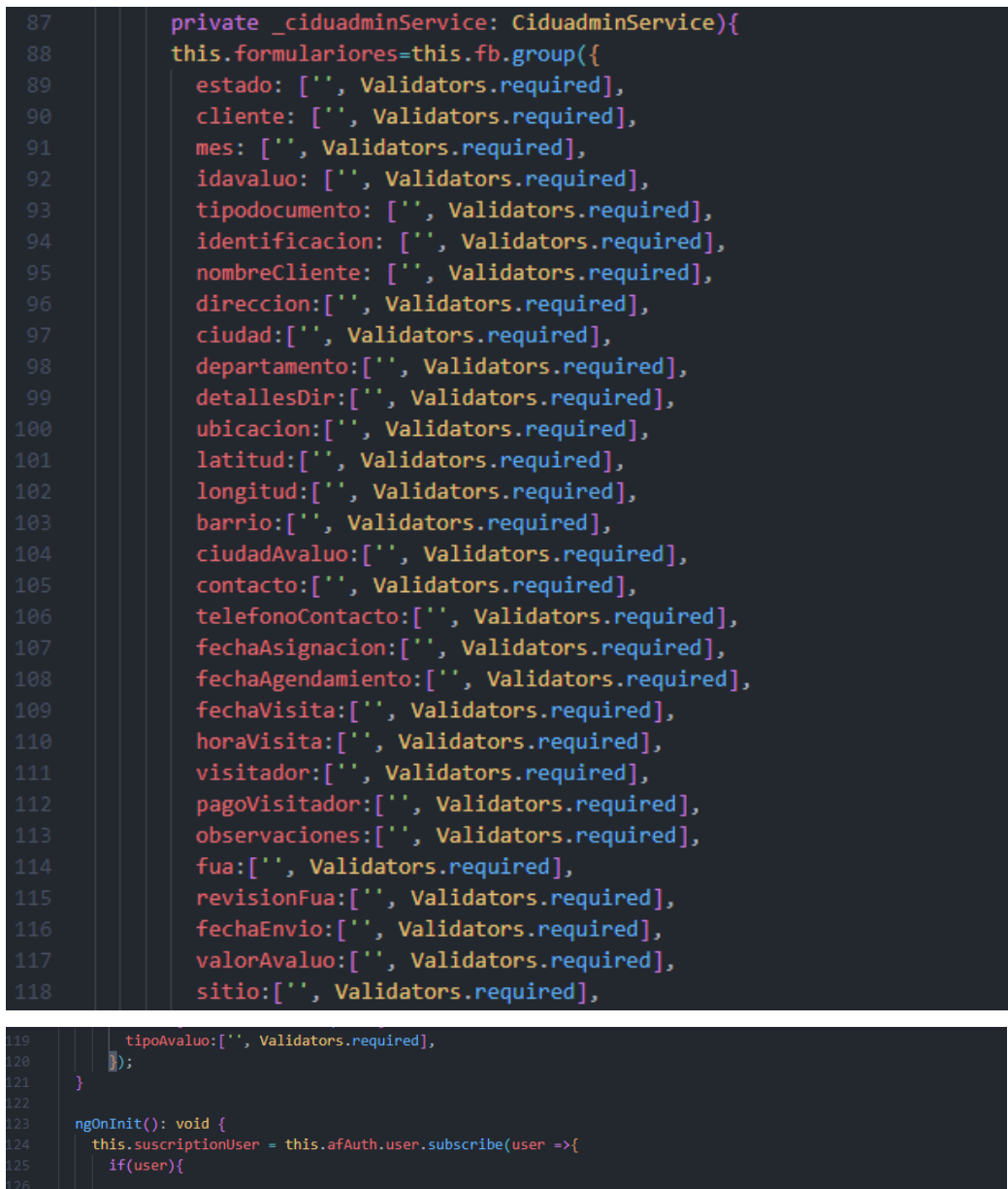

```
validarFormulario(){<br>
if(this.formulariores.invalid){<br>
//Mostrar el error por 3 segundos<br>
this.mostrarFrror = true;<br>
setTimeout(() => {<br>
this.mostrarFrror = false;<br>
}, 5000);<br>
}
   }, 5000);<br>else{<br>this.loading = true;<br>//Si el formulario es valido asigna el valor de los elementos del formulario a las variables del servicio<br>//Si el formulario es valido asigna el valor de los elementos del formulario a
```
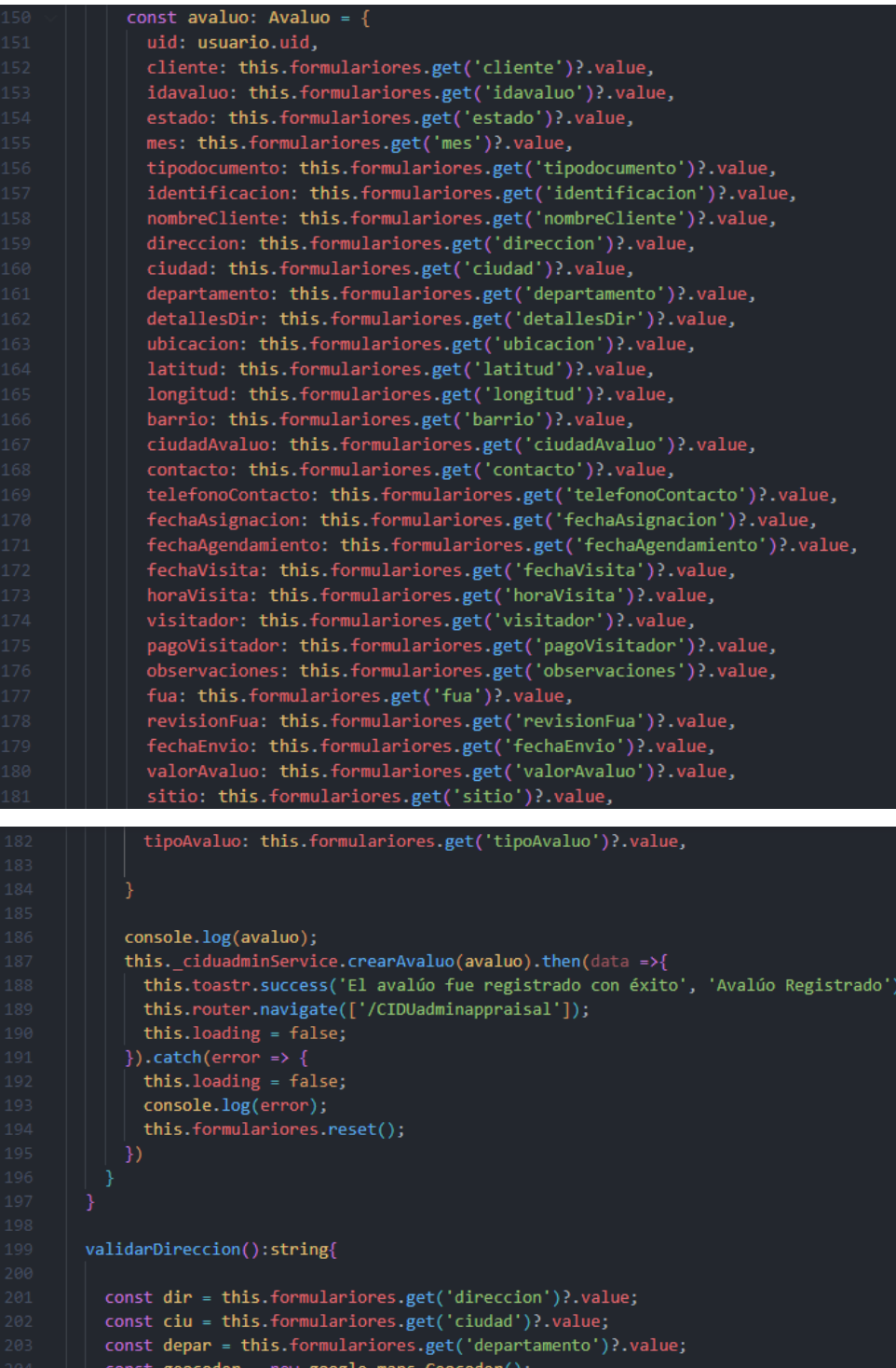

const ubicacion=(dir+", "+ciu+", "+depar); this.formulariores.patchValue({ubicacion: ubicacion!});

const address=this.formulariores.get('ubicacion')?.value

geocoder.geocode({'address':address}, (results, status) => {<br>if (status == google.maps.GeocoderStatus.OK){

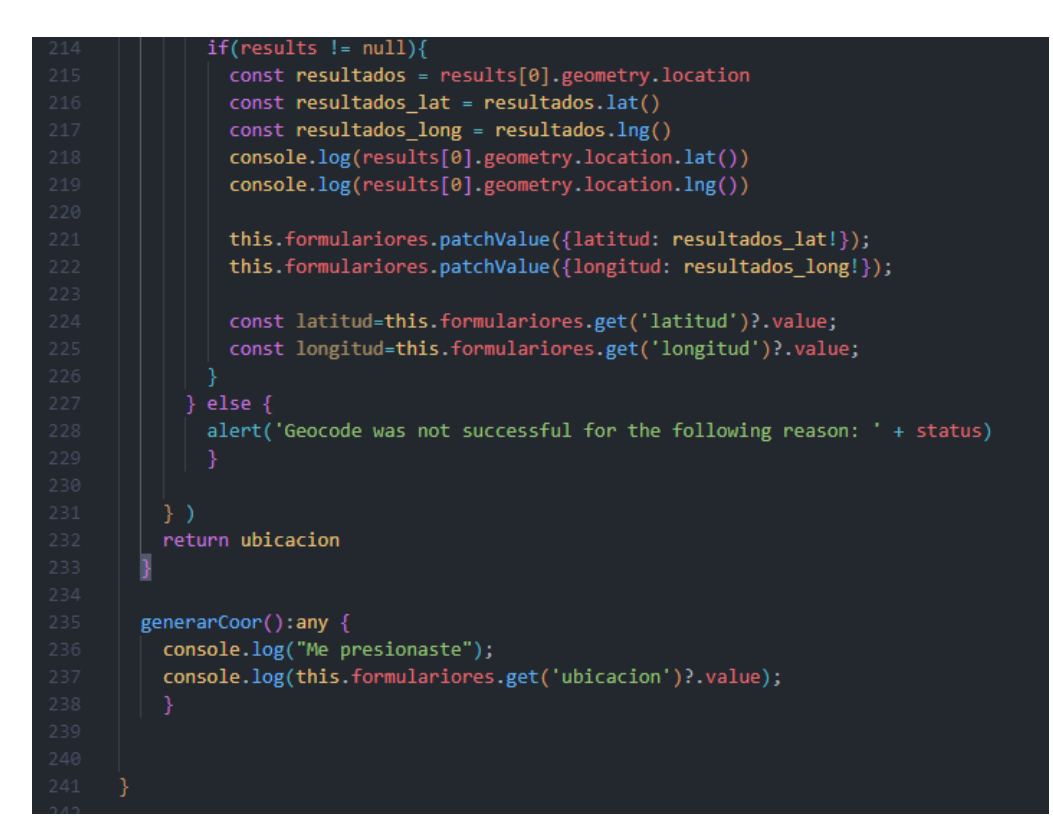

En el TS de la pagina Nuevo Avaluo, los datos enviados en cada input se captan para poder enviarlos a la base de datos de Firestore, se incluye el método para convertir la dirección en latitud y longitud gracias a la API de Google.

## <span id="page-88-0"></span>**Modulo Mapa de avalúos.**

- adminmap-ciduadmin.html

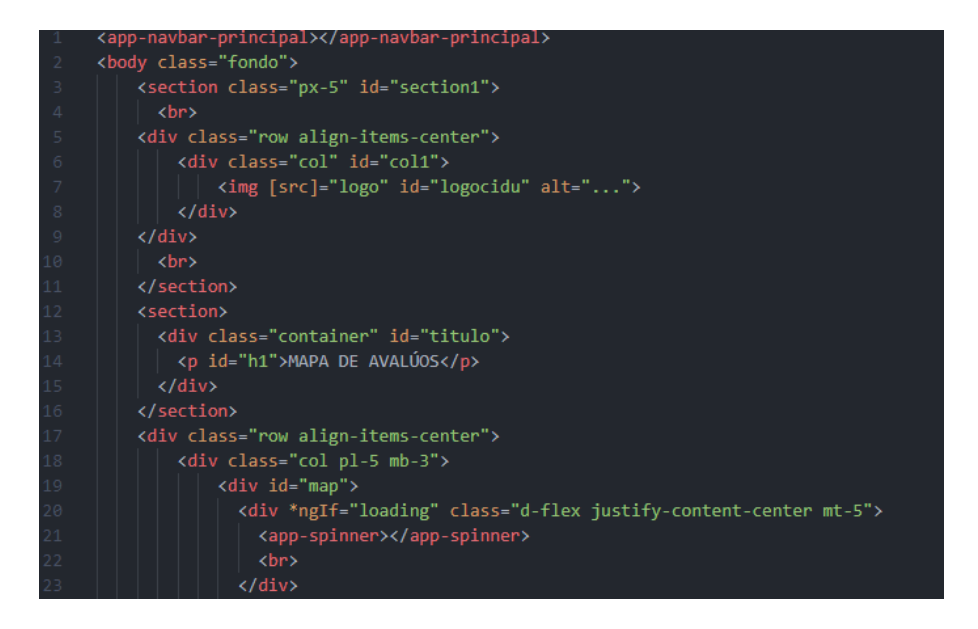

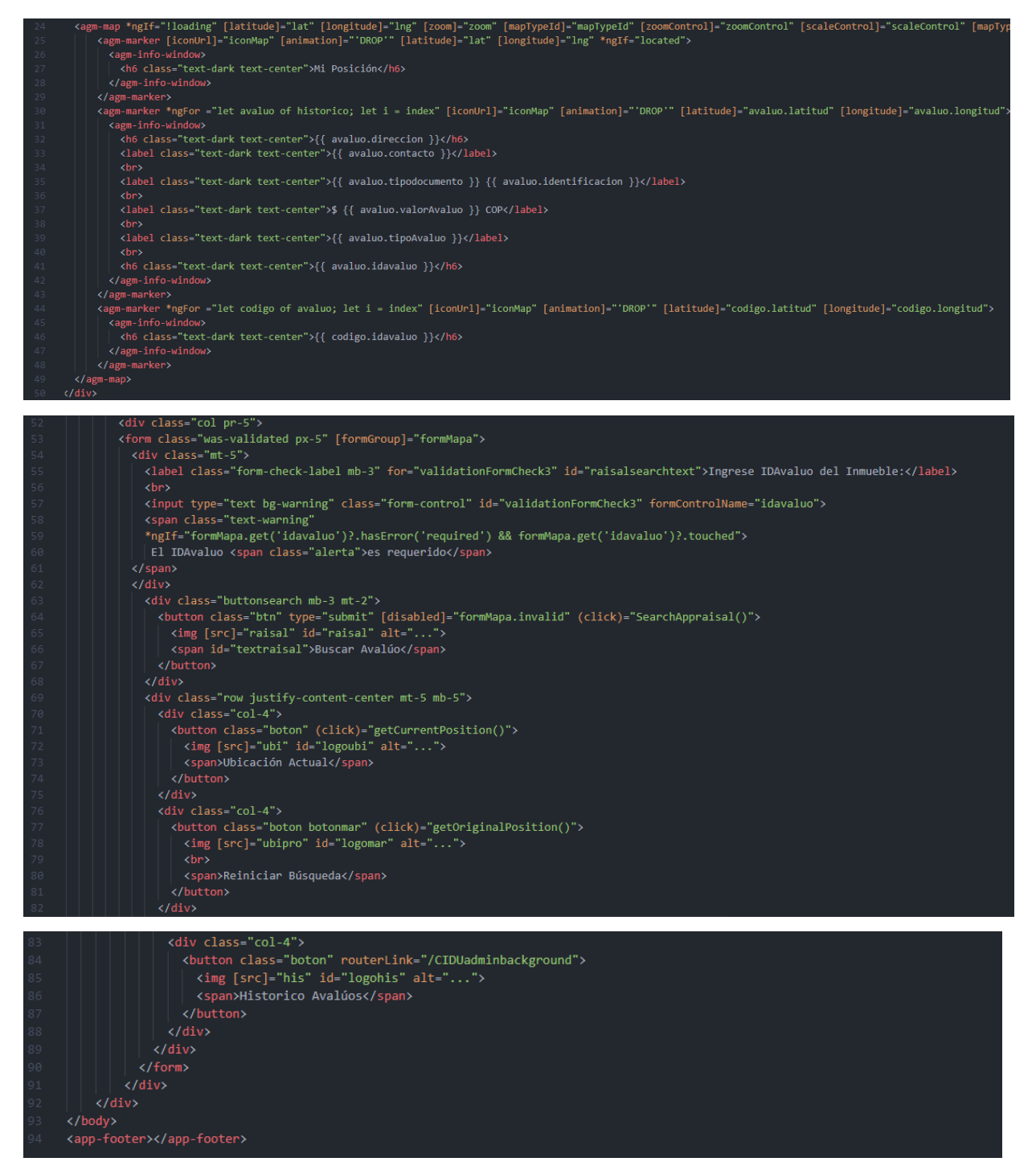

Se visualiza el código fuente de la página Mapa de Avalúos de la aplicación web CIDUadmin, aquí se agrega una API de Google que permite agregar un mapa oficial además bastantes opciones para modificarlo, se agregan varios FOR para que muestren los avalúos agregados en el anterior modulo.